# **JavaScript API for controlling IPTV devices**

**MAG100 and MAG200** 

**Specification** 

V. 1.17 2011

# **Contents.**

<span id="page-1-0"></span>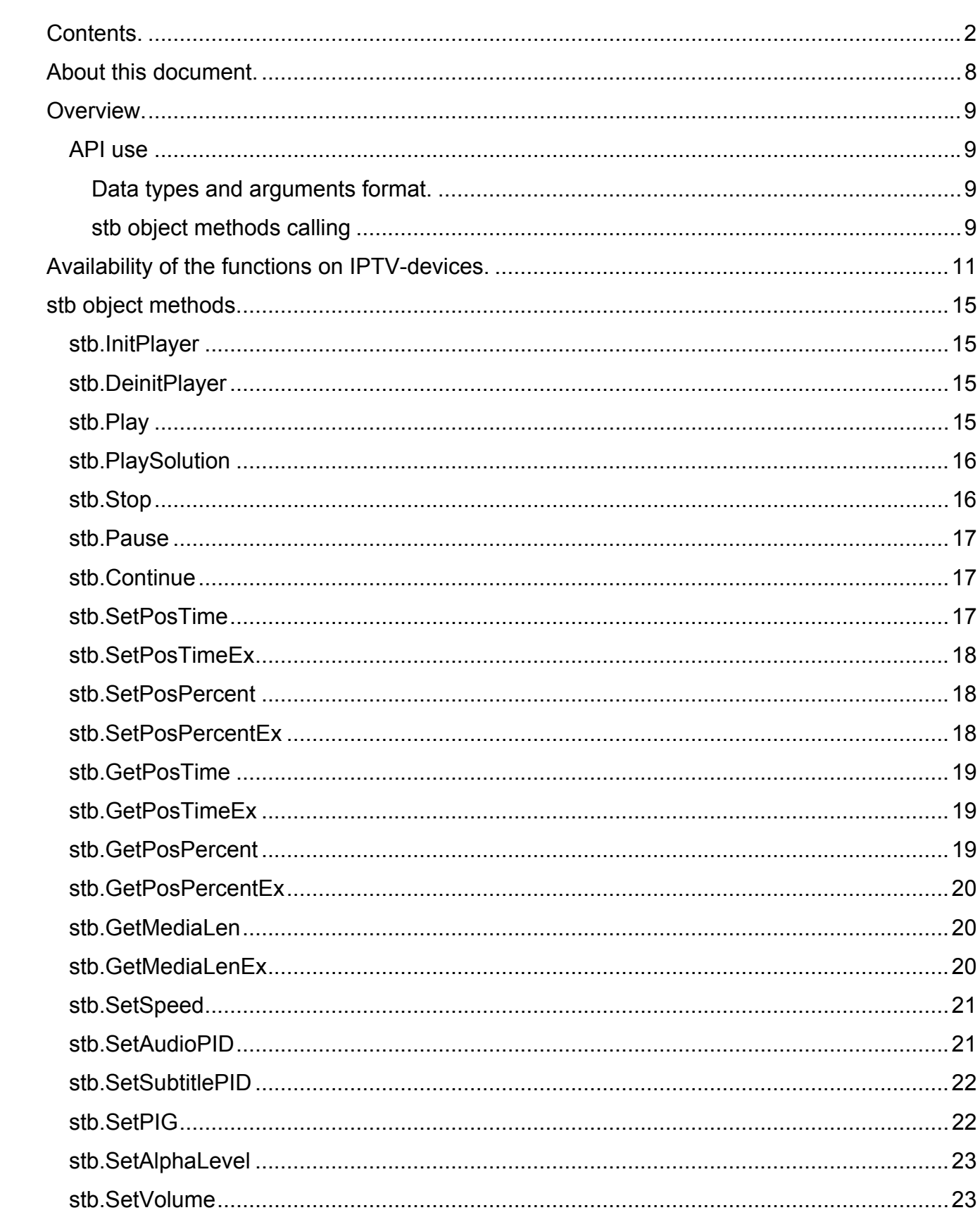

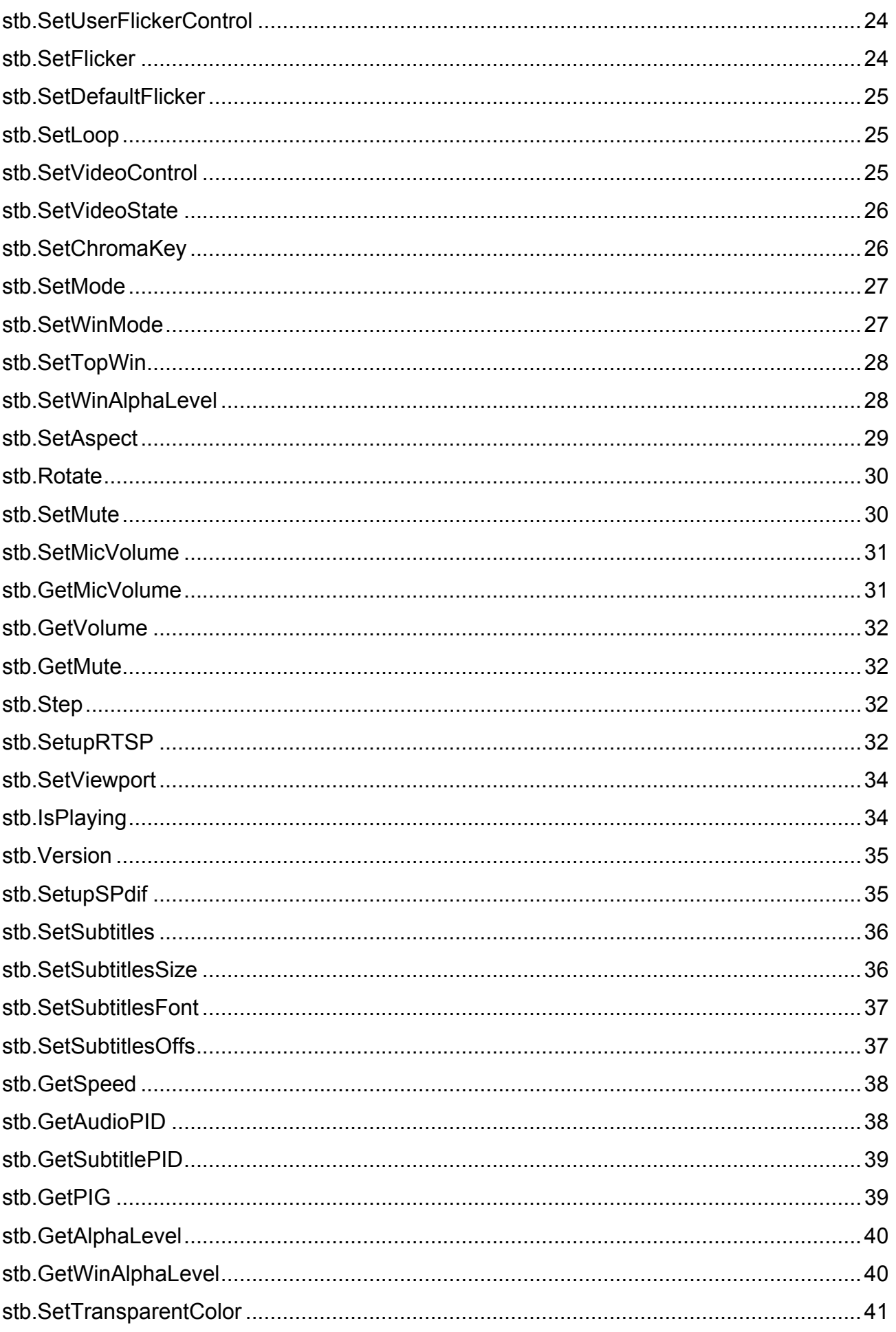

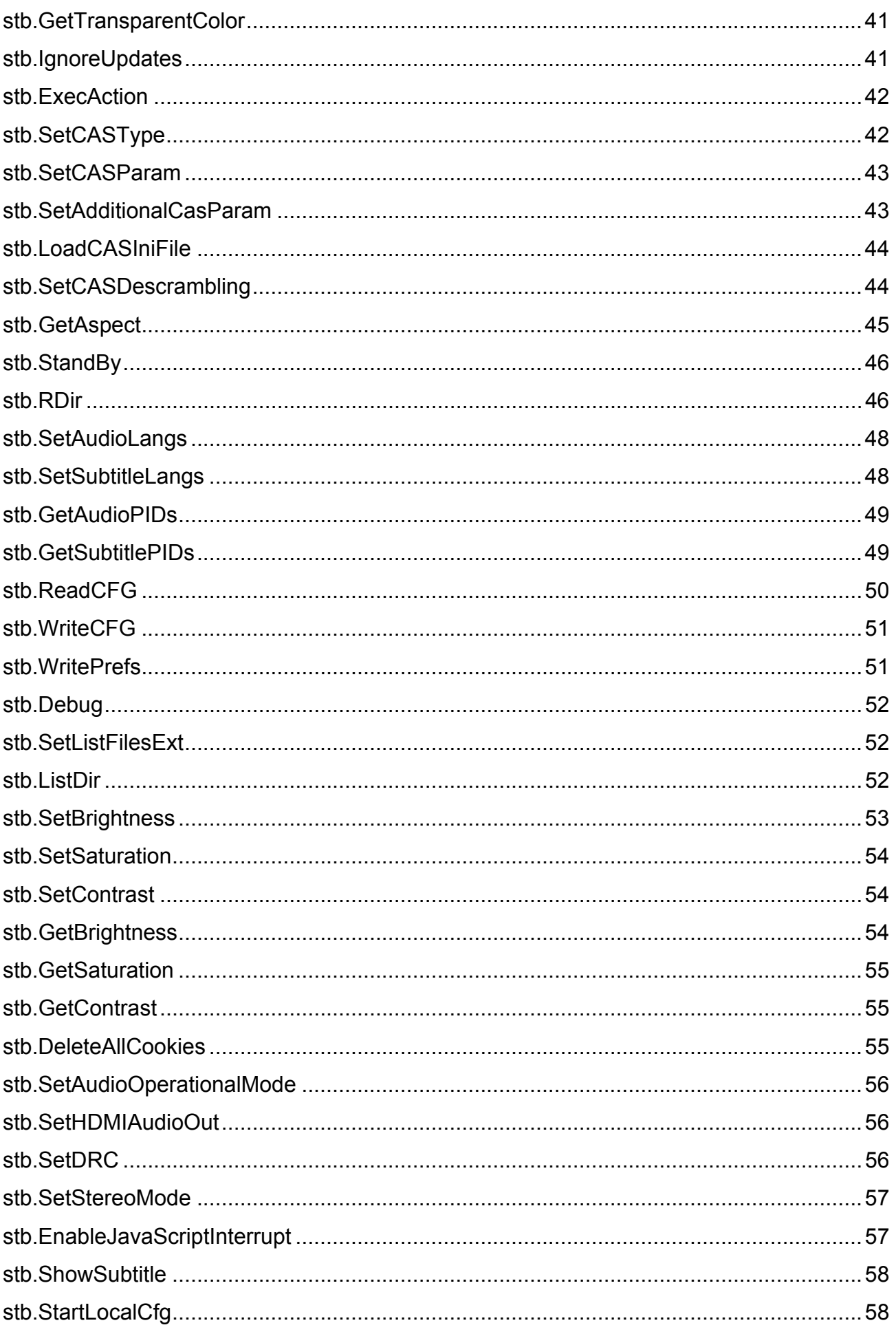

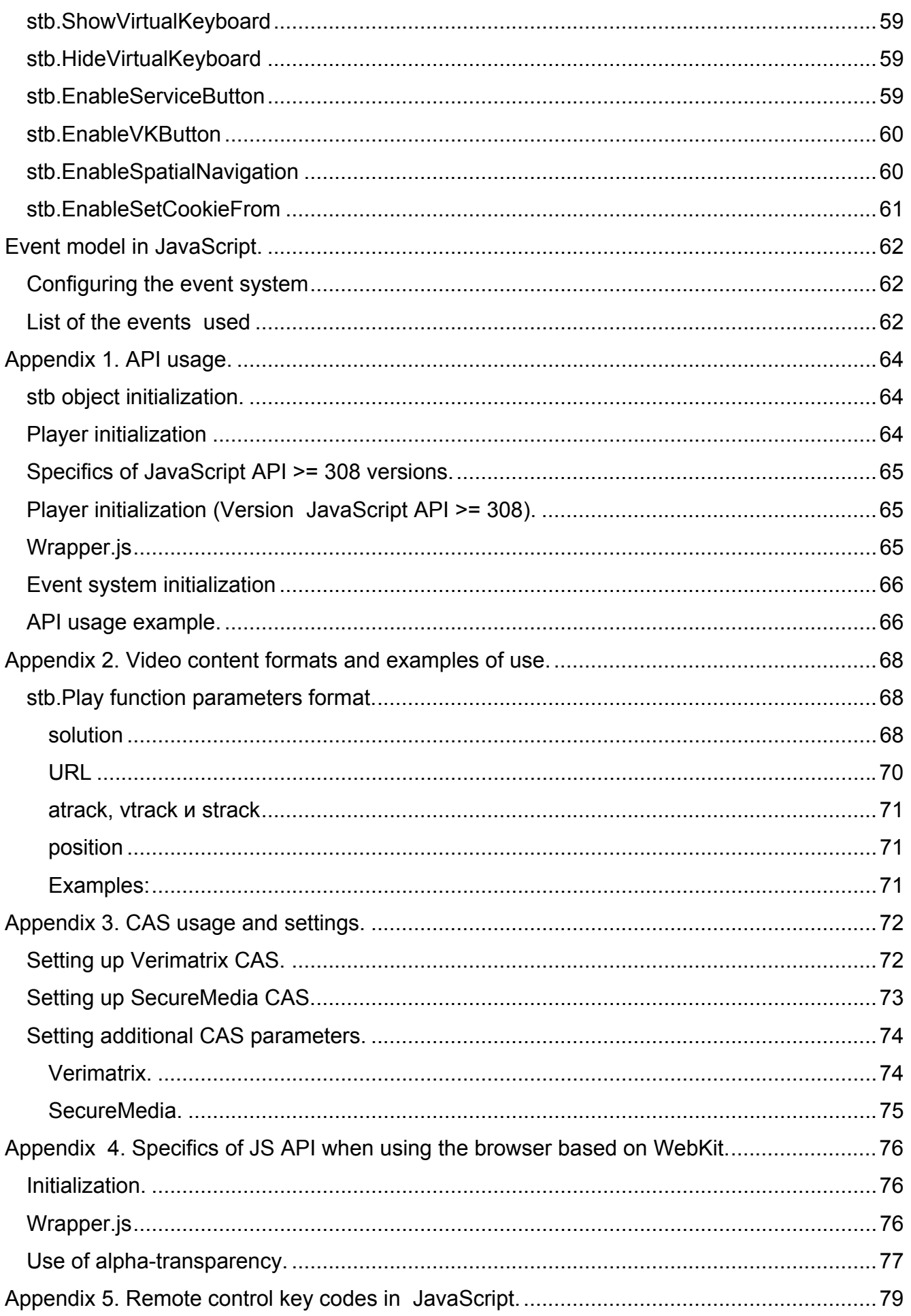

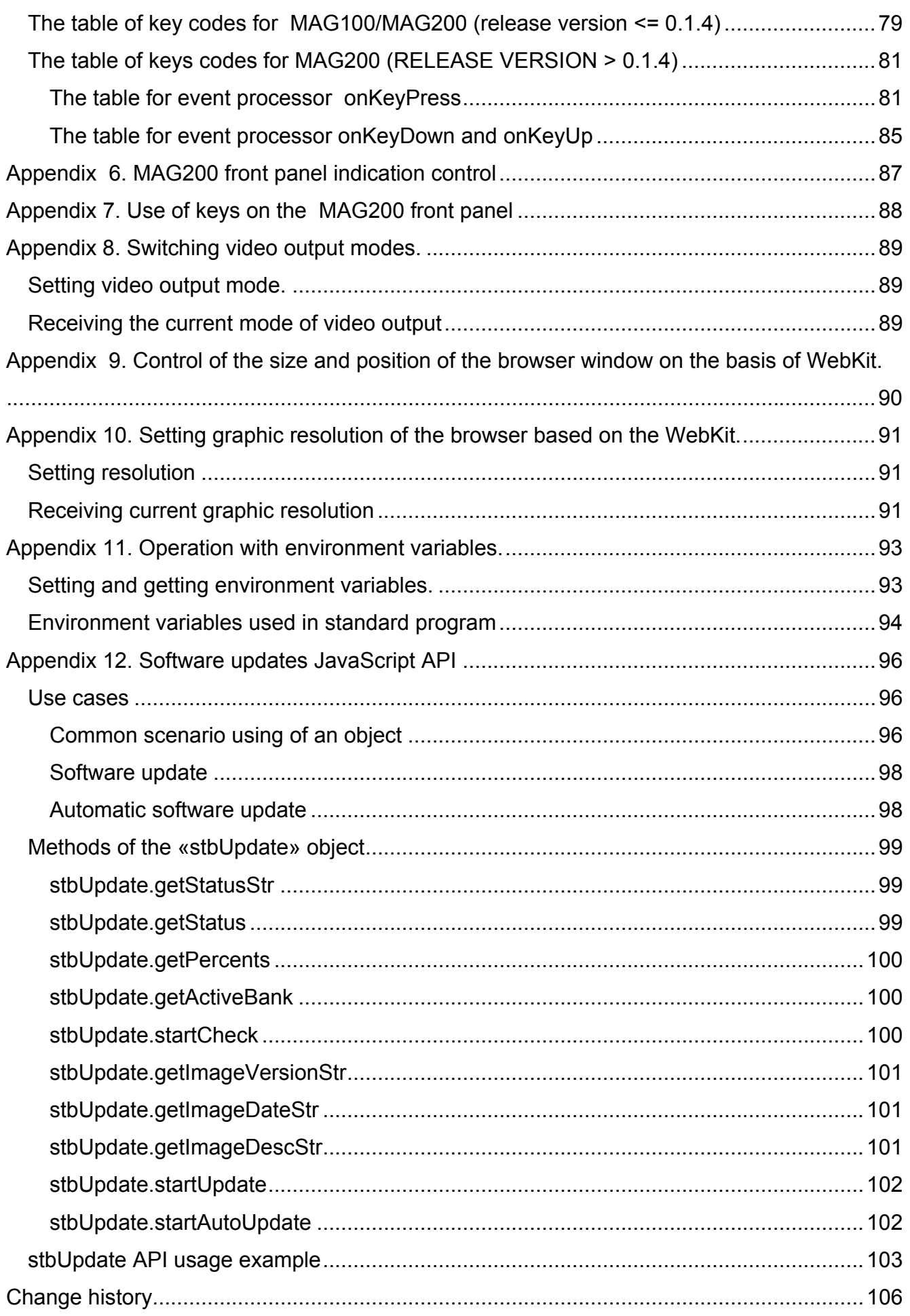

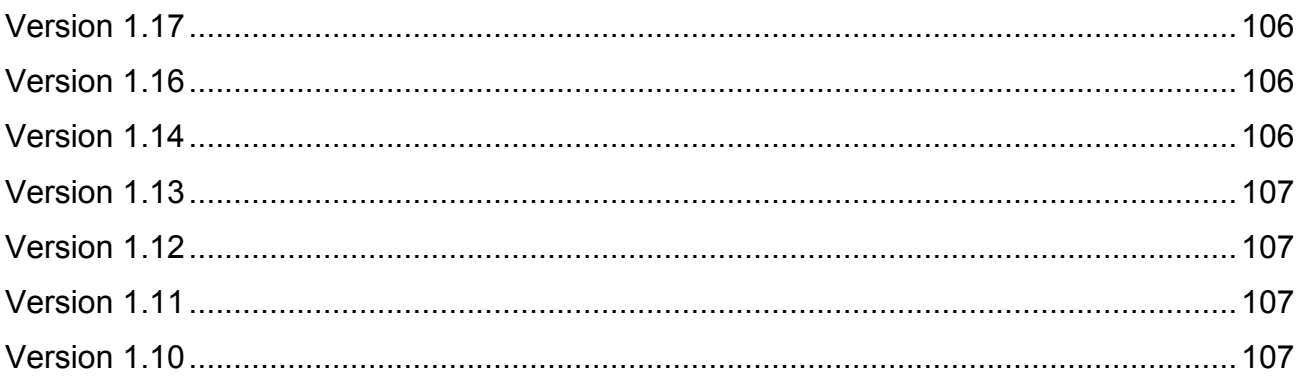

# *About this document.*

<span id="page-7-0"></span>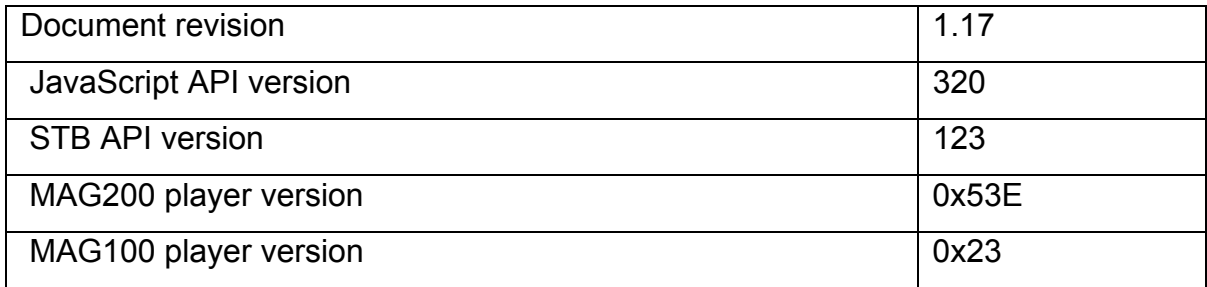

#### <span id="page-8-0"></span> *Overview.*

This document describes the program interface allowing controlling IPTV-device (including playing various types of video content and the event pattern of the IPTV-device) from JavaScript. The document assumes the knowledge of JavaScript.

### **API use**

It is assumed that the functions described are used from the JavaScript context on MAG100/MAG200 supplied with Mozilla Firefox 1.5 or WebKit as the browser.

#### **Data types and arguments format.**

Hereinafter the following designations shall be used:

**int** – for digital types.

**bool** – for logical types.

**string** – for string types.

In this document it is understood as follows: if the argument type preceded by the keyword **out**, this parameter is used to return values from the function. It is sufficient to call the function with an empty object as this parameter from JavaScript and then receive the value from the field **value** of this object.

For example:

```
var tColor; 
var x = \{\};
stb.GetTransparentColor(x); 
tColor = x.value;
```
The example of use and initialization of API and IPTV-device events are described in [appendix](#page-63-0) [1](#page-63-0) and in the chapter [Configuring the event system.](#page-61-0)

Any operations with IPTV-device are performed via the objects **stb** and **stbEvent**.

#### **stb object methods calling**

More than one prototype of the object stb method can be described, due to different mechanisms of returning the result of the method operation. In this case the prototype shall be preceded with the following designations:

**FireFox** – the prototype is used when the method is called from the Mozilla FireFox browser. **WK/FF+Wrapper** –The prototype is used when the method is called from the WebKit-based browser or from the Mozilla FireFox browser via **wrapper.js**.

To call any **stb** method from any JavaScript function, add the following string in the beginning of this function:

netscape.security.PrivilegeManager.enablePrivilege("UniversalXPConnect") This rule is valid only when calling the method from the Mozilla FireFox browser without using **wrapper.js**.

# <span id="page-10-0"></span>*Availability of the functions on IPTV-devices.*

 Interface functions, their availability and specifics for each IPTV-device are shown below. The functions marked with "–" are present in API for compatibility but they do not provide full functionality.

| stb object methods           | <b>MAG100</b> | <b>MAG200</b>                    |
|------------------------------|---------------|----------------------------------|
| <b>InitPlayer</b>            | $\ddot{}$     | $\ddot{}$                        |
| <b>DeinitPlayer</b>          | $\ddot{}$     | $\ddot{}$                        |
| <b>Play</b>                  | $\ddot{}$     | $+$                              |
| <b>PlaySolution</b>          | $\ddot{}$     | $\ddag$                          |
| <b>Stop</b>                  | $+$           | $+$                              |
| Pause                        | $\ddot{}$     | $+$                              |
| Continue                     | $\ddag$       | $\ddag$                          |
| <b>SetPosTime</b>            | $\ddot{}$     | $+$                              |
| <b>SetPosTimeEx</b>          |               | $+(WK)$                          |
| <b>SetPosPercent</b>         | $\ddot{}$     | $\ddot{}$                        |
| <b>SetPosPercentEx</b>       | $\ddot{}$     | $\ddag$                          |
| <b>GetPosTime</b>            | $+$           | $\ddot{}$                        |
| <b>GetPosTimeEx</b>          |               | $+(WK)$                          |
| <b>GetPosPercent</b>         | $\ddot{}$     | $\begin{array}{c} + \end{array}$ |
| <b>GetPosPercentEx</b>       | $\ddot{}$     | $+$                              |
| GetMediaLen                  | $\ddot{}$     | $\ddot{}$                        |
| <b>GetMediaLenEx</b>         |               | $+(WK)$                          |
| <b>SetSpeed</b>              | $\ddot{}$     | $\ddot{}$                        |
| <b>SetAudioPID</b>           | $\ddag$       | $\ddag$                          |
| <b>SetPIG</b>                | $\ddot{}$     | $+$                              |
| SetAlphaLevel                | $\ddot{}$     | $\ddot{}$                        |
| <b>SetVolume</b>             | $\ddot{}$     | $\ddot{}$                        |
| <b>SetUserFlickerControl</b> | $+$           |                                  |
| <b>SetFlicker</b>            | $\ddag$       | + (distinction from MAG100)      |
| <b>SetDefaultFlicker</b>     | $\ddot{}$     | + (distinction from MAG100)      |
| <b>SetLoop</b>               | $\ddag$       | $\ddot{}$                        |

**Table 1 Compatibility of the JavaScript API functions for MAG100 and MAG200** 

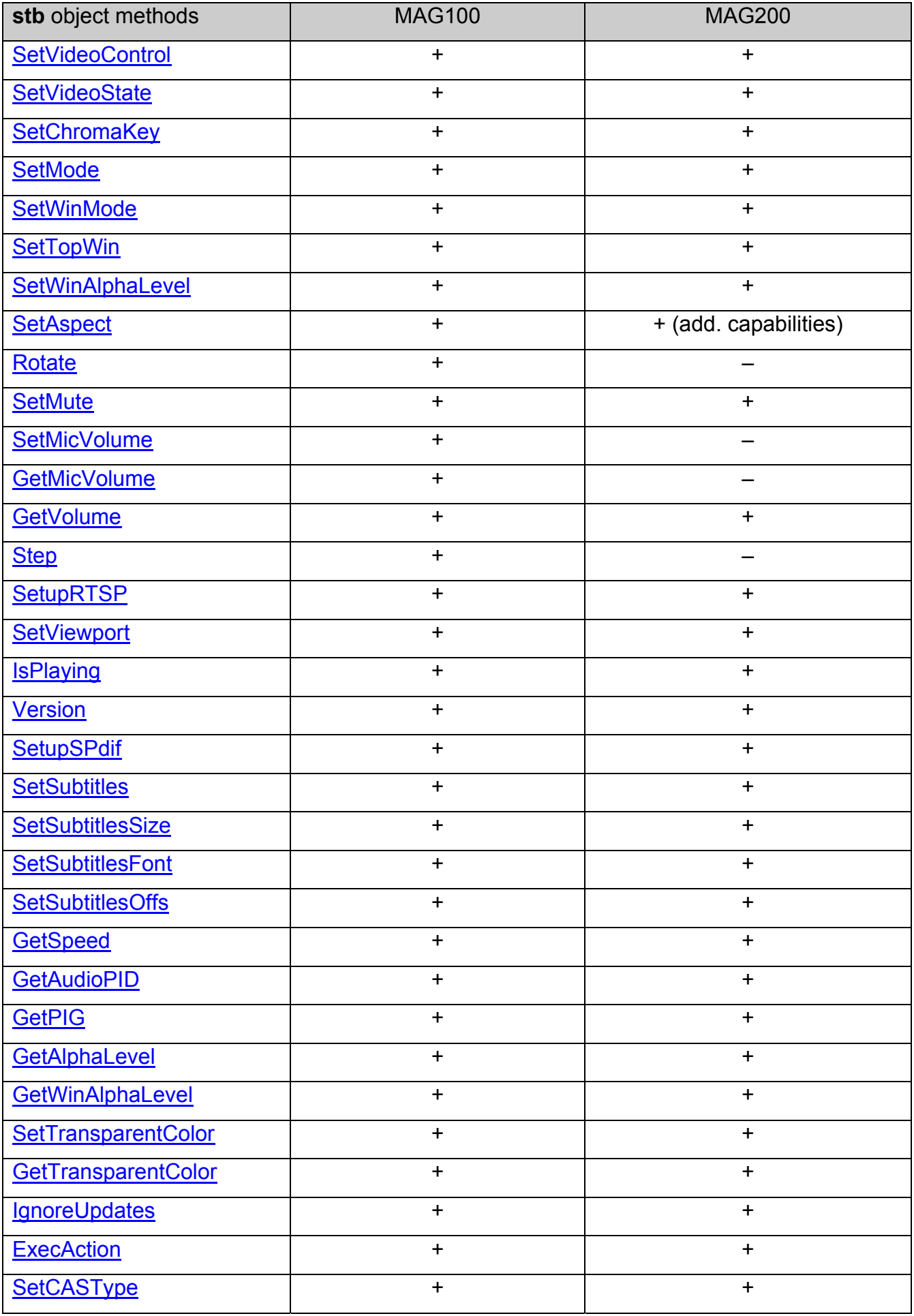

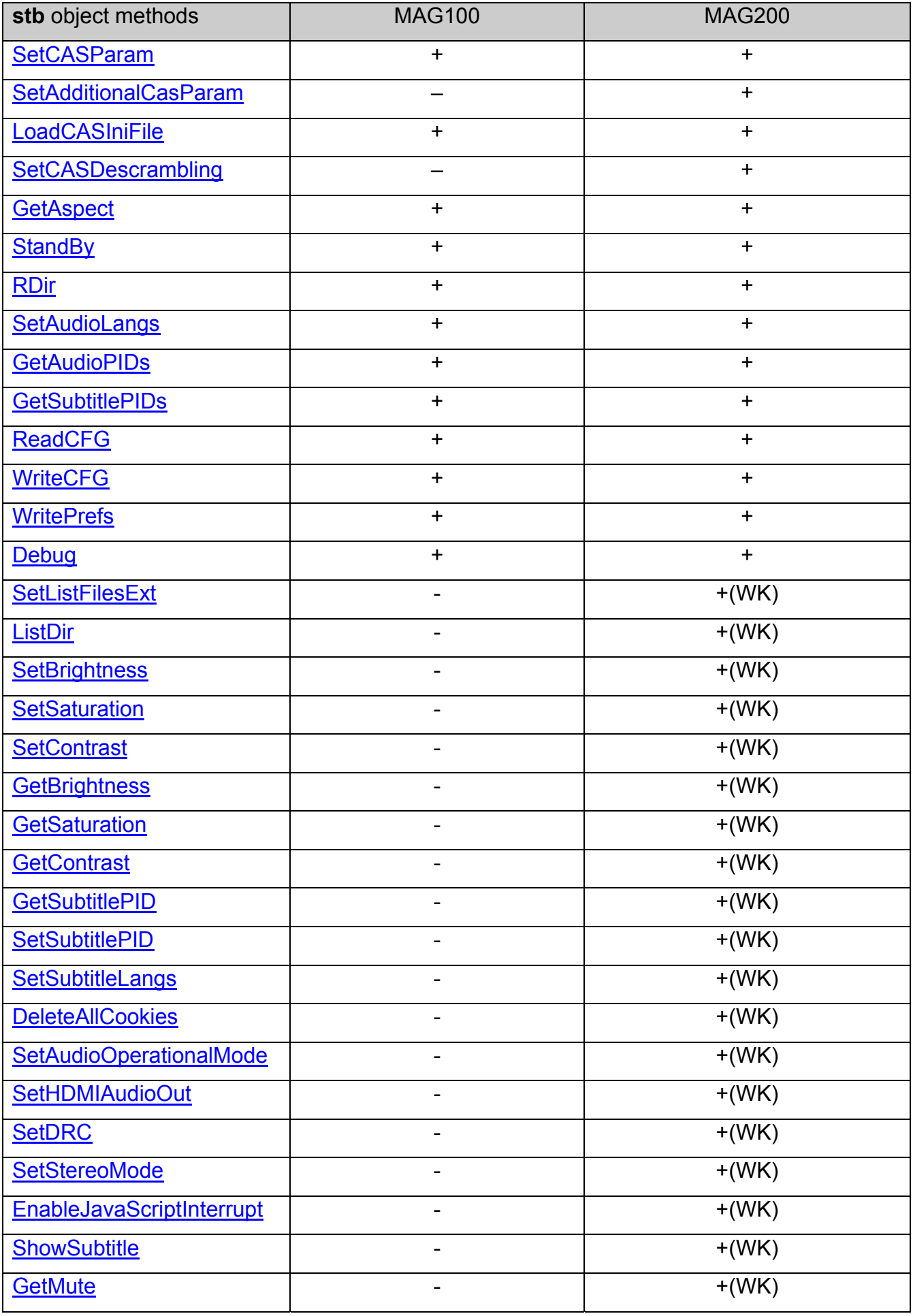

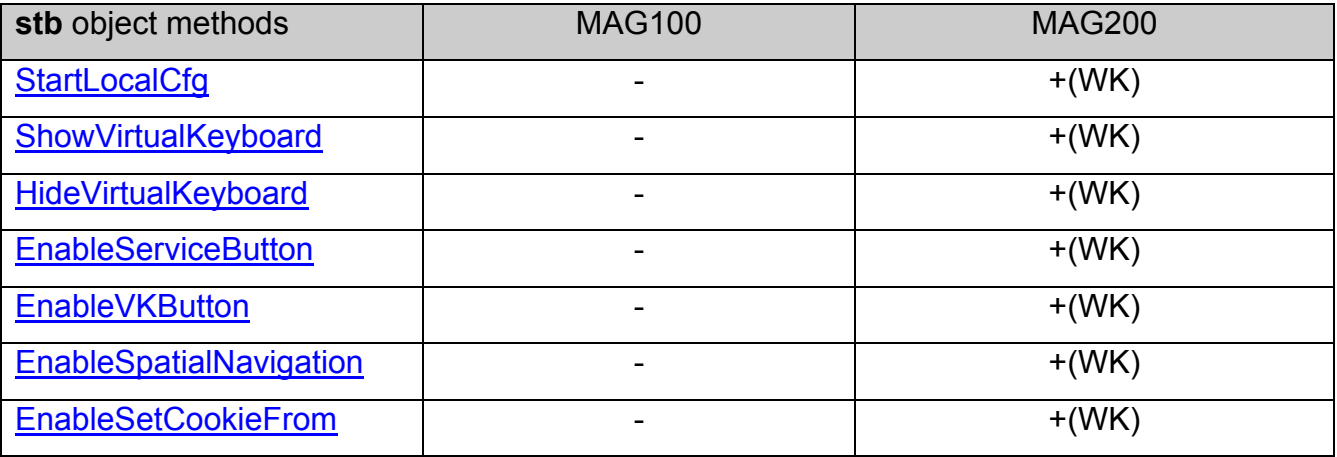

WK – only for WebKit.

# <span id="page-14-0"></span>*stb object methods.*

#### **stb.InitPlayer**

#### void InitPlayer()

Initializes the player. Call this function before using the player. The features are described in [Appendix 1. API usage.](#page-63-0)

#### **Parameters:**

None.

#### **Returned value:**

None.

#### **stb.DeinitPlayer**

void DeinitPlayer()

De-initialize the player.

#### **Parameters:**

None.

#### **Returned value:**

None.

### **stb.Play**

void Play(string playStr)

Start playing media content as specified in **playStr.** 

#### **Parameters:**

playStr – string in the form: "<solution> <URL> [atrack:<anum>] [vtrack:<vnum>]"

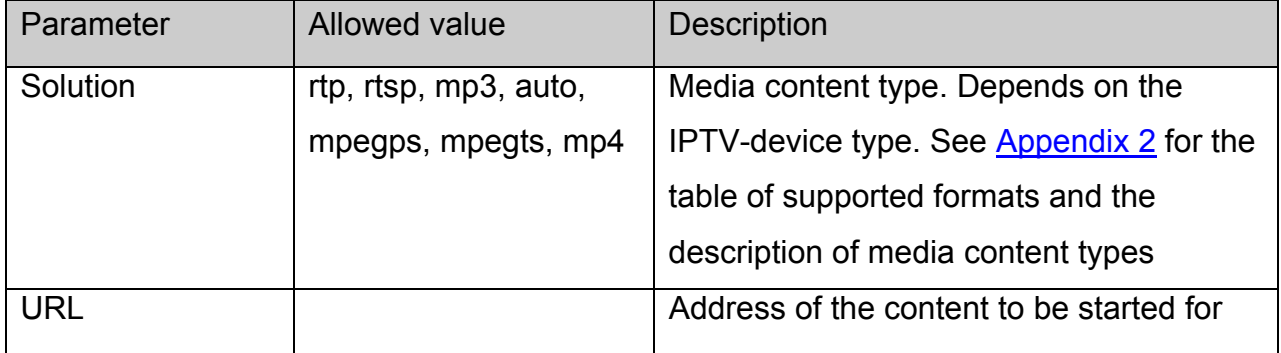

<span id="page-15-0"></span>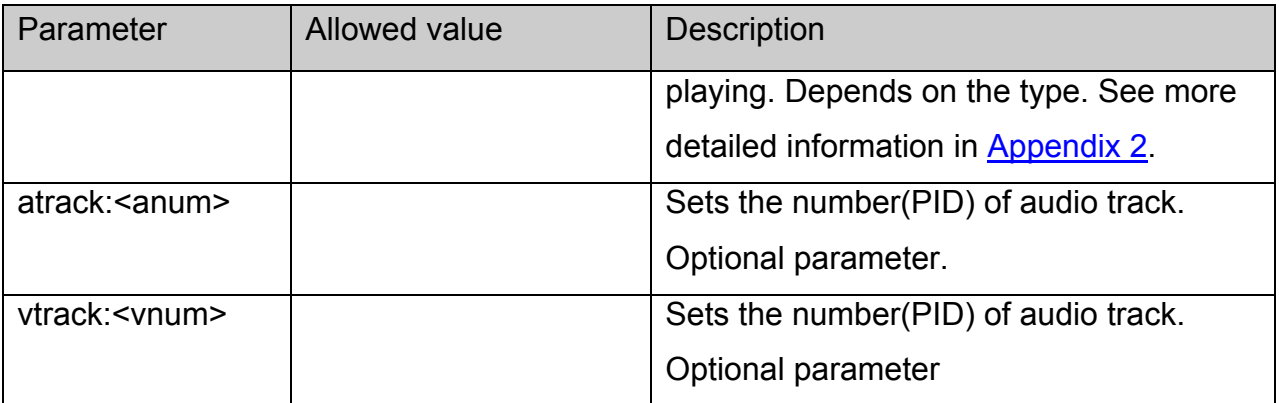

None.

### **stb.PlaySolution**

void PlaySolution(string solution, string URL)

Play media content of the preset type (**solution**) from the preset **URL**.

#### **Parameters:**

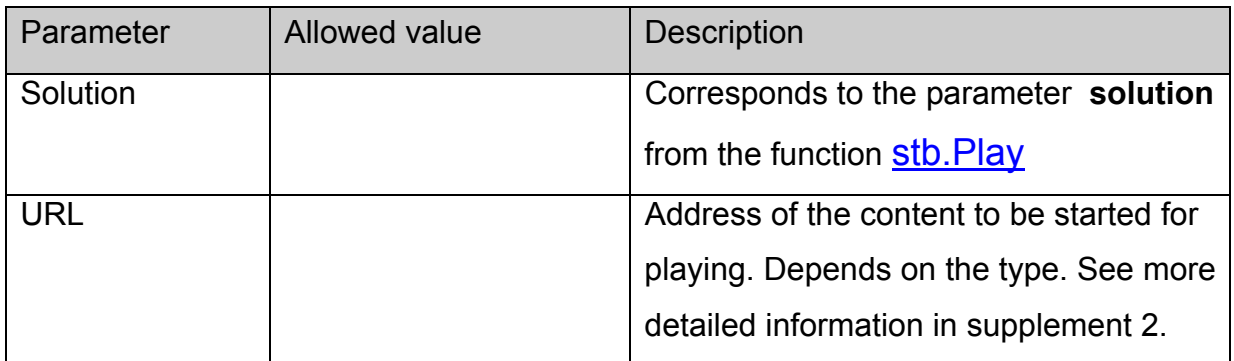

#### **Returned value:**

None.

# **stb.Stop**

void Stop()

Stops playing.

[Continue\(\)](#page-16-0) shall begin playing from the beginning.

#### **Parameters:**

None.

#### **Returned value:**

#### <span id="page-16-0"></span>**stb.Pause**

void Pause()

Pauses current playback.

[Continue\(\)](#page-16-0) continues playing from the current position.

#### **Parameters:**

None.

**Returned value:** 

None.

# **stb.Continue**

#### void Continue()

Continues playing (after [Pause\(\)](#page-16-0)**)** or begin anew (after [Stop\(\)](#page-15-0)).

#### **Parameters:**

None.

**Returned value:** 

None.

#### **stb.SetPosTime**

void SetPosTime(int time)

Sets the new position of playback in time

#### **Parameters:**

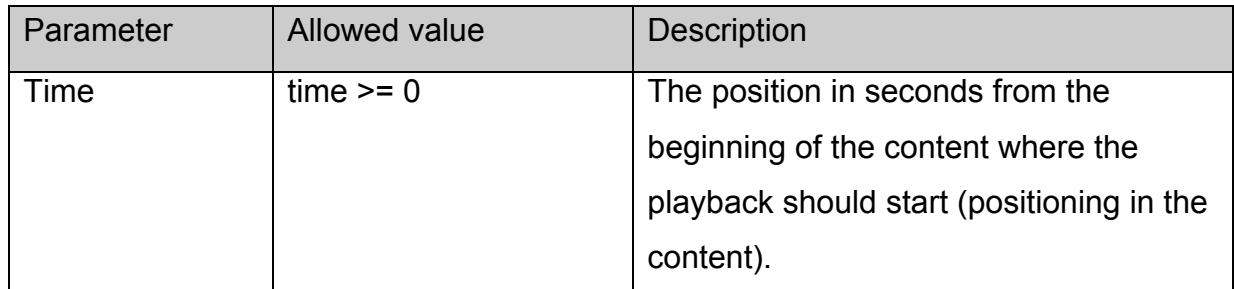

#### **Returned value:**

# <span id="page-17-0"></span>**stb.SetPosTimeEx**

void SetPosTimeEx(int time)

Sets the current playback position in time, ms.

#### **Parameters:**

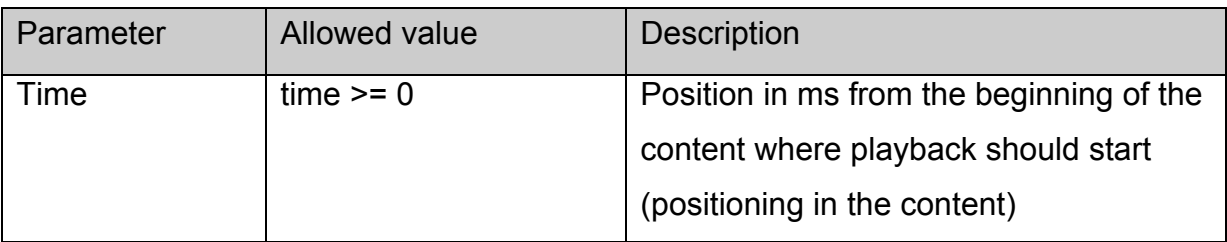

#### **Returned value:**

None.

### **stb.SetPosPercent**

void SetPosPercent(int prc)

Sets the current position in percent.

#### **Parameters:**

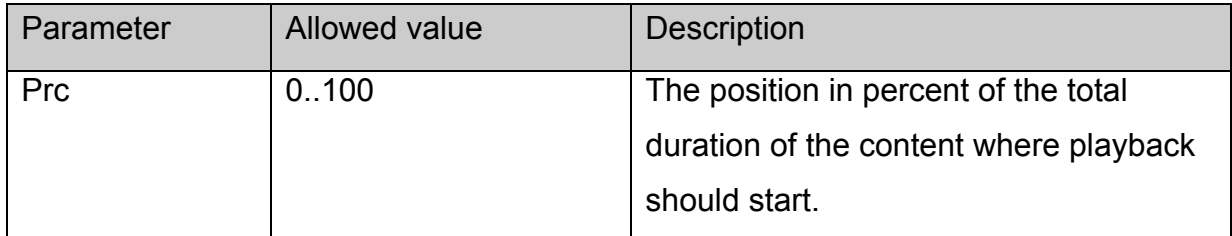

## **Returned value:**

None.

# **stb.SetPosPercentEx**

void SetPosPercentEx(int prc)

Set the current position in percent.

#### **Parameters:**

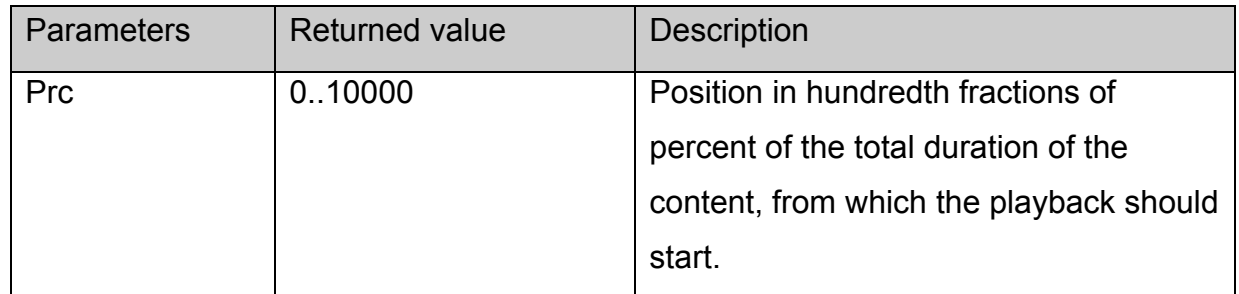

# **Returned value:**

# <span id="page-18-0"></span>**stb.GetPosTime**

**FireFox:** void GetPosTime(out int time);

#### **WK/FF+Wrapper:** int GetPosTime();

Gets the current position in time.

#### **Parameters:**

None.

#### **Returned value:**

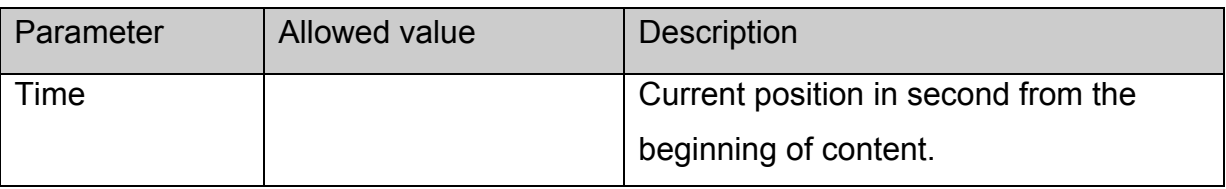

# **stb.GetPosTimeEx**

**FireFox:** void GetPosTimeEx(**out** int time);

**WK/FF+Wrapper:** int GetPosTimeEx();

Gets the current position in time in ms

#### **Parameters:**

None.

#### **Returned value:**

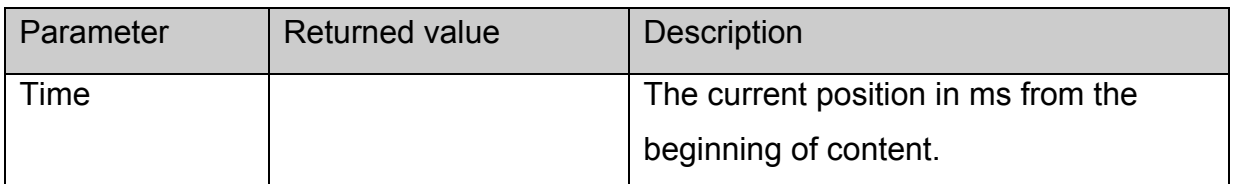

#### **stb.GetPosPercent**

**FireFox:** void GetPosPercent(**out** int prc);

**WK/FF+Wrapper:** int GetPosPercent();

Gets the current position in percent.

#### **Parameters:**

None.

#### **Returned value:**

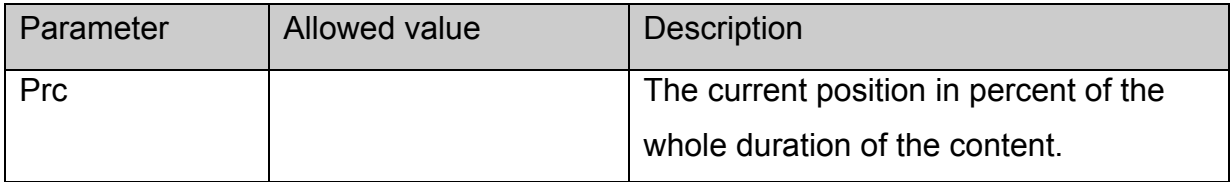

# <span id="page-19-0"></span>**stb.GetPosPercentEx**

**FireFox:** void GetPosPercentEx(**out** int prc);

**WK/FF+Wrapper:** int GetPosPercentEx();

Gets the current position in hundredth fractions of percent.

#### **Parameters:**

None.

#### **Returned value:**

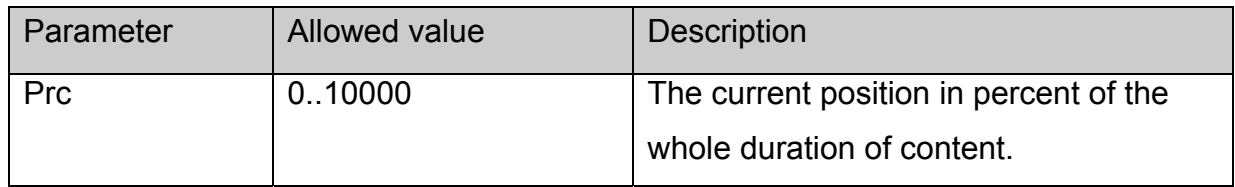

### **stb.GetMediaLen**

**FireFox:** void GetMediaLen(**out** int len);

#### **WK/FF+Wrapper:** int GetMediaLen();

Gets the duration of the current content.

#### **Parameters:**

None.

#### **Returned value:**

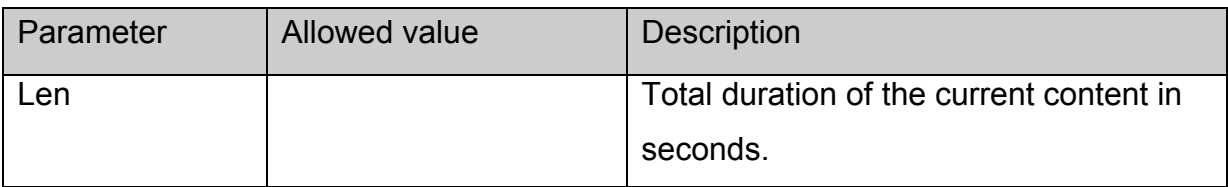

### **stb.GetMediaLenEx**

**FireFox:** void GetMediaLenEx(**out** int len);

**WK/FF+Wrapper:** int GetMediaLenEx();

Gets the duration of the current content in ms.

**Parameters:** 

None.

#### **Returned value:**

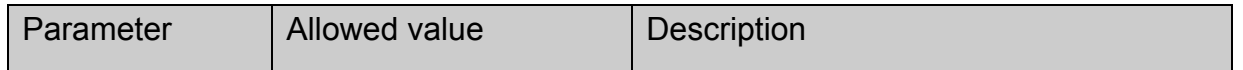

<span id="page-20-0"></span>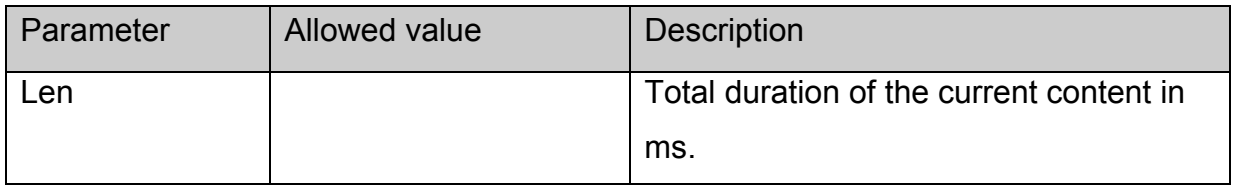

# **stb.SetSpeed**

void SetSpeed(int speed)

Sets the rate of playing.

# **Parameters:**

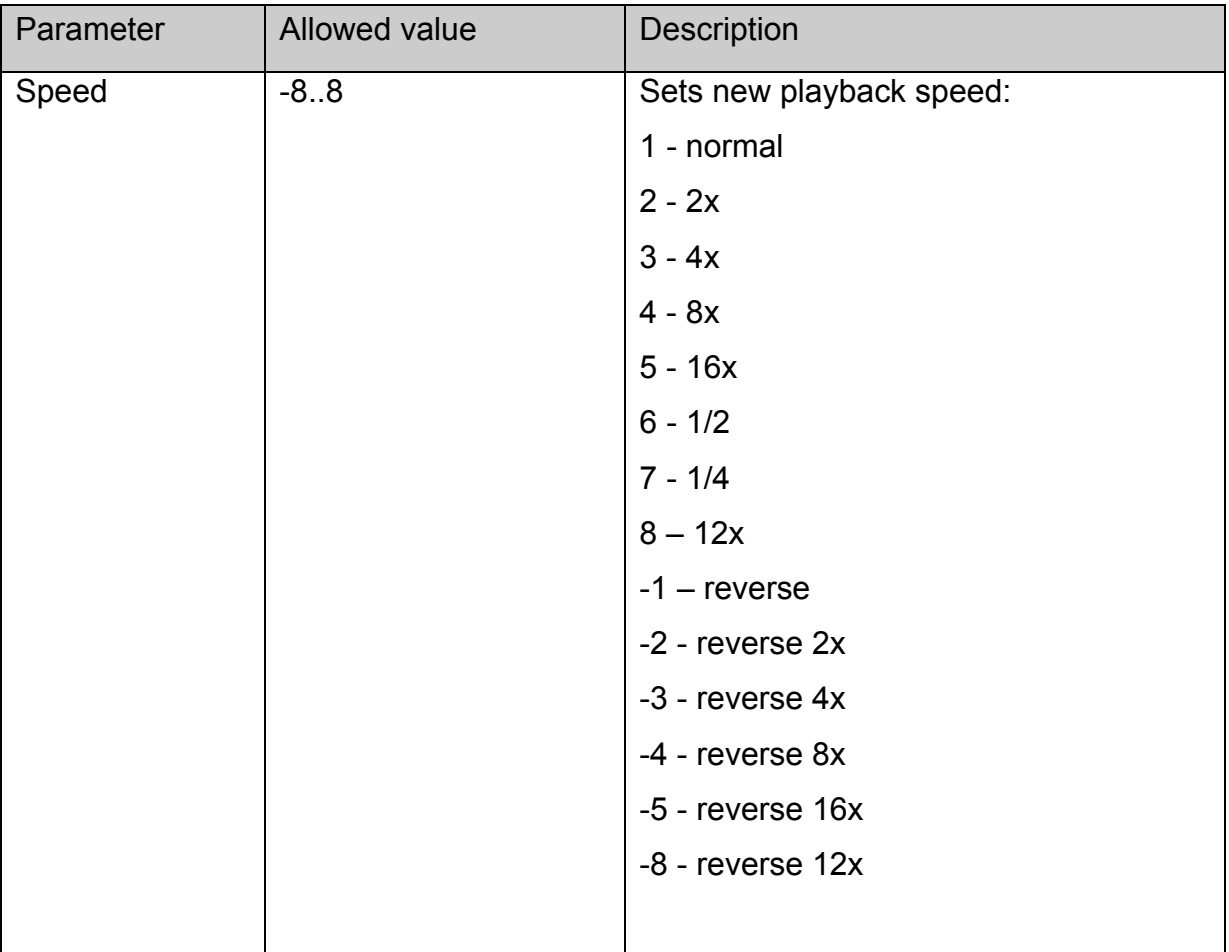

#### **Returned value:**

None.

# **stb.SetAudioPID**

void SetAudioPID(int pid)

Sets track number (PID) for audio.

<span id="page-21-0"></span>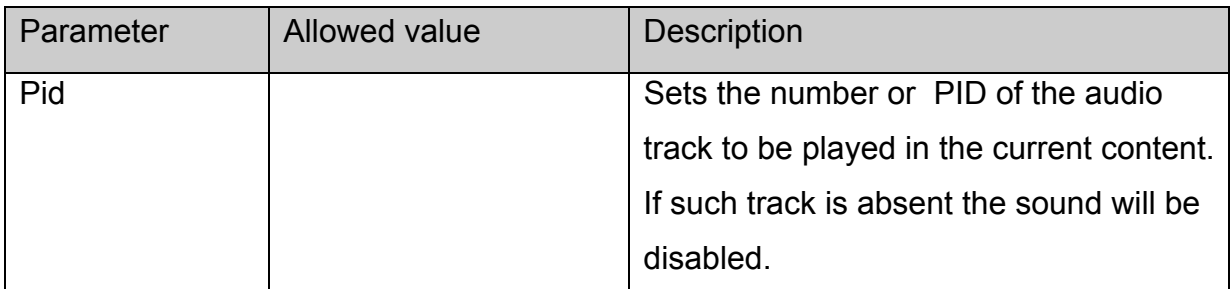

None.

#### **stb.SetSubtitlePID**

void SetSubtitlePID(int pid)

Sets the number of track (PID) for subtitles.

#### **Parameters:**

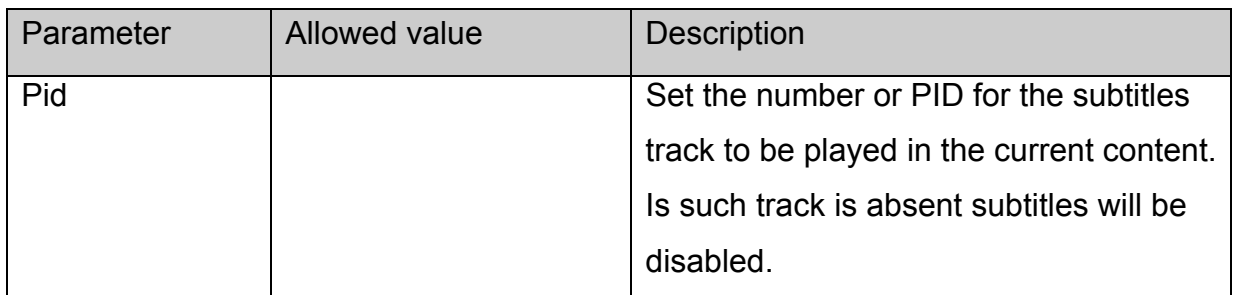

**Returned value:**

None.

### **stb.SetPIG**

void SetPIG(int state,int scale,int x,int y)

Sets position and mode of video window.

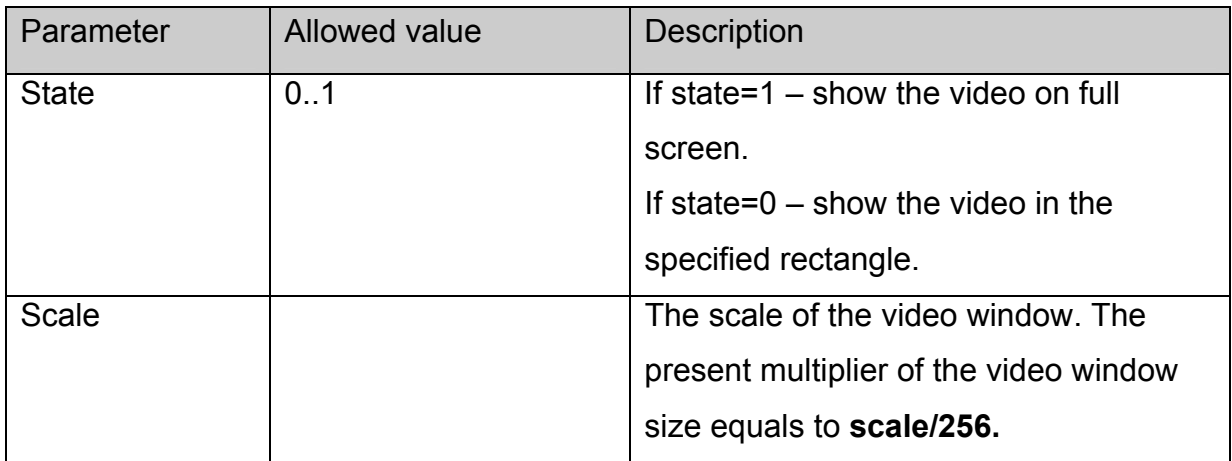

<span id="page-22-0"></span>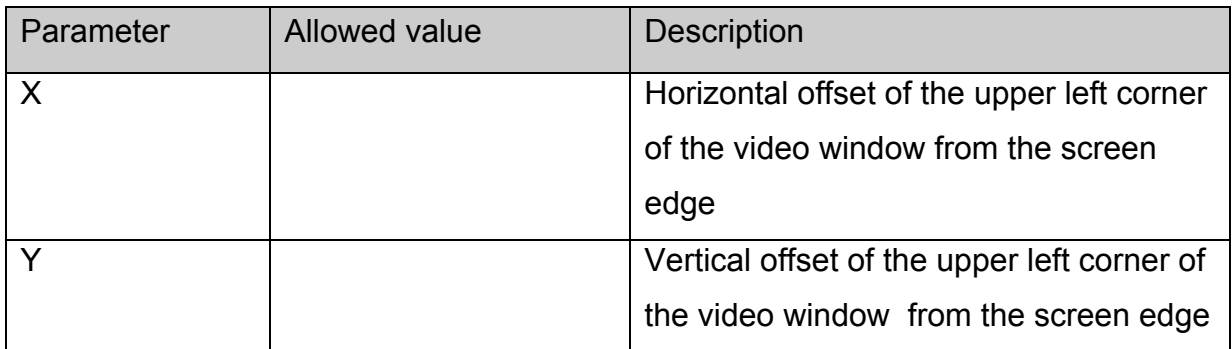

None.

# **stb.SetAlphaLevel**

void SetAlphaLevel(int alpha)

Sets alpha transparency of the video window.

# **Parameters:**

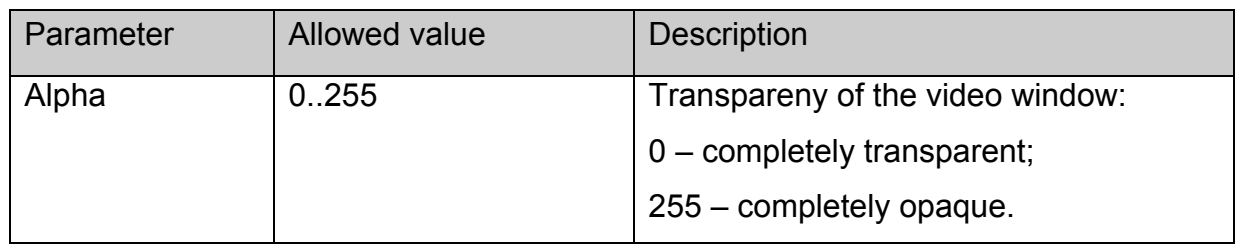

# **Returned value:**

None.

### **stb.SetVolume**

void SetVolume(int volume)

Sets volume level.

#### **Parameters:**

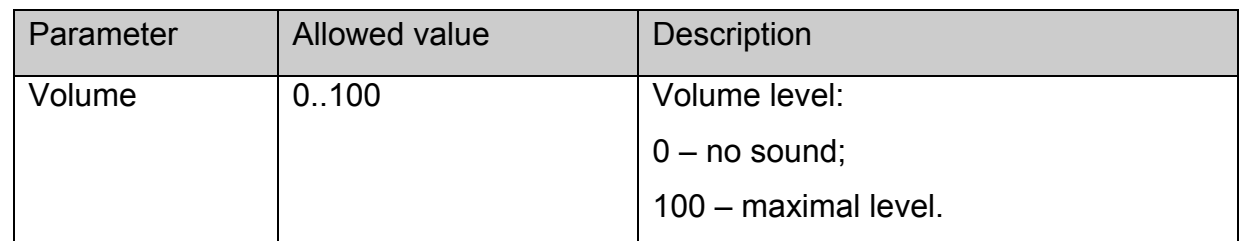

#### **Returned value:**

# <span id="page-23-0"></span>**stb.SetUserFlickerControl**

void SetUserFlickerControl(int mode)

Sets the control mode of Flicker-filter.

#### Platform**: MAG100**

#### **Parameters:**

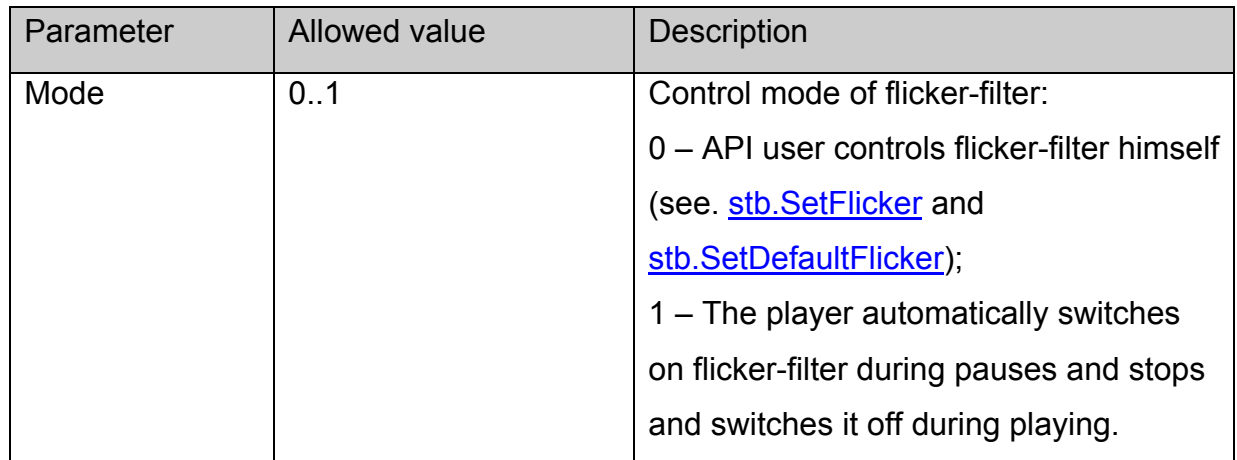

#### **Returned value:**

None.

# **stb.SetFlicker**

void SetFlicker(int state, int flk, int shp)

Sets Flicker-filter parameters.

Platforms: **MAG100,MAG200(**see. note**)**

#### **Parameters:**

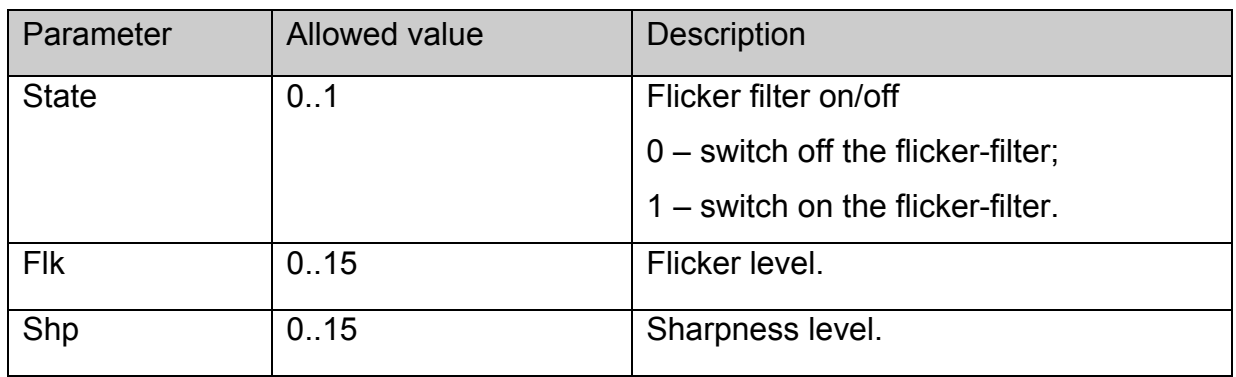

#### **Returned value:**

None.

#### **Note:**

Flicker filter on MAG200 is applicable only for graphic window, therefore it is advised to set it only once during loading and not to switch it off **flk** and **shp** parameters are ignored for MAG 200

# <span id="page-24-0"></span>**stb.SetDefaultFlicker**

void SetDefaultFlicker(int state)

Turns on/off flicker-filter with the default parameters.

# **Platfoms: MAG100,MAG200(**see. note**)**

# **Parameters:**

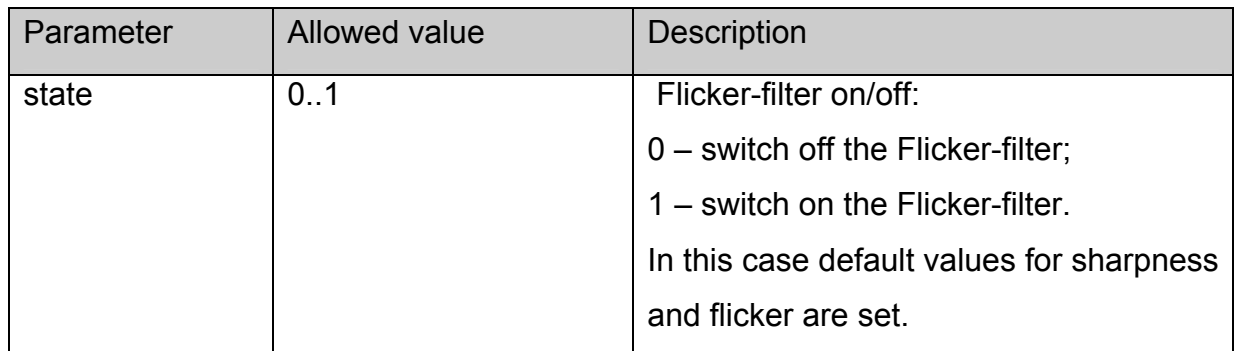

#### **Returned value:**

None.

#### **Note:**

Flicker filter on MAG200 is applicable only for graphic window, this is why it is recommended to set its only once and keep it switched

### **stb.SetLoop**

void SetLoop(int loop)

Sets or cancels repeated playing.

#### **Parameters:**

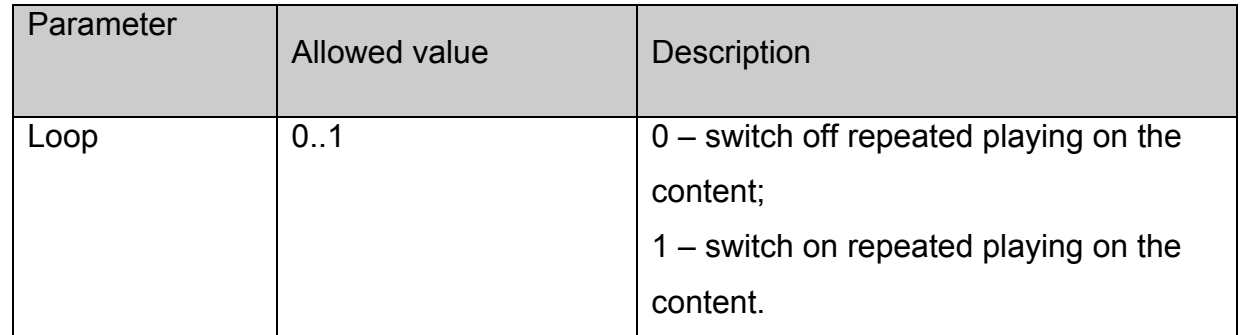

#### **Returned value:**

None.

# **stb.SetVideoControl**

void SetVideoControl (int mode)

<span id="page-25-0"></span>Sets the video window control mode:

#### **Parameters:**

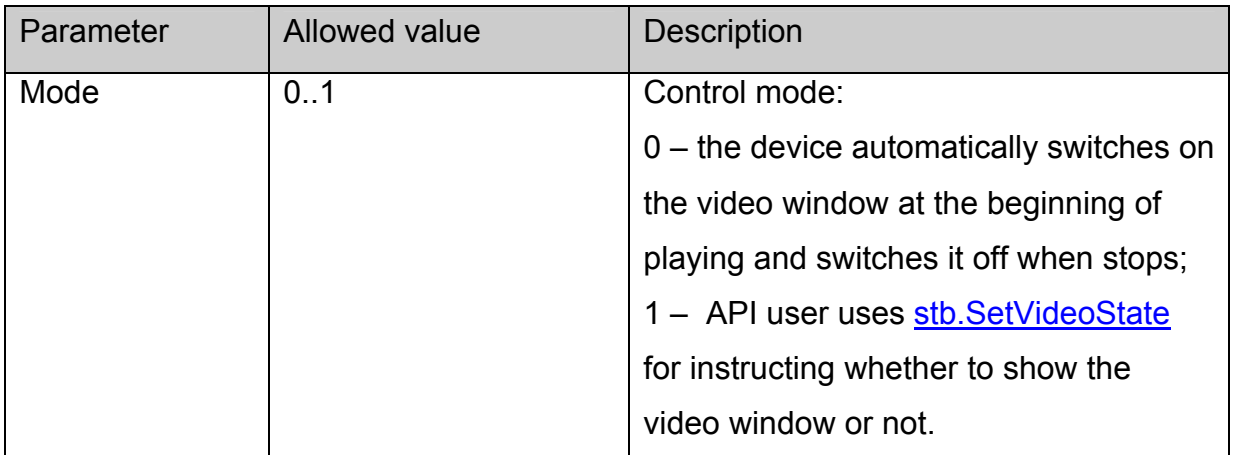

## **Returned value:**

None.

### **stb.SetVideoState**

void SetVideoState (int state)

Switch on or switch off the video window.

#### **Parameters:**

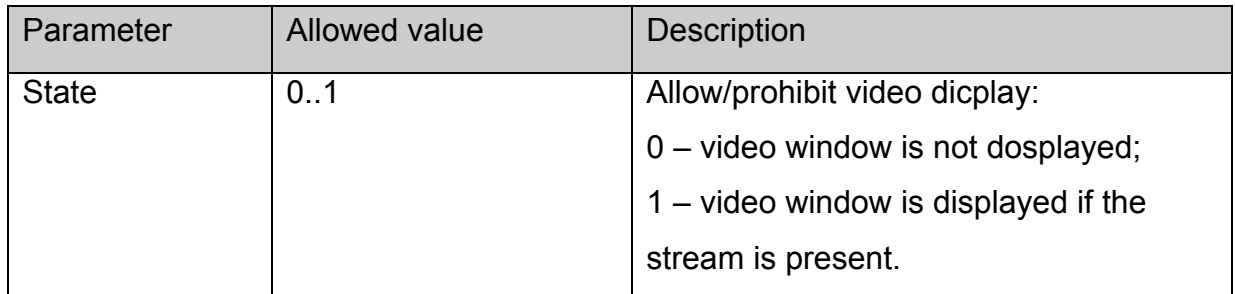

#### **Returned value:**

None.

Notes:

Valid only if user control had been allowed with **[stb.SetVideoControl](#page-24-0)**.

### **stb.SetChromaKey**

void SetChromaKey(int key,int mask)

Set the preset colour and mask for using as ChromaKey (the transparency of any colour on the whole window).

<span id="page-26-0"></span>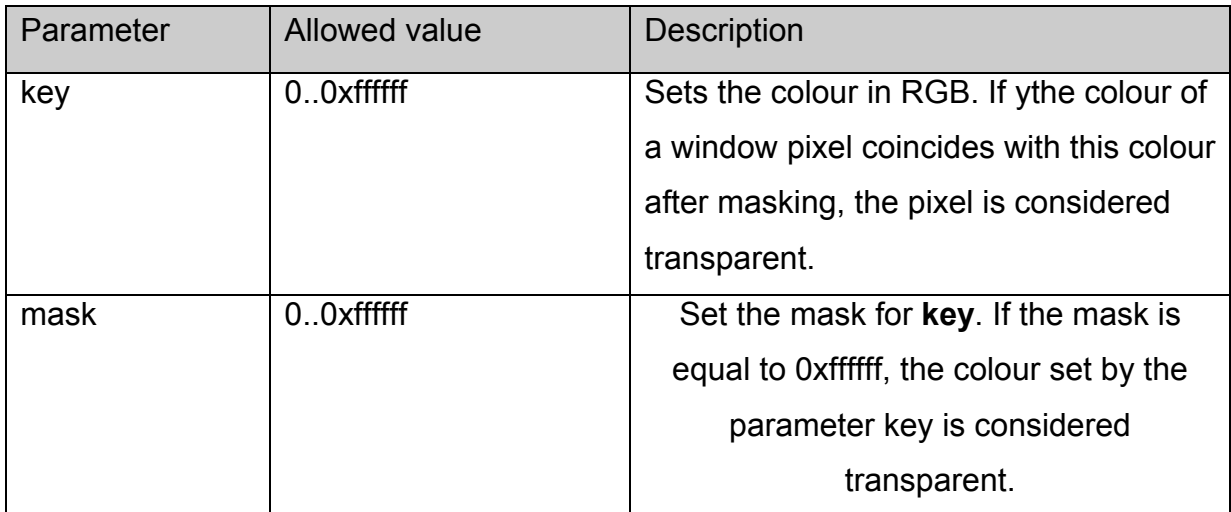

None.

Notes:

Any changes on the screen shall be visible only subject to switching on the regime ChromaKey by the functions **[stb.SetMode](#page-26-0) or [stb.SetWinMode](#page-26-0)**.

# **stb.SetMode**

void SetMode(int mode)

Switch on (mode=1) or switch off (mode=0) the mode ChromaKey for the video window. **Parameters:** 

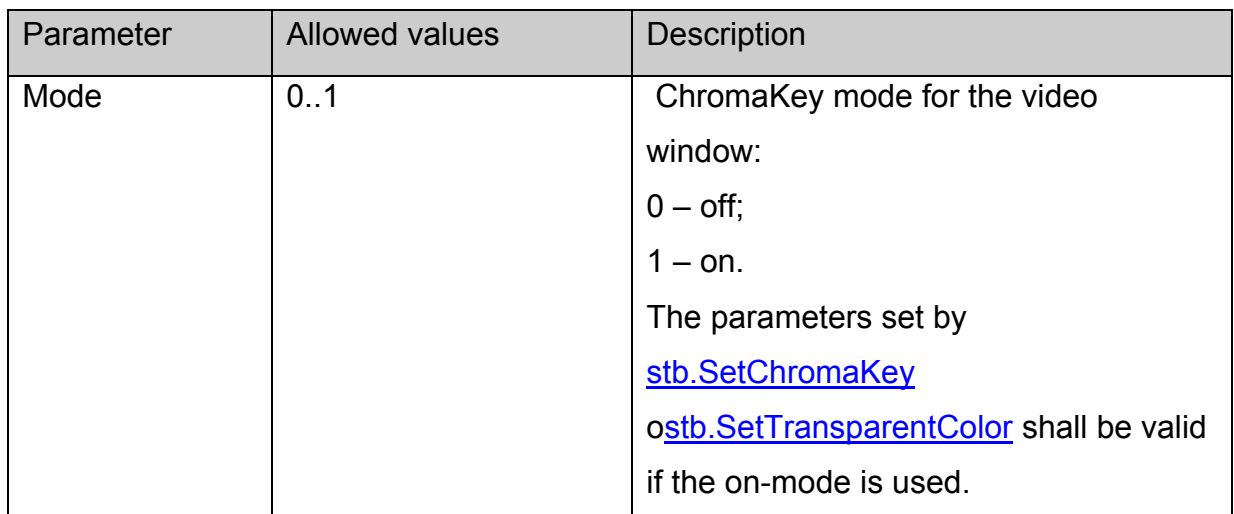

### **Returned value:**

None

### **stb.SetWinMode**

void SetWinMode (int winNum, int mode)

<span id="page-27-0"></span>Switch on or switch off the ChromaKey mode for the preset window

### **Parameters:**

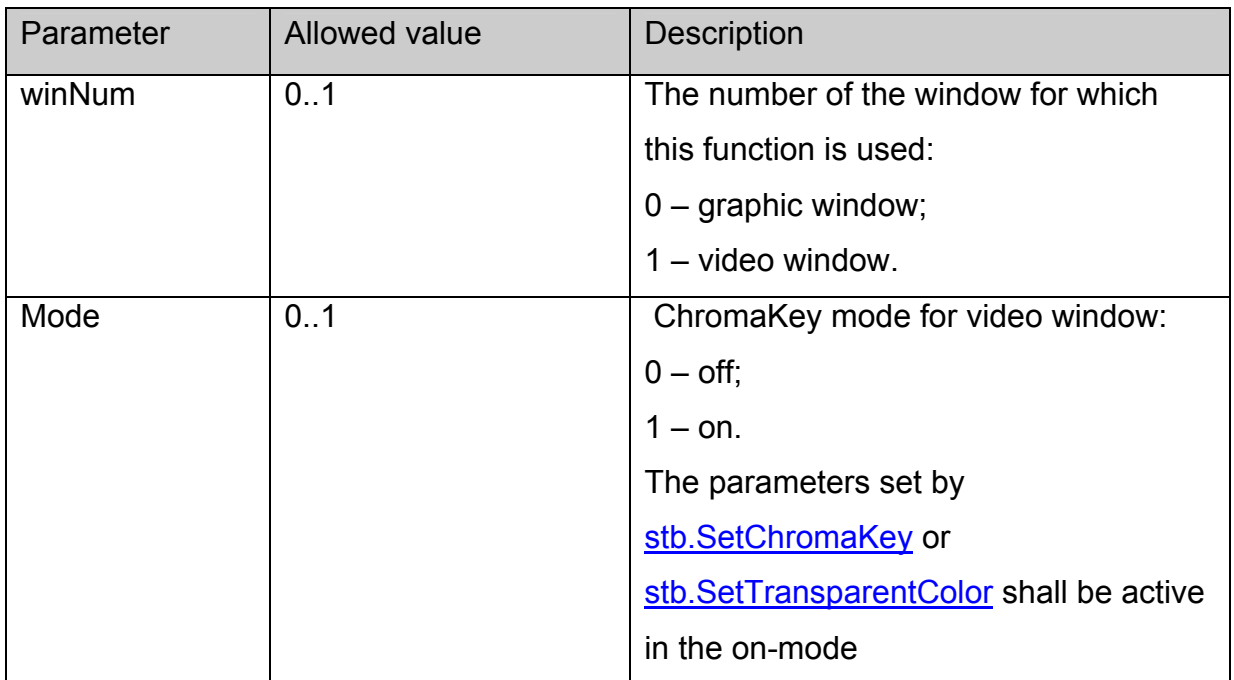

#### **Returned value:**

None.

# **stb.SetTopWin**

void SetTopWin(int winNum)

Set the preset window over others.

### **Parameters:**

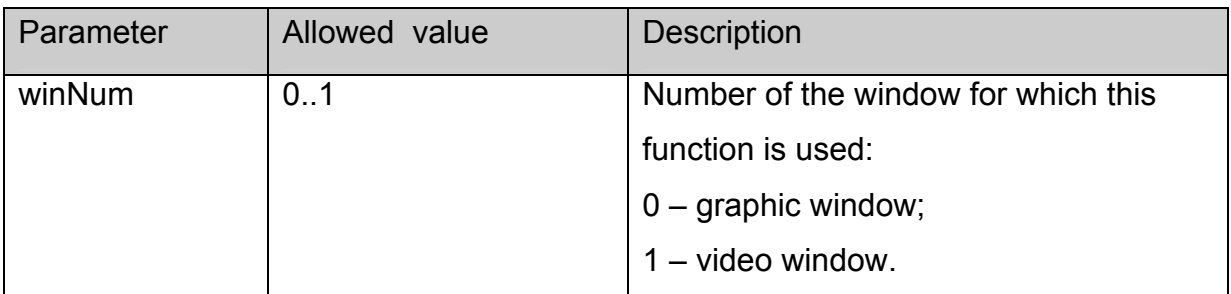

## **Returned value:**

None.

# **stb.SetWinAlphaLevel**

void SetWinAlphaLevel(int winNum, int alpha)

Set alpha transparency of the preset window.

<span id="page-28-0"></span>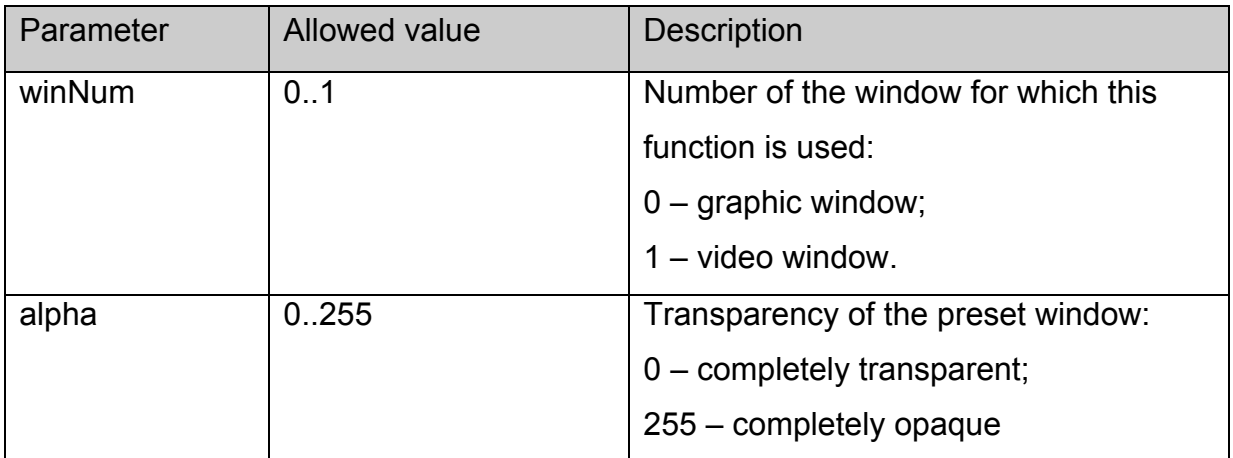

None.

# **stb.SetAspect**

void SetAspect(int aspect)

Set video picture format.

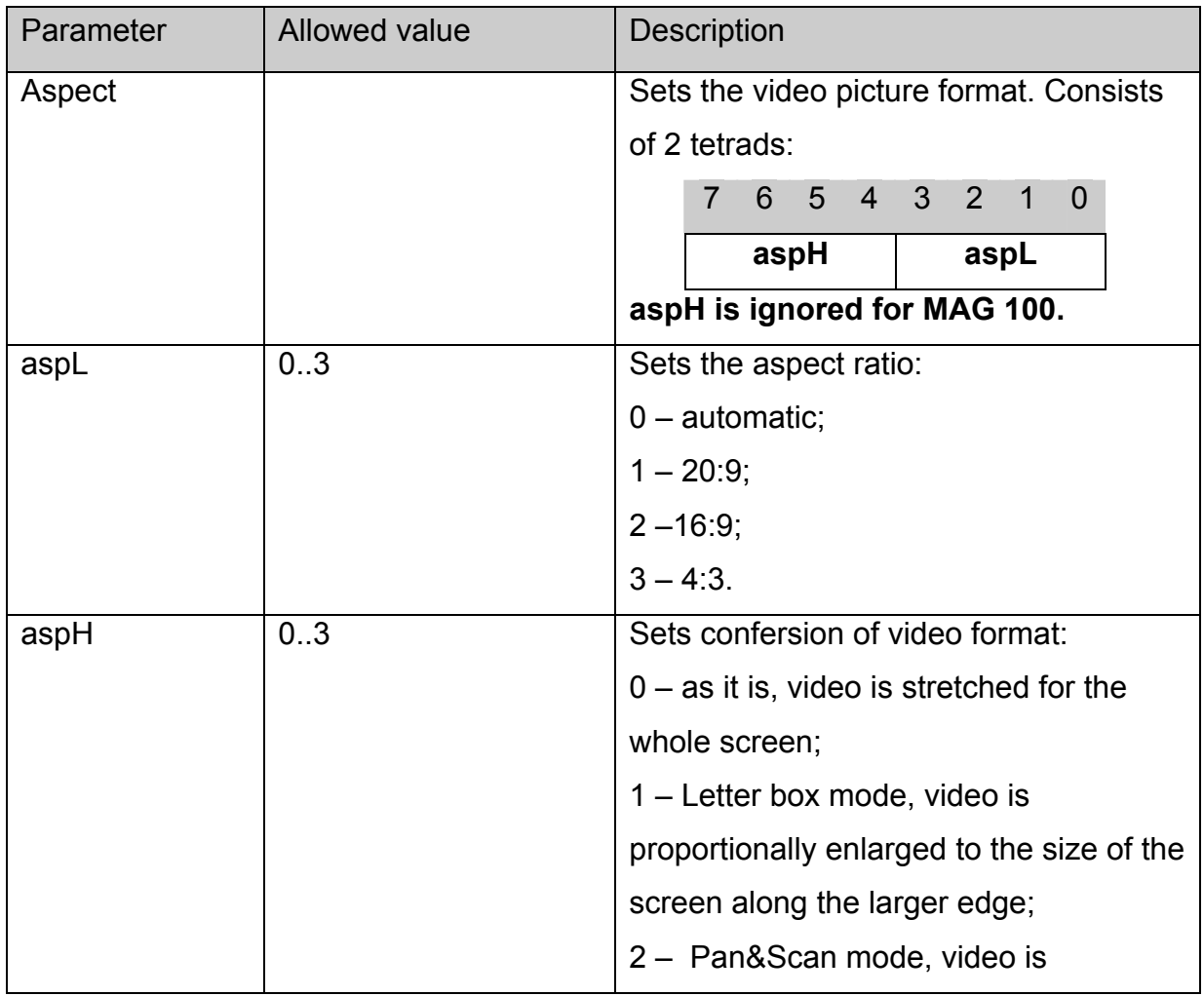

<span id="page-29-0"></span>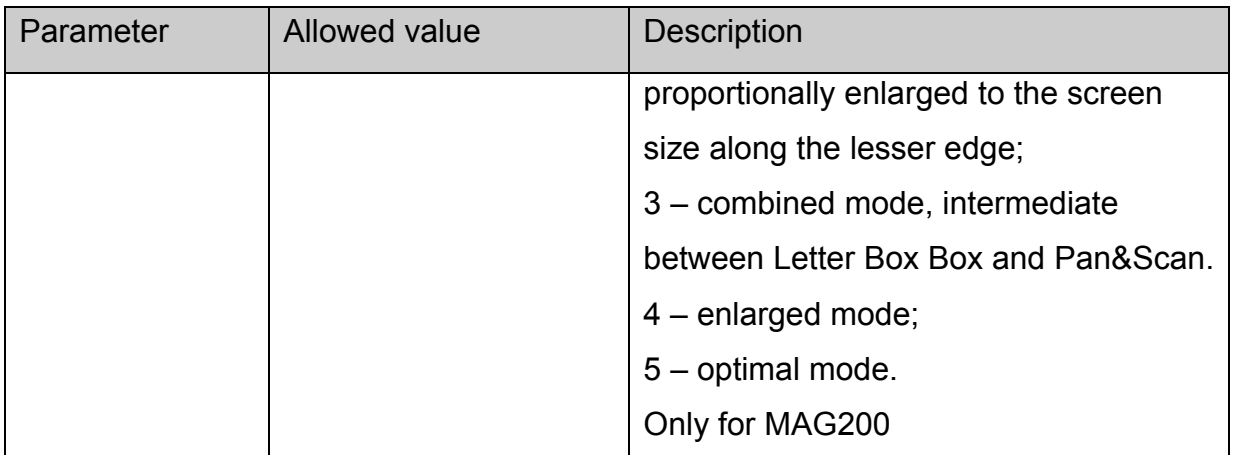

None.

Notes:

MAG100 ignores **aspH** .

MAG200 uses **aspL** only in windows mode, while aslH only in full screen mode, see.

[stb.SetPIG](#page-21-0)

#### **stb.Rotate**

void Rotate(int angle)

Rotate video.

**Platform:** MAG100

#### **Parameters:**

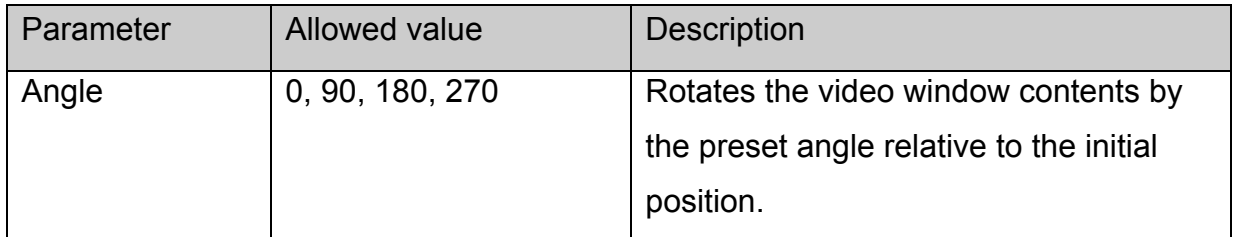

## **Returned value:**

None.

### **stb.SetMute**

void SetMute(int mute)

Switch off or on the sound restoring the volume level.

<span id="page-30-0"></span>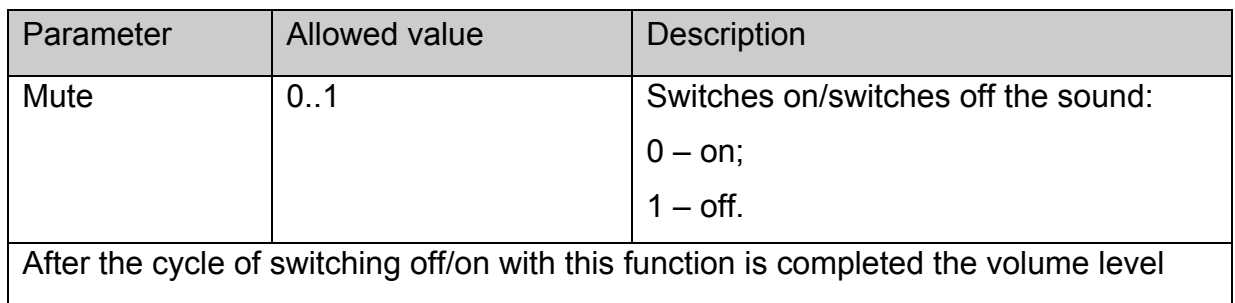

remains unchanged.

# **Returned value:**

None.

### **stb.SetMicVolume**

void SetMicVolume(int micvol)

Set the microphone volume level.

#### **Platform:** MAG100

#### **Parameters:**

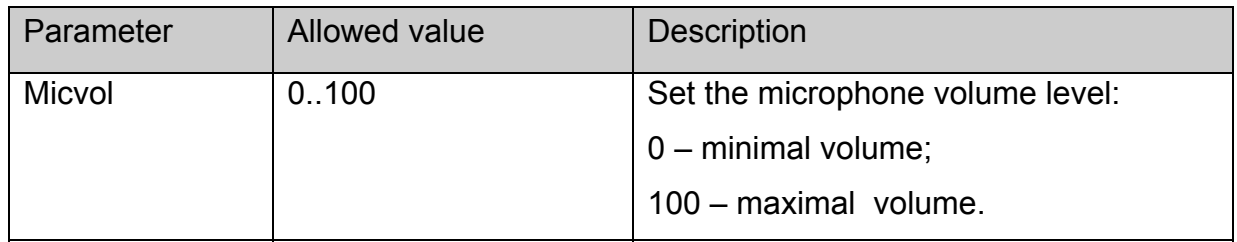

#### **Returned value:**

None.

### **stb.GetMicVolume**

**FireFox:** void GetMicVolume(**out** int micvol);

**WK/FF+Wrapper:** int GetMicVolume();

Receive the current microphone volume level.

Platform : MAG100

#### **Parameters**

None

#### **Returned volume:**

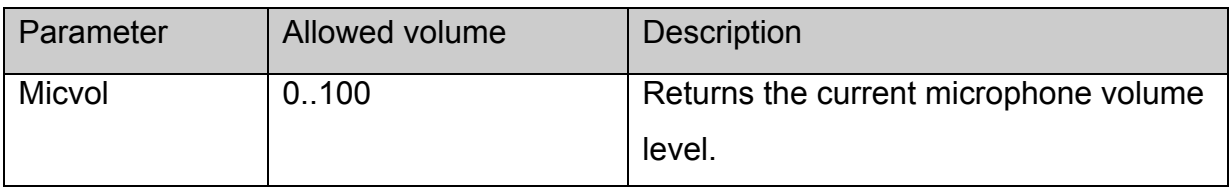

#### <span id="page-31-0"></span>**stb.GetVolume**

**FireFox:** void GetVolume(**out** int vol);

# **WK/FF+Wrapper:** int GetVolume();

Receive the volume level.

#### **Parameters:**

None.

#### **Returned value:**

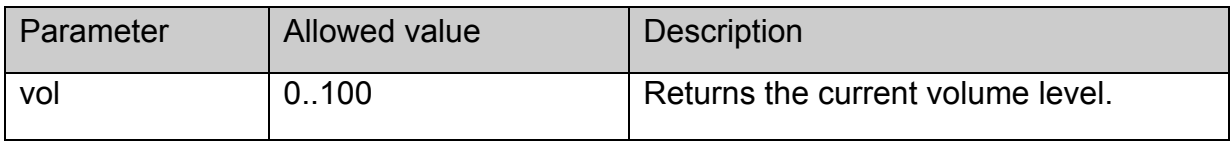

### **stb.GetMute**

# **WK/FF+Wrapper:** int GetMute();

Receive the muted state of audio output.

#### **Parameters:**

None.

#### **Returned value:**

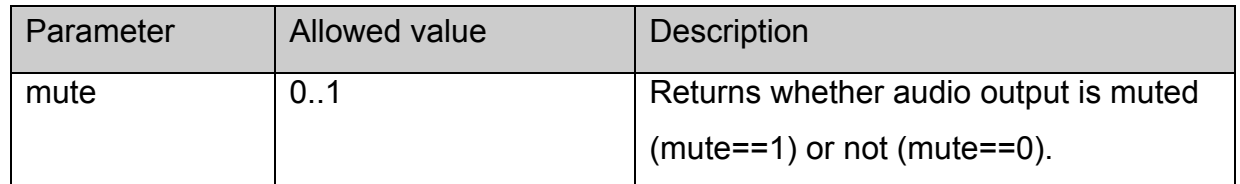

#### **stb.Step**

void Step()

Display one next frame of video content.

#### **Platform: MAG100**

#### **Parameters:**

None.

#### **Returned value:**

None.

### **stb.SetupRTSP**

void SetupRTSP(int type, int flags)

# Set-client to STB.

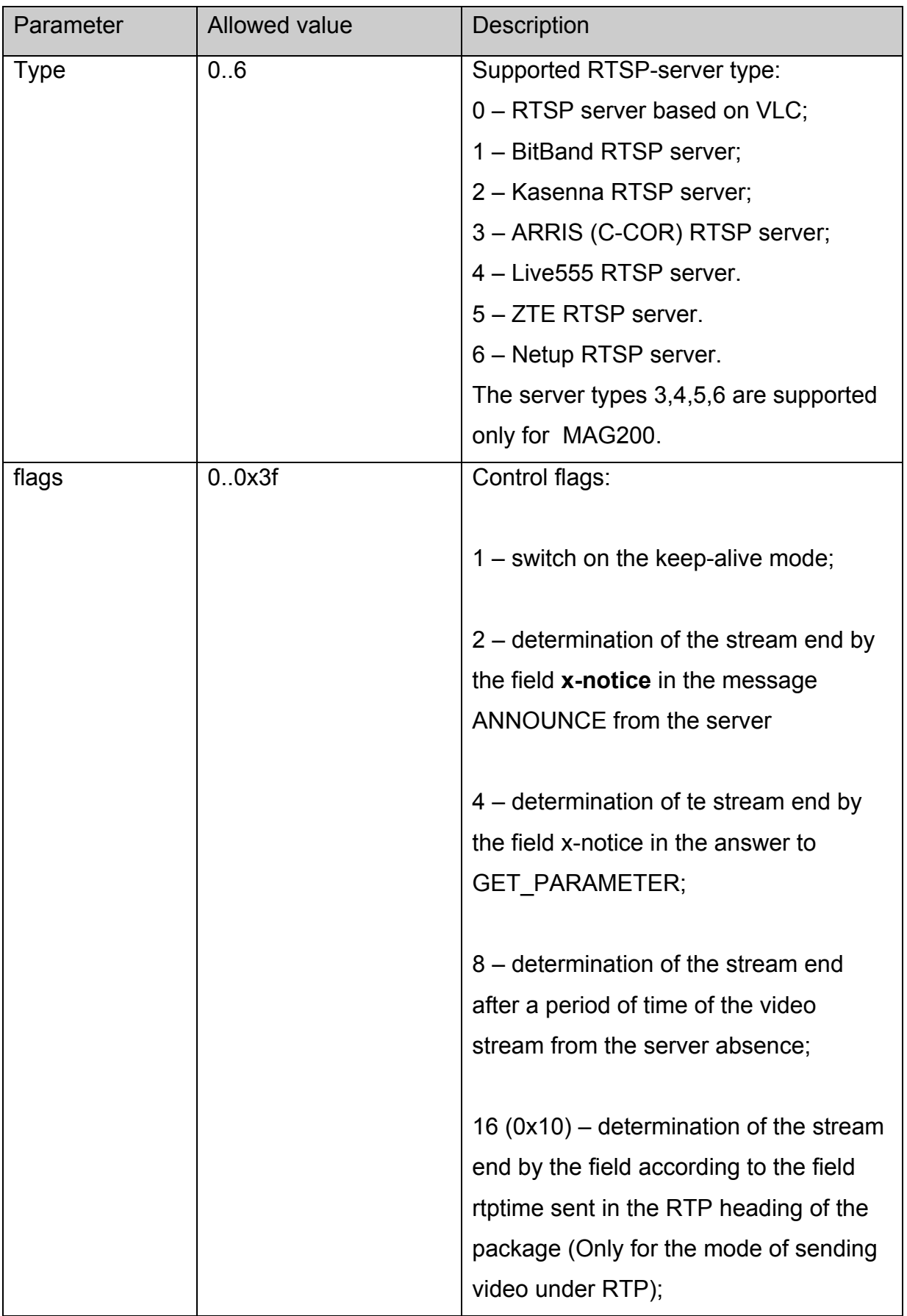

<span id="page-33-0"></span>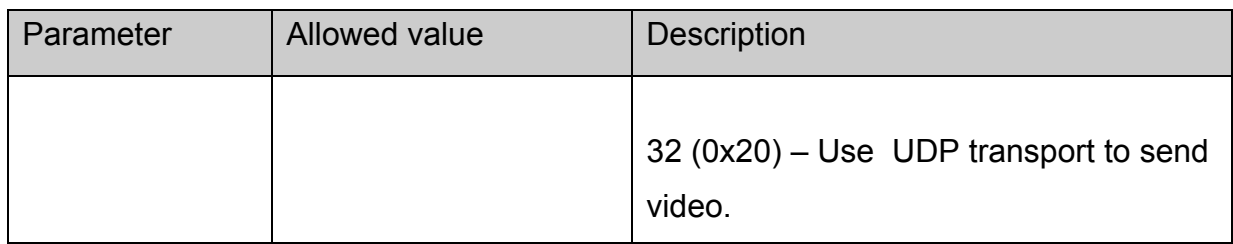

Нет.

# **stb.SetViewport**

void SetViewport(int xsize, int ysize, int x, int y)

Set the location and size of the video window.

# **Parameters:**

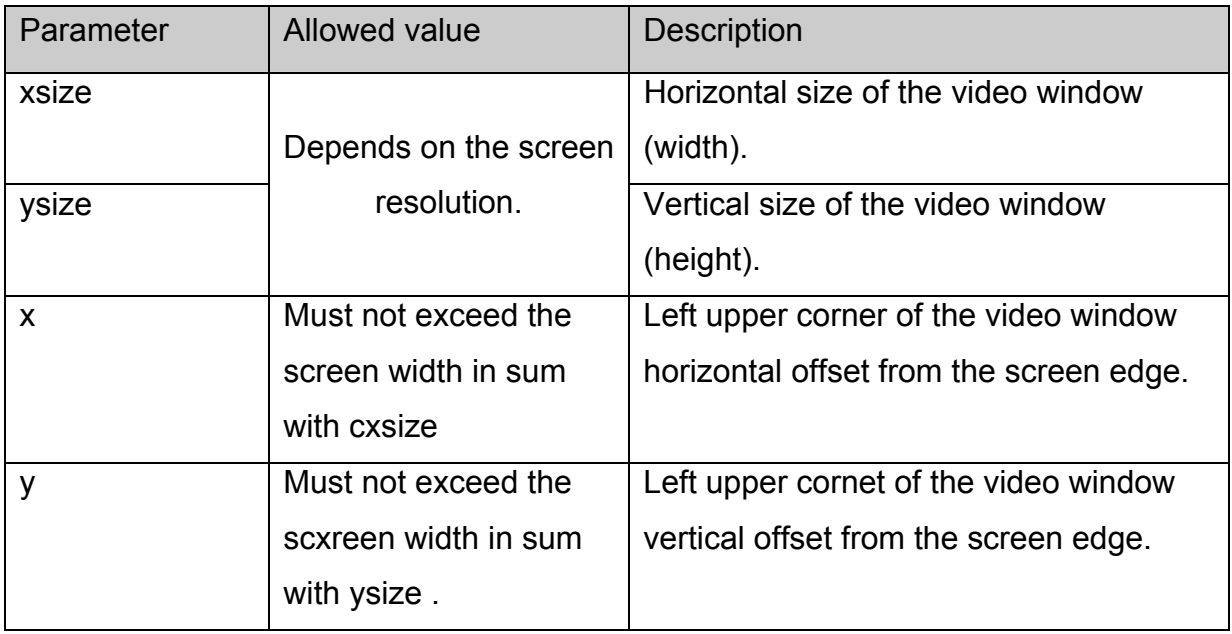

#### **Returned value:**

None.

# **stb.IsPlaying**

**FireFox:** void IsPlaying(**out** bool bPlaying);

#### **WK/FF+Wrapper:** bool IsPlaying()

Receive the current state of display:

### **Parameters:**

None.

#### **Returned value:**

<span id="page-34-0"></span>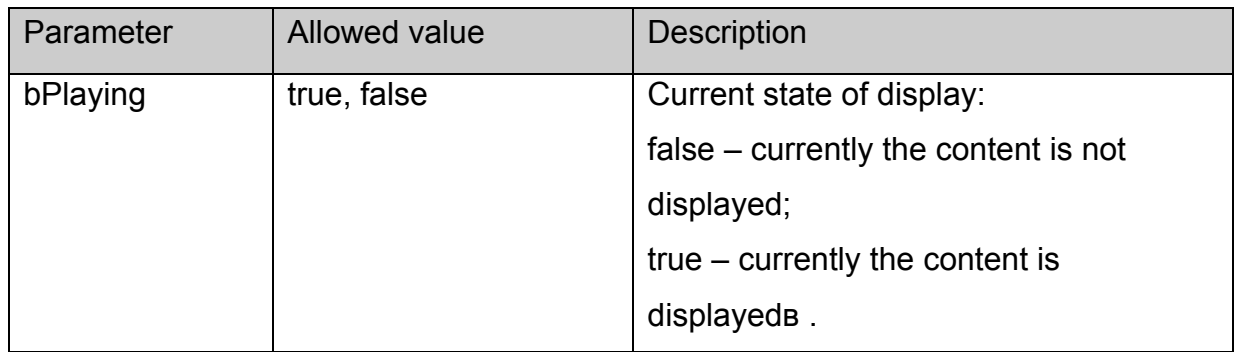

# **stb.Version**

**FireFox:** void Version(**out** string version);

# **WK/FF+Wrapper:** string Version();

Receive API version

#### **Parameters:**

None.

#### **Returned value:**

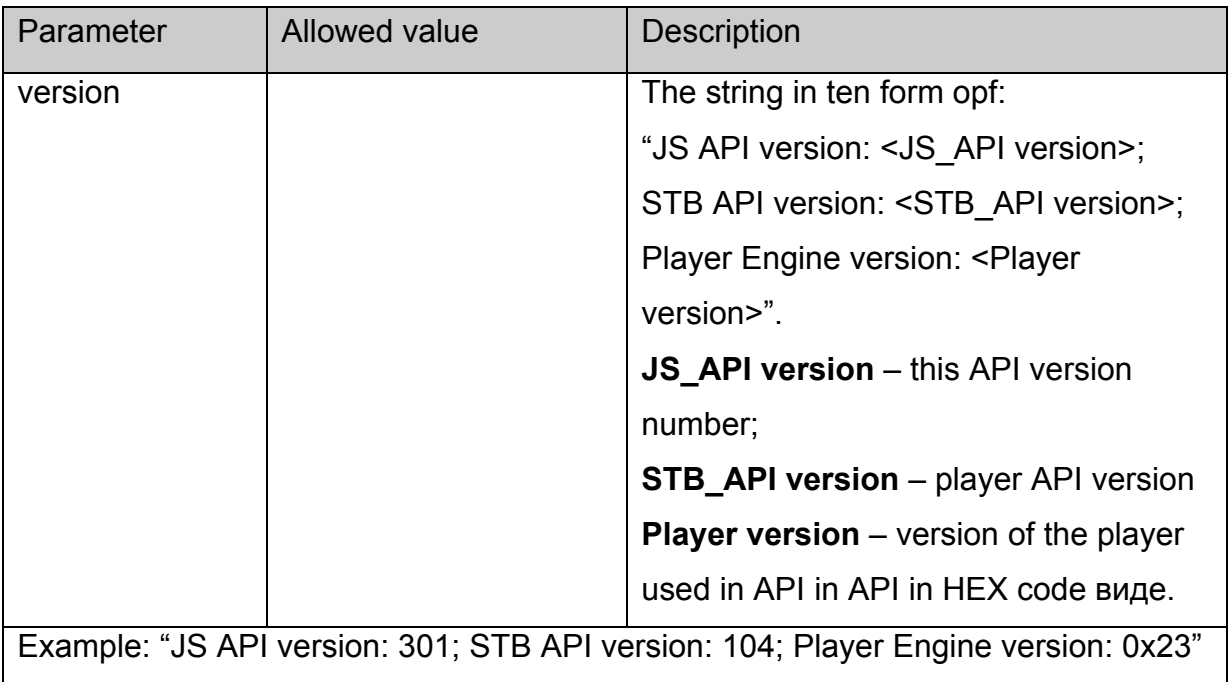

# **stb.SetupSPdif**

void SetupSPdif(int flags);

Set the mode of sound output through SPdif

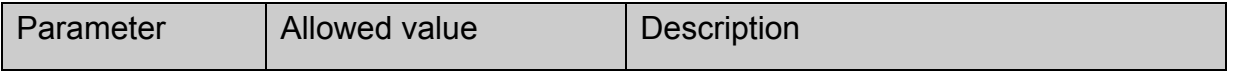

<span id="page-35-0"></span>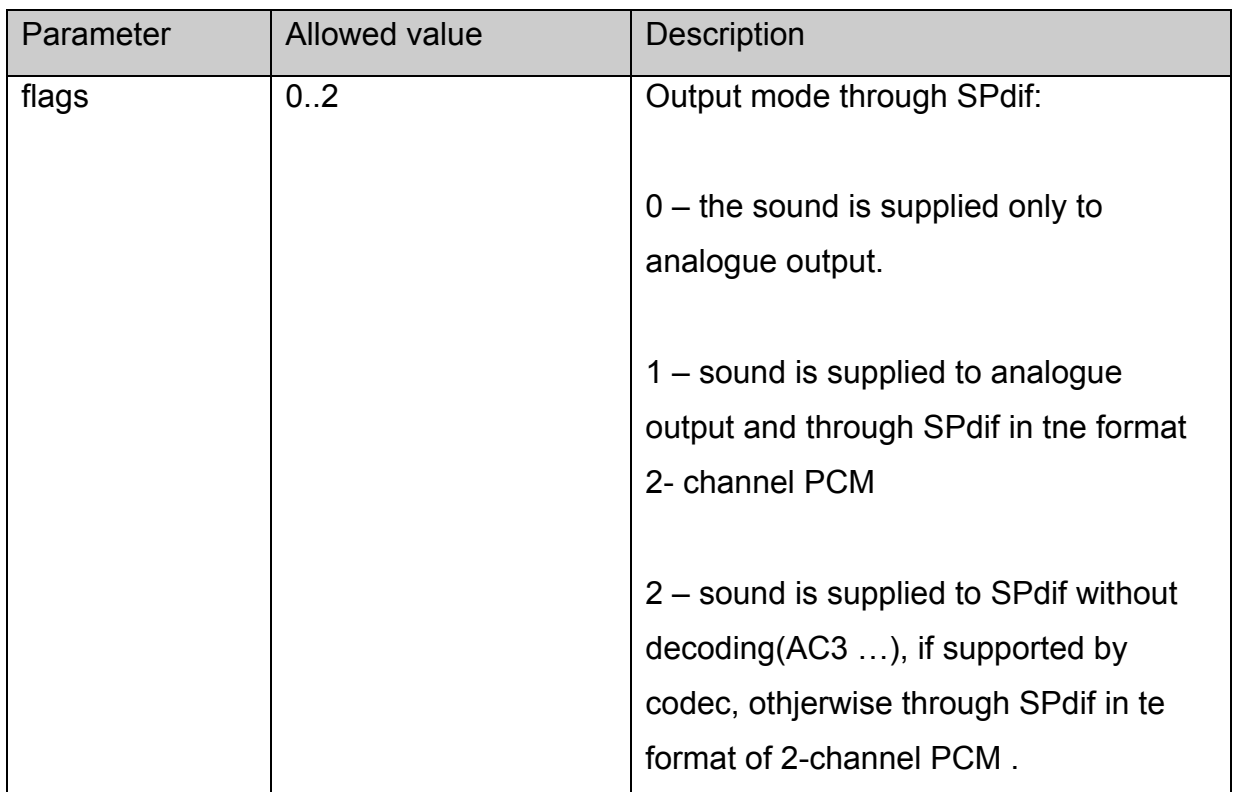

None.

### **stb.SetSubtitles**

void SetSubtitles(bool enable);

Subtitle on/off.

### **Parameters:**

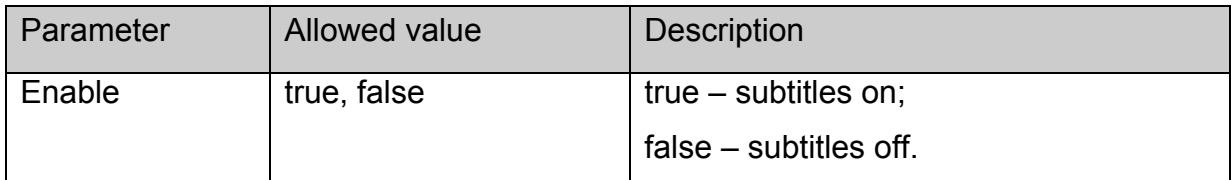

#### **Returned value:**

None.

# **Notes**:

For MAG100 subtitles are displayed in full screen mode.

### **stb.SetSubtitlesSize**

void SetSubtitlesSize(int size);

Set the size of text subtitles – size in pixels.
# **Platforms: MAG100, MAG200.**

# **Parameters:**

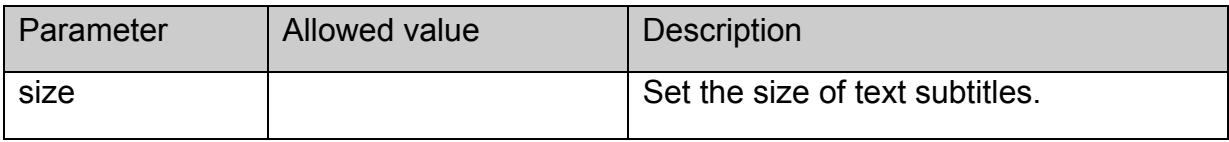

## **Returned value:**

None.

## **stb.SetSubtitlesFont**

void SetSubtitlesFont(string font);

Set the font for displaying text subtitles.

# **Platforms: MAG100, MAG200.**

# **Parameters:**

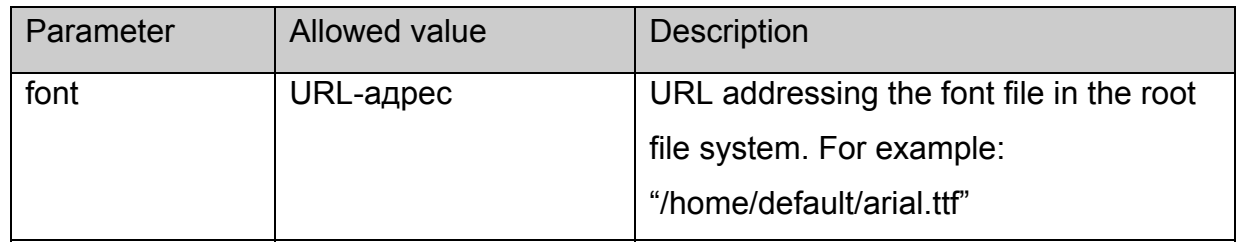

## **Returned value:**

None.

# **stb.SetSubtitlesOffs**

void SetSubtitlesOffs(int offs);

Set the offset for displaying text subtitles.

# **Platforms: MAG100, MAG200.**

## **Parameters:**

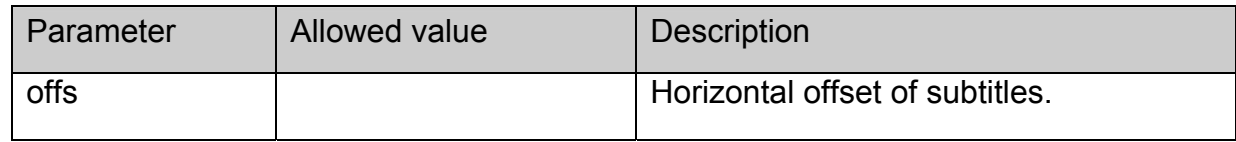

### **Returned value:**

None.

# **stb.GetSpeed**

**FireFox:** void GetSpeed(**out** int speed);

**WK/FF+Wrapper:** int GetSpeed();

Receive the current speed of display

# **Parameters:**

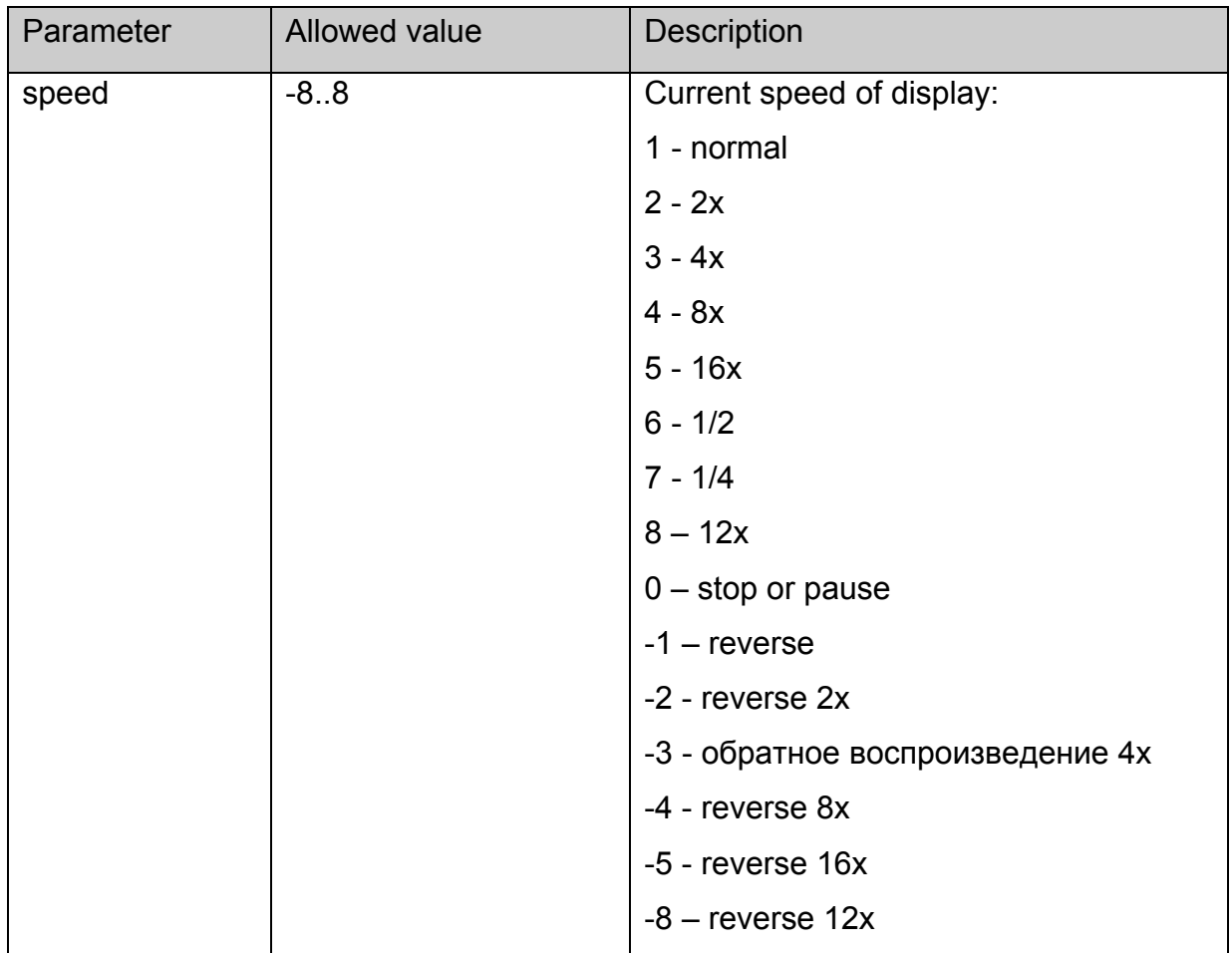

## **Returned value**.

None.

## **stb.GetAudioPID**

**FireFox:** void GetAudioPID(**out** int pid);

**WK/FF+Wrapper:** int GetAudioPID();

Receive the number (PID) of the current audio track.

# **Parameters:**

None.

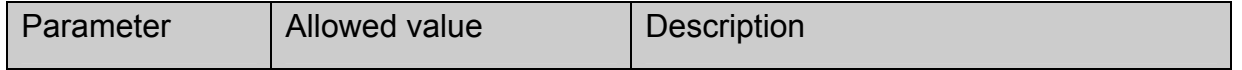

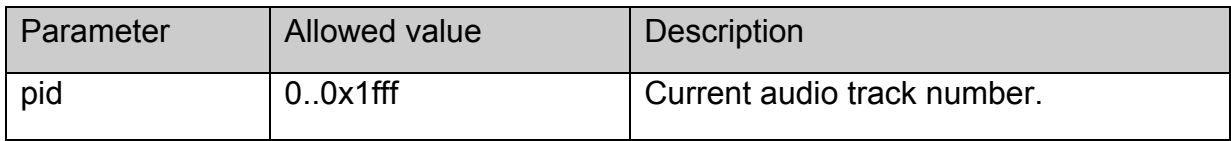

## **Notes:**

The list of all audio tracks determined by the player can be received with

[stb.GetAudioPIDs.](#page-47-0)

## **stb.GetSubtitlePID**

**FireFox:** void GetAudioPID(**out** int pid);

**WK/FF+Wrapper:** int GetAudioPID();

Receive the number (PID) of the current subtitles track.

## **Parameters:**

None.

## **Returned value:**

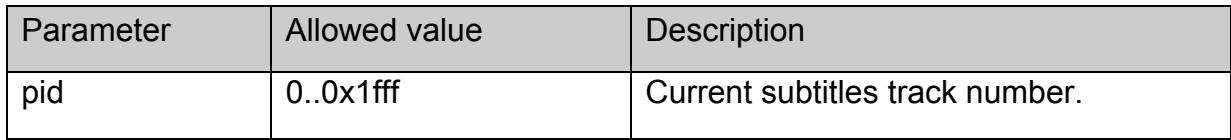

## **Notes:**

The list of all subtitles track determined by the player can be received with [stb.GetSubtitlePIDs](#page-48-0).

# **stb.GetPIG**

**FireFox:** void GetPIG(**out** bool isWindowed);

**WK/FF+Wrapper:** bool GetPIG();

Receive the video window state:

## **Parameters:**

None.

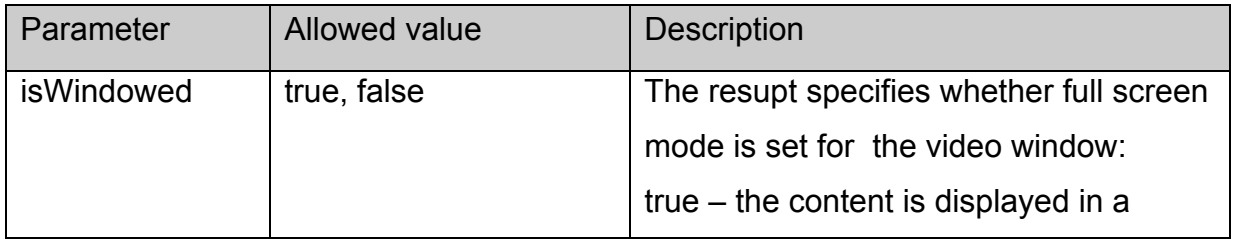

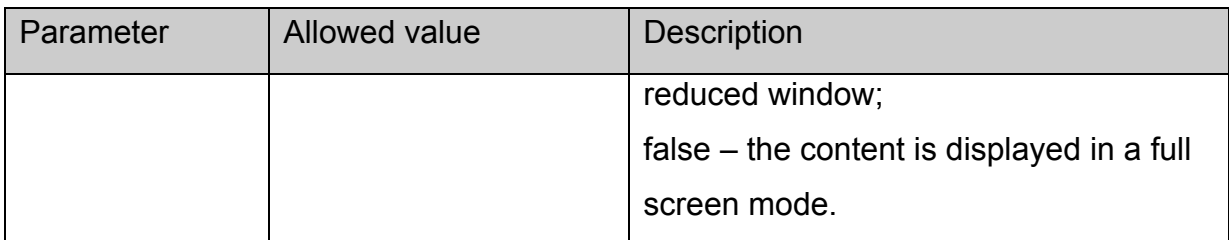

## **stb.GetAlphaLevel**

**FireFox:** void GetAlphaLevel(**out** int alpha);

**WK/FF+Wrapper:** int GetAlphaLevel();

Receive the video window alpha transparency level.

# **Parameters:**

None.

## **Returned value:**

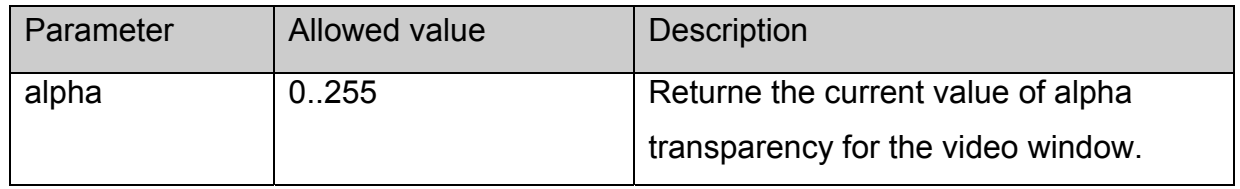

## **stb.GetWinAlphaLevel**

**FireFox:** void GetWinAlphaLevel(int winNum, **out** int alpha);

**WK/FF+Wrapper:** int GetWinAlphaLevel(int winNum);

Receive the level of alpha transparency for the set window

## **Parameters:**

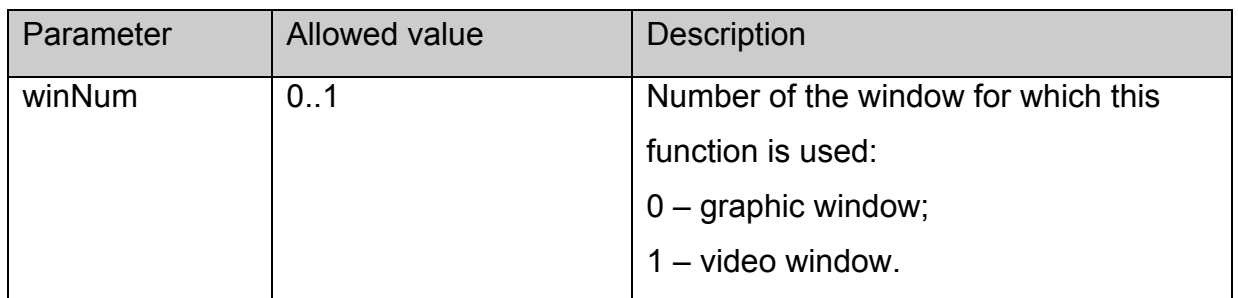

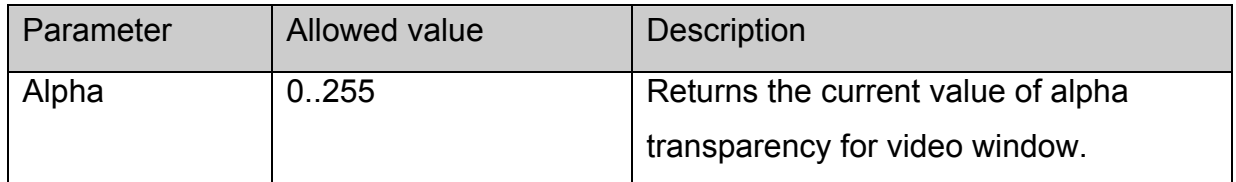

# **stb.SetTransparentColor**

void SetTransparentColor(int color);

Sets the colour considered transparent at the moment:

Parameters**:** 

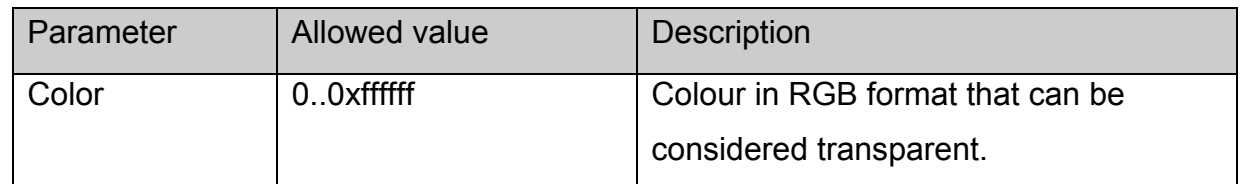

#### **Returned value:**

None.

#### **Notes:**

The function is a special case of [stb.SetChromaKey](#page-25-0).

Any changes on the screen are visible only provided the ChromaKey mode is switched on by functions **[stb.SetMode](#page-26-0) or [stb.SetWinMode](#page-26-0)**.

#### **stb.GetTransparentColor**

**FireFox:** void GetTransparentColor(**out** int color);

**WK/FF+Wrapper:** int GetTransparentColor();

Returns the colour considered transparent at the moment:

### **Parameters:**

None.

### **Returned value:**

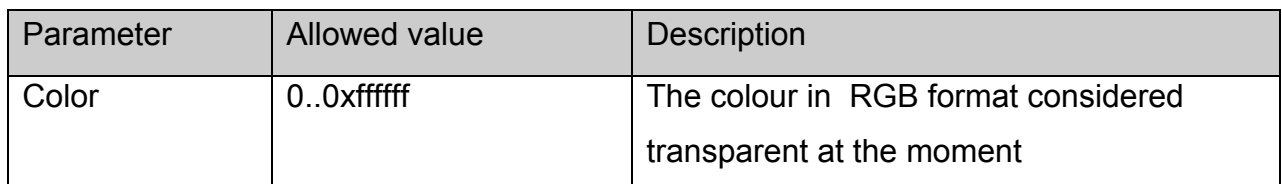

### **stb.IgnoreUpdates**

void IgnoreUpdates(bool bIgnore);

Blocks or unblocks the screen browser upgrade:

#### **Parameters:**

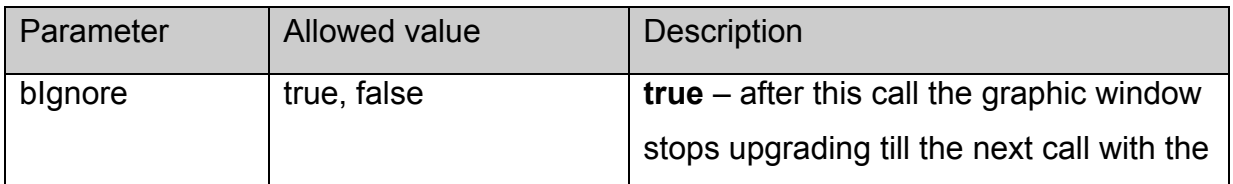

<span id="page-41-0"></span>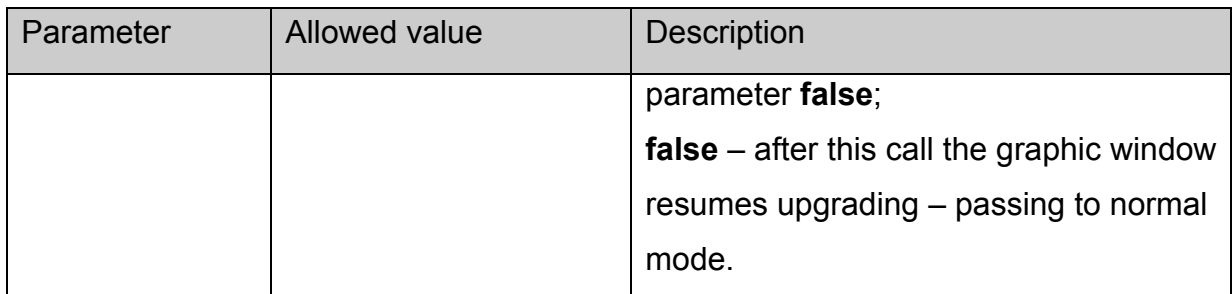

## **Returned value:**

None.

## **stb.ExecAction**

void ExecAction(string action);

Perform the script /home/default/action.sh with the parameters set.

# **Parameters:**

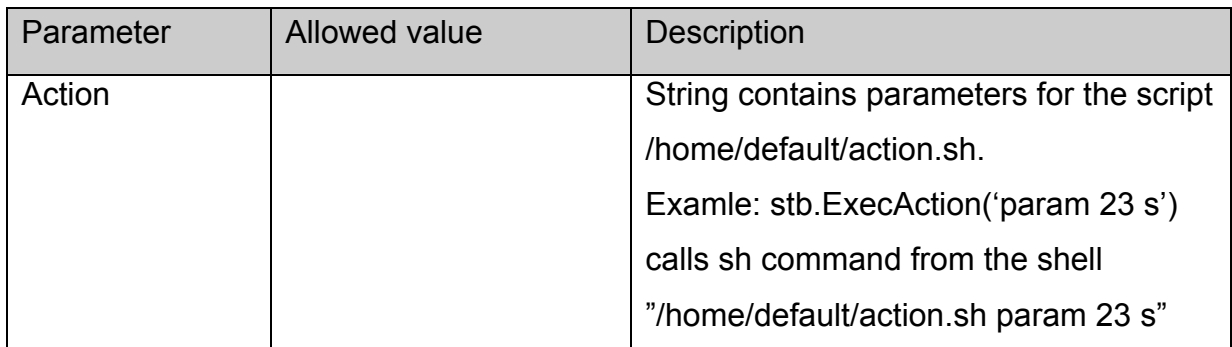

## **Returned value:**

None.

# **stb.SetCASType**

void SetCASType(int CAS\_type);

Set default access server type after each start of the portal.

## **Platforms: MAG100,MAG200**

## **Parameters:**

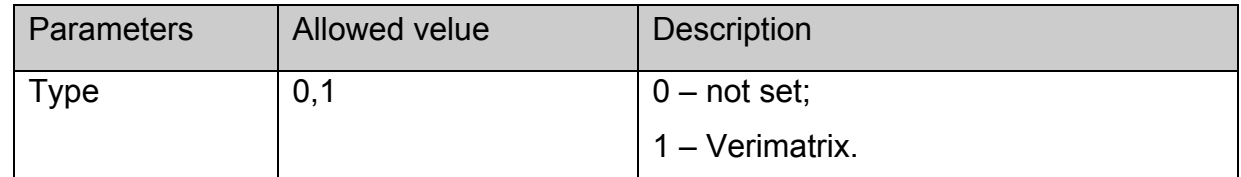

# **Returned value:**

None.

Notes**:** 

Set default server type once after each start of the portal.

## <span id="page-42-0"></span>**stb.SetCASParam**

void SetCASParam(string serverAddr, int serverPort, string CompanyName, int opID, int errorLevel);

Set CAS server parameters:

## **Platforms: MAG100,MAG200.**

## **Parameters:**

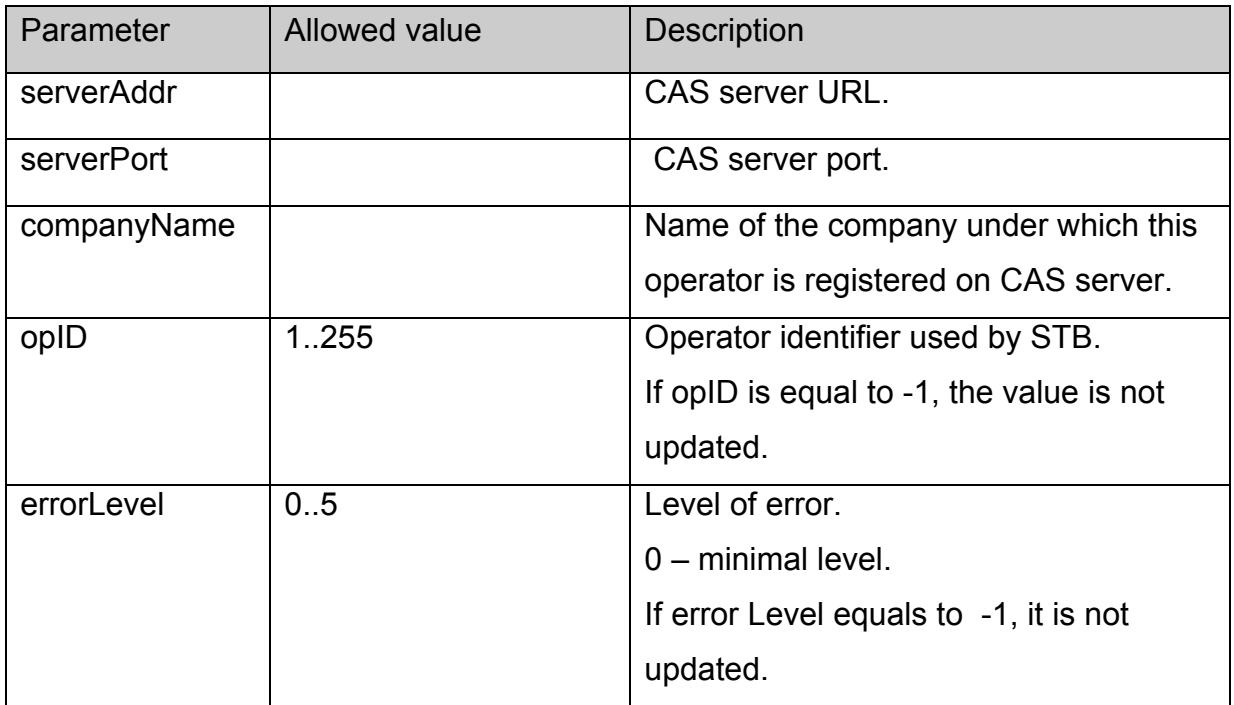

### **Returned value**

 **None**.

## **Notes:**

Call of the function becomes effective only if made before [stb.SetCASType](#page-41-0).

## **stb.SetAdditionalCasParam**

void SetAdditionalCasParam (string paramName, string paramValue);

Set additional CAS parameters:

## **Platforms: MAG200.**

### **Parameters:**

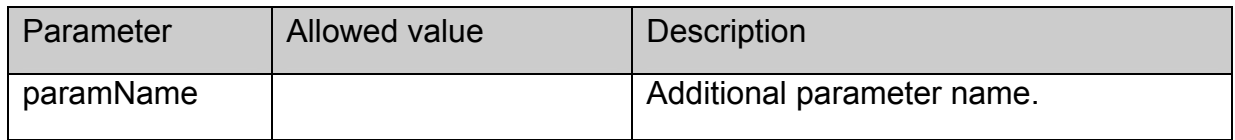

<span id="page-43-0"></span>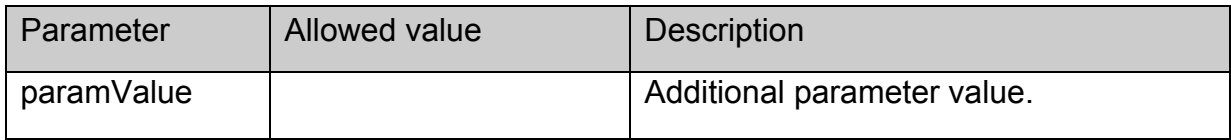

## **Returned value**

## **None**.

# **Notes:**

Call of the function becomes effective only if made before [stb.SetCASType](#page-41-0).

## **stb.LoadCASIniFile**

void LoadCASIniFile(string iniFileName);

Load CAS settings from the set file.

## **Platforms: MAG100,MAG200.**

## **Parameters:**

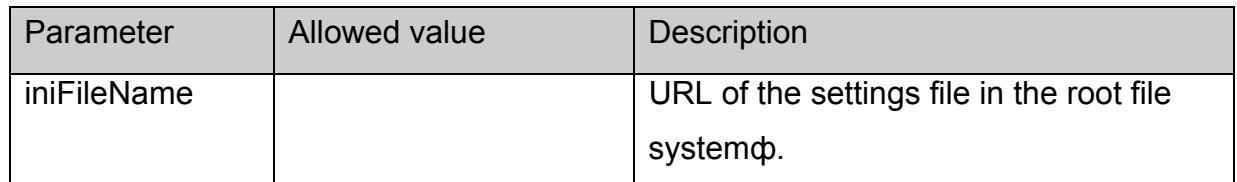

### **Returned value:**

None.

### **Notes:**

## **See instruction on adjusting CAS Verimatrix in the supplement**.

The call of the function becomes effective only if made before [stb.SetCASType.](#page-41-0)

# **stb.SetCASDescrambling**

void SetCASDescrambling(int isSoftware);

Set hard or soft mode of descrambling.

## **PLatforms: MAG100,MAG200.**

## **Parameters:**

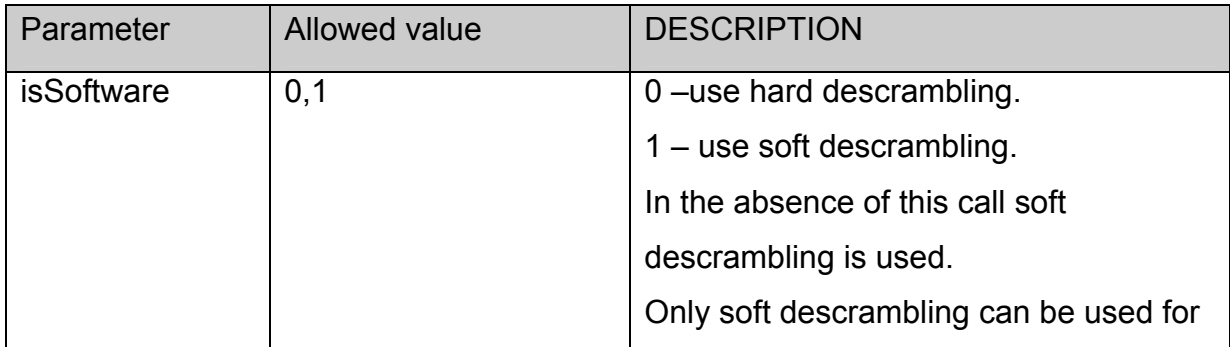

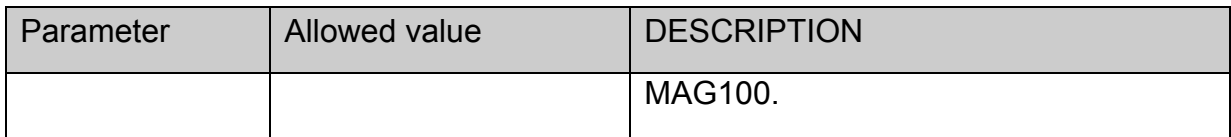

### **Returned value:**

None.

### **Notes:**

At present the use of the function is expedient only for CAS **Verimatrix**. Depending on the mode set, the player can descramble only the streams scrambled by the following algorithm.:

Soft mode: RC4, AES;

Hard mode: AES, DVB-CSA.

This mode is set only once after the start of the portal.

The call of the function becomes effective only if it is called before [stb.SetCASType](#page-41-0).

## **stb.GetAspect**

**FireFox:** void GetAspect(**out** int aspect);

**WK/FF+Wrapper:** int GetAspect();

Return the current video content format.

### **Parameters:**

None.

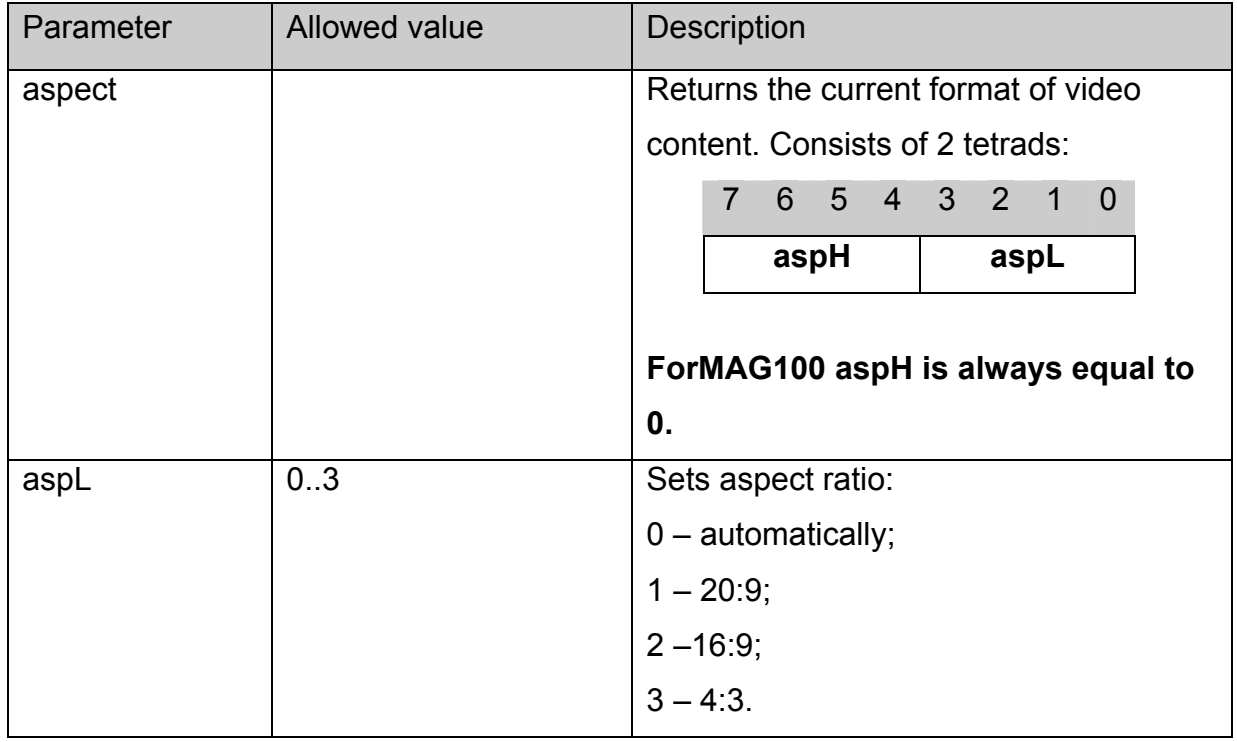

<span id="page-45-0"></span>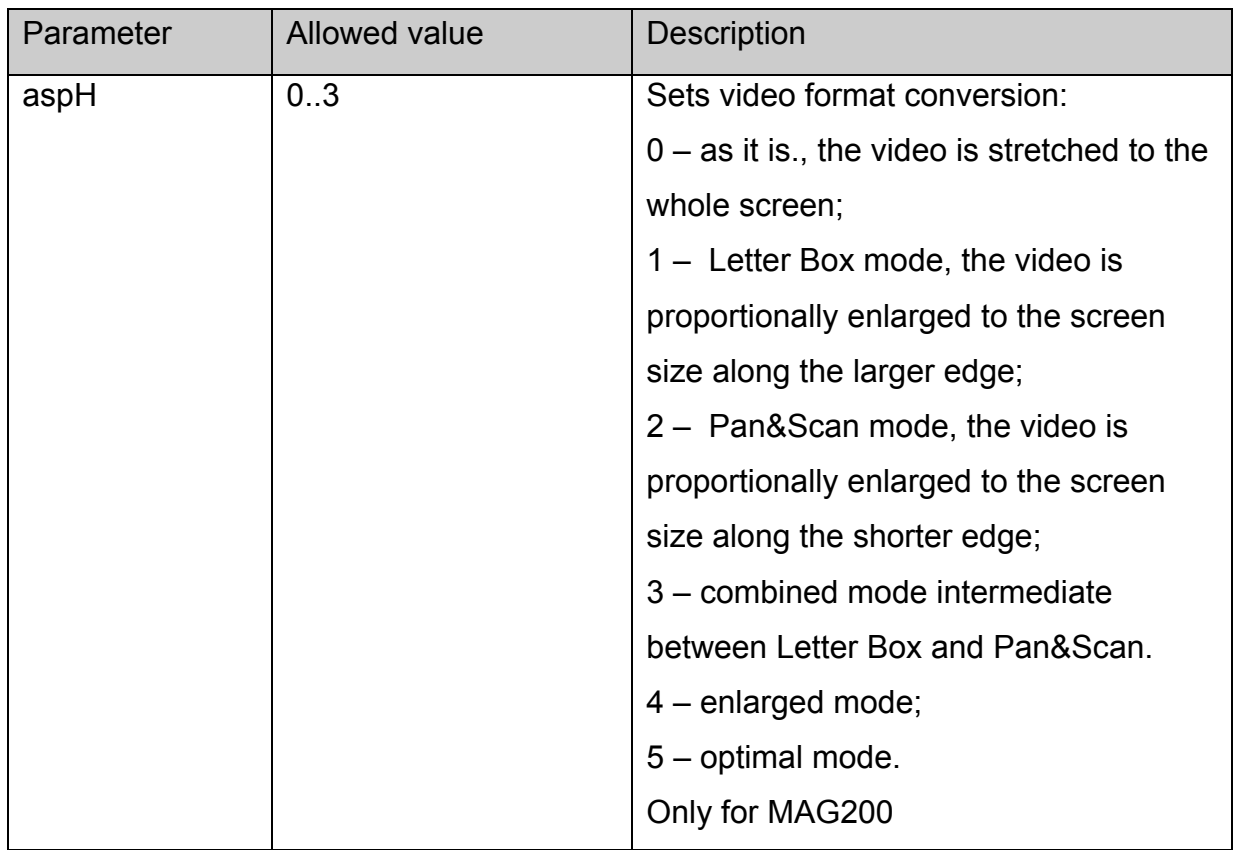

## **stb.StandBy**

void StandBy(bool bStandby);

Enter or exit StandBy mode .

## **Parameters:**

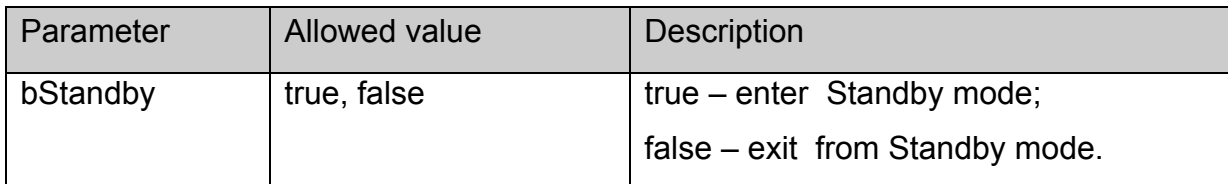

## **Returned value:**

None.

## **Notes:**

When entering StandBy mode the following operations take place:

- 1. All video outputs switch off.
- 2. Content display, if it was on, stops.

# **stb.RDir**

**FireFox:** void RDir(string par, **out** string result);

**WK/FF+Wrapper:** string RDir(string par);

Perform script **/home/default/rdir.cgi** with set parameters and return the standard output of this script.

## **Parameters:**

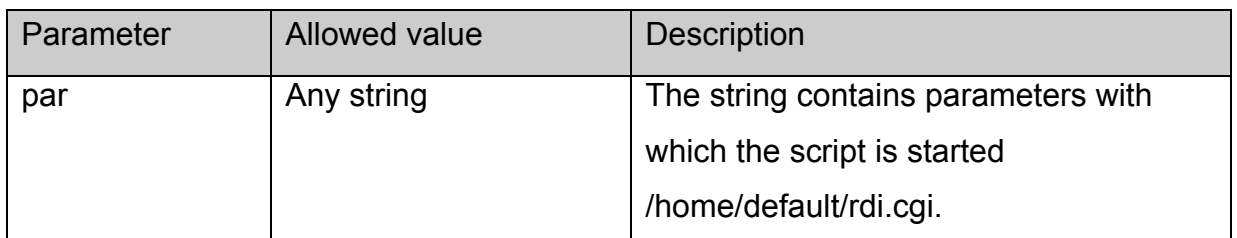

### **Returned value:**

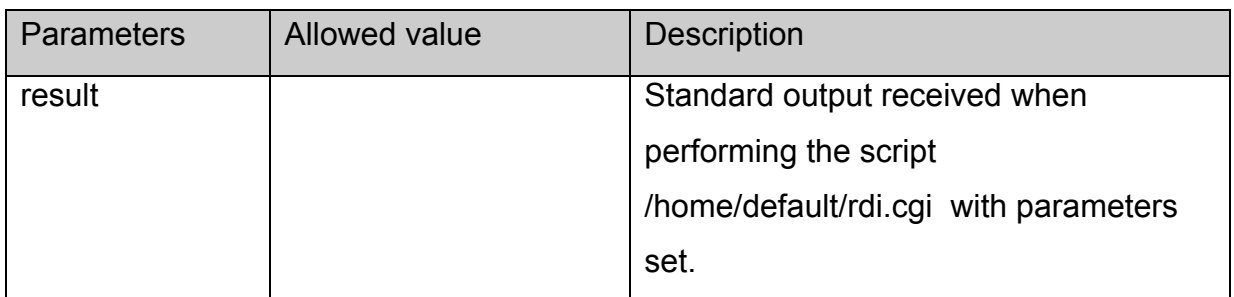

## **Notes:**

The **rdir.cgi** supplied with the root file system has several commands preset**:**

stb.RDir("SerialNumber",x) – **x** returns serial number of this device to **x**.

stb.RDir("MACAddress",x) - receive MAC address

stb.RDir("IPAddress",x) - receive IP addressадрес

stb.RDir("HardwareVersion",x) – receive hardware version

stb.RDir("Vendor",x) – receive the name of STB manufacturer

stb.RDir("Model ",x) – receive the name of STB pattern

stb.RDir("ImageVersion",x) – receive the version of the software flash

imagestb.RDir("ImageDescription",x) – receive the information on the image of the software flash

stb.RDir("ImageDate",x) – receive the date of creation of the flash software image.

stb.RDir("getenv v\_name",x) – receive the value of environment variable with the name

**v** name. See detailed description of operations with environment variables in supplement 11.

stb.RDir("setenv v\_name value") – set environment variable with the name **v\_name** to the value **value**. See detailed description of operations with environment variables in supplement 11.

stb.RDir("ResolveIP hostname") – resolve hostname to IP address.

# <span id="page-47-0"></span>**stb.SetAudioLangs**

void SetAudioLangs(string priLang, string secLang);

Set languages of audio tracks to be automatically selected when receiving the information on the channel.

## **Parameters:**

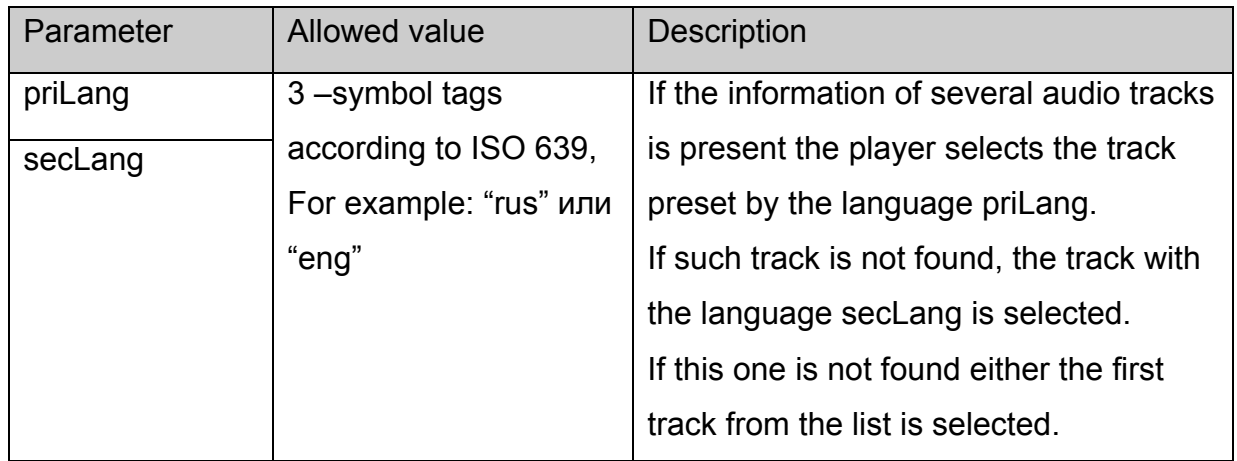

## **Returned value:**

None.

## **stb.SetSubtitleLangs**

void SetSubtitleLangs(string priLang, string secLang);

Set the languages of subtitles tracks to be automatically selected when receiving the information on the channel.

## **Parameters:**

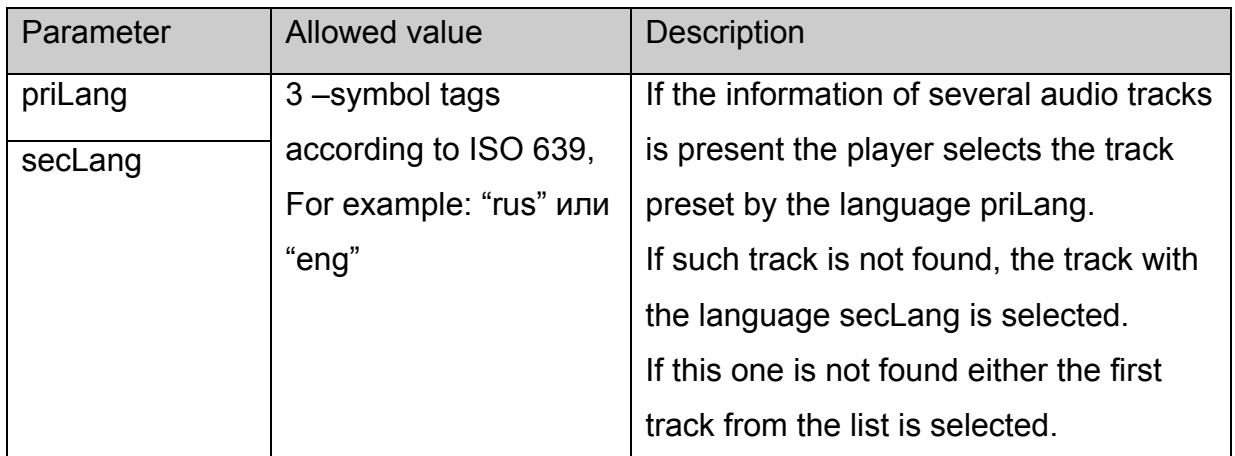

### **Returned value:**

None.

## <span id="page-48-0"></span>**stb.GetAudioPIDs**

**FireFox:** void GetAudioPIDs(**out** string pidsList);

## **WK/FF+Wrapper:** string GetAudioPIDs();

The function returns the list of audio tracks in the stream with the description of the language.

## **Parameters:**

None.

### **Returned value:**

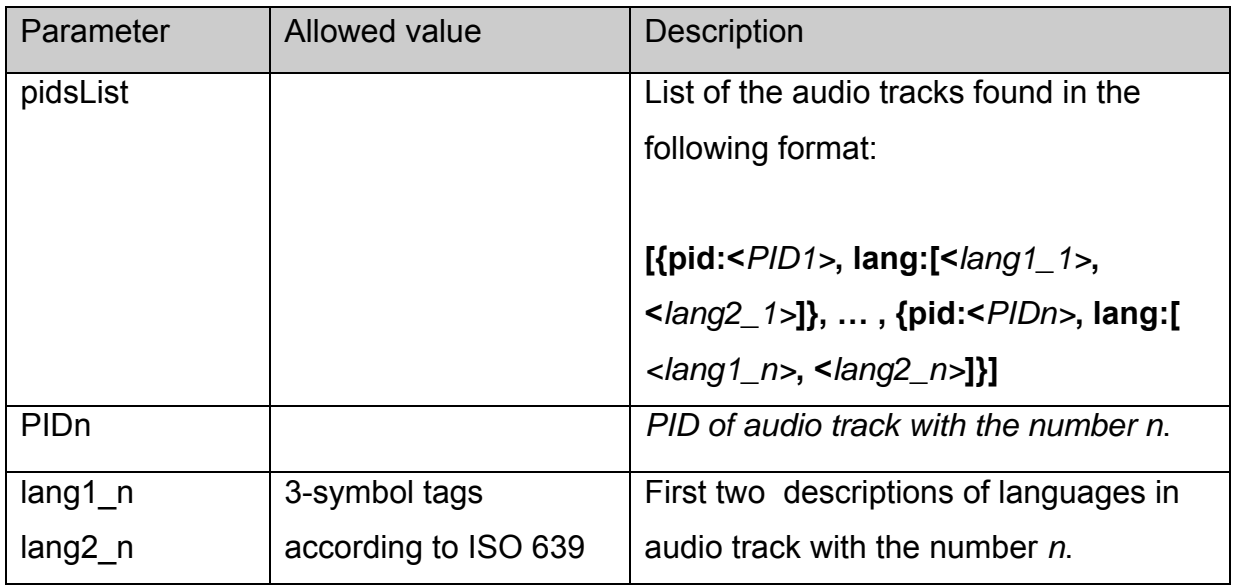

## **Example**: the result in the form:

[{pid:114, lang:["rus", "ru"]}, {pid:115, lang:["eng", ""]}]

Means that 2 audio streams were found in the stream: Russian having PID=114 and English having PID=115;

## **Notes:**

This stream can be easily converted into a structure array by calling the function **eval()**. This function must be called after the event having the code 2 occurs (see description of events)

# **stb.GetSubtitlePIDs**

**FireFox:** void GetSubtitlePIDs(**out** string pidsList);

**WK/FF+Wrapper:** string GetSubtitlePIDs();

The function returns the list of subtitles track in the stream with the description of the language.

# **Parameters:**

None.

## **Returned value:**

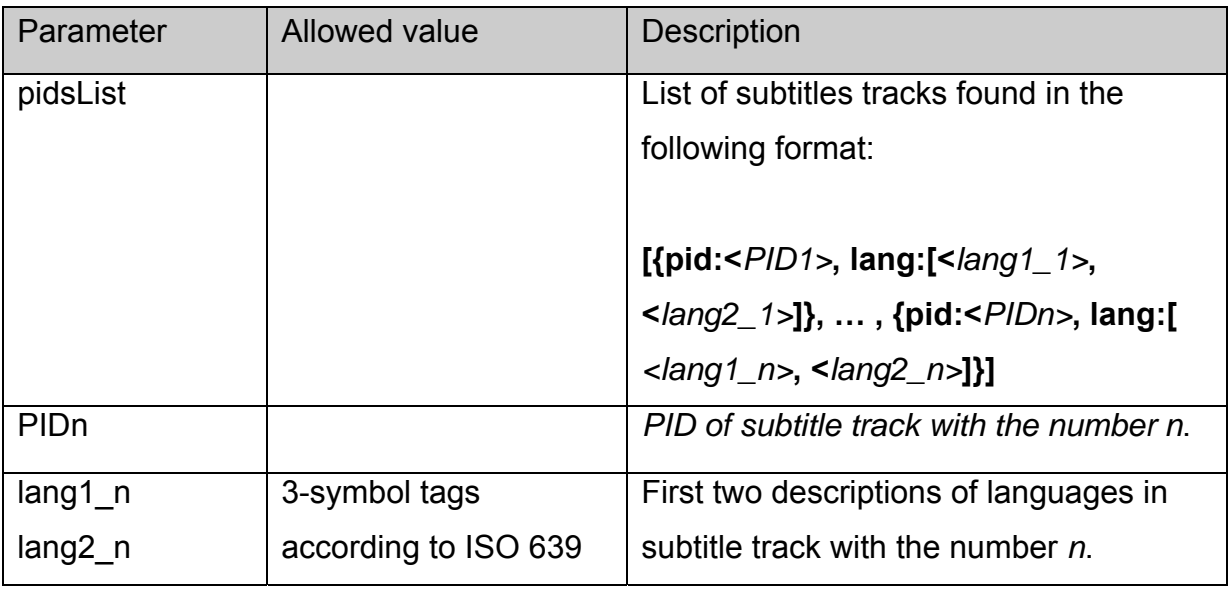

**Example**: the result in the form:

[{pid:114, lang:["rus", "ru"]}, {pid:115, lang:["eng", ""]}]

means that 2 subtitle streams were found in the stream: Russian having PID=114 and English having PID=115;

# **Notes:**

This string can be easily converted into a structure array by calling the function **eval()**. This function must be called after the event having the code 2 occurs (see description of events)

# **stb.ReadCFG**

**FireFox:** void ReadCFG(**out** string result);

**WK/FF+Wrapper:** string ReadCFG();

Read the file of portal settings /etc/stb\_params.

## **Parameters:**

None.

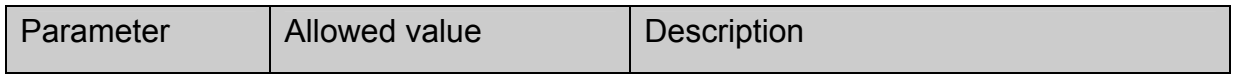

<span id="page-50-0"></span>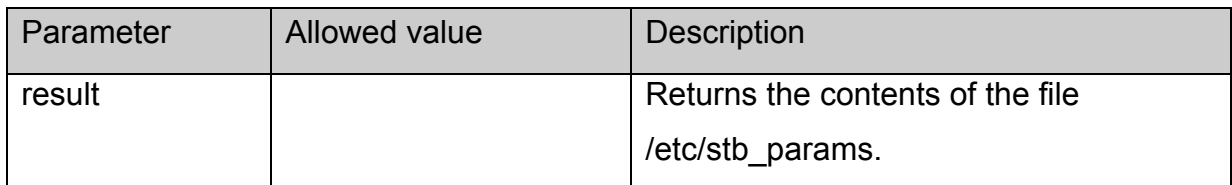

## **stb.WriteCFG**

void WriteCFG(string cfg);

Read the file of portal settings /etc/stb\_params.

# **Parameters:**

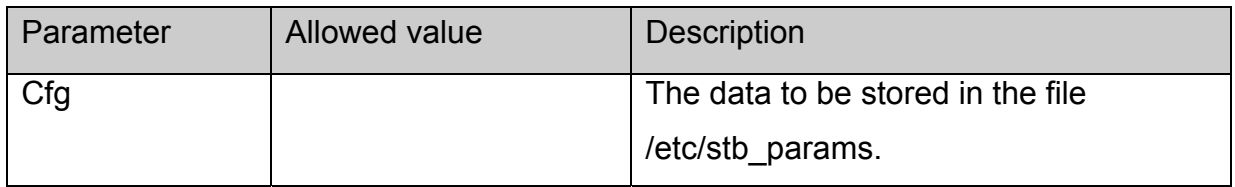

### **Returned value:**

None.

# **Notes:**

It must be kept in mind that the values PORTAL IP, PORTAL 1, PORTAL 2 are used in the starting portal stored in /home/web of the root file system, therefore it is desirable to receive source values of these parameters via [stb.ReadCFG](#page-48-0) before making the call and add them to the string cfg.

### **stb.WritePrefs**

void WritePrefs(string prefs);

Save the string as the browser set up (prefs.js).

## **Parameters:**

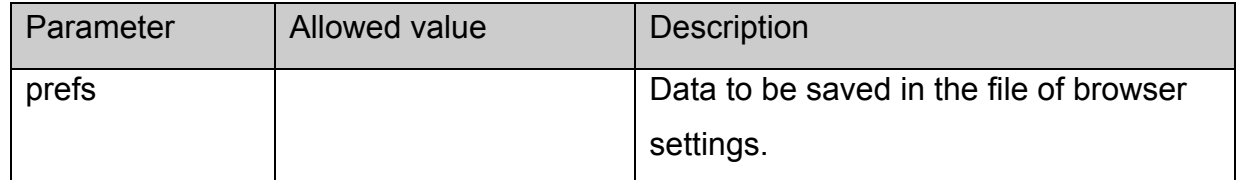

### **Returned value:**

None.

### **Notes:**

This function is not browser specific and it is used to set the right of access to the portal. This is performed in starting portal saved at /home/web of the root file system and it is recommended to avoid using it anywhere else.

## <span id="page-51-0"></span>**stb.Debug**

void Debug(string debugString);

 Show the contents of the string **debugString** in the stream of standard output in the format:

DEBUG: <time> **debugString**

## **Parameters:**

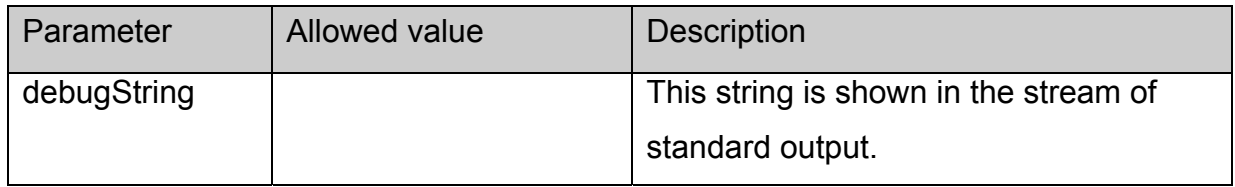

### **Returned value:**

None.

## **stb.SetListFilesExt**

void SetListFilesExt (string fileExts);

Set the list of file extensions for returning to the function.

## **Parameters:**

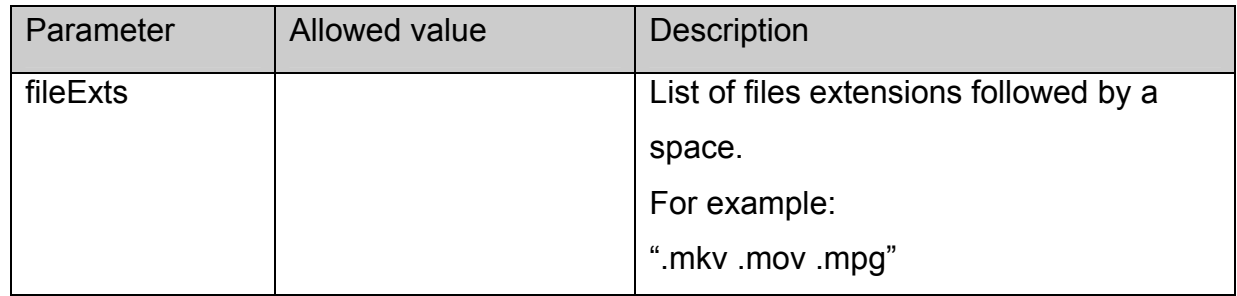

### **Returned value:**

None.

Notes**:** 

This function is realized only for the browser based on WebKit.

### **stb.ListDir**

string ListDir (string dirName);

Returns the list of directories and files having the extension set with [SetListFilesExt,](#page-51-0) located in the directory **dirName**.

### **Parameters:**

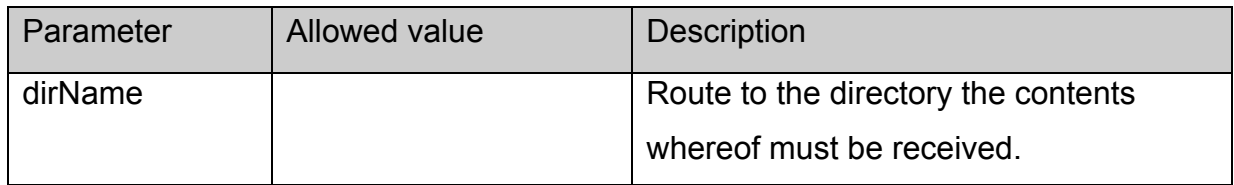

## **Returned value:**

The string in the following form is returned:

```
 var dirs = [ 
"dir1/", 
… 
"dirn/", 
"] 
var files = [
{"name" : "fileName1", "size" :size1}, 
… 
{"name" : "fileNamem", "size" :sizem}, 
{} 
]
```
Where dirn – the name of n-sub-directory,

fileNamem and sizem – name and size of m-file.

### **Notes:**

This function is realized only for the browser based on WebKit. For browsers based on FireFox such function can be realized using the function [RDir](#page-45-0) with the parameter "rdir".

### **stb.SetBrightness**

void SetBrightness (int bri);

Set the brightness of video output in SD mode.

### **Parameters:**

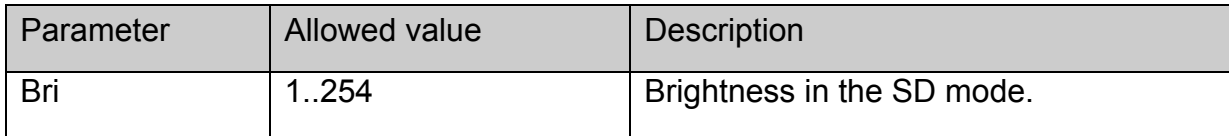

### **Returned value:**

None.

#### **Notes:**

This function is realized only for the browsers based on WebKit.

## **stb.SetSaturation**

void SetSaturation (int sat);

Set the saturation of video output in SD mode.

### **Parameters:**

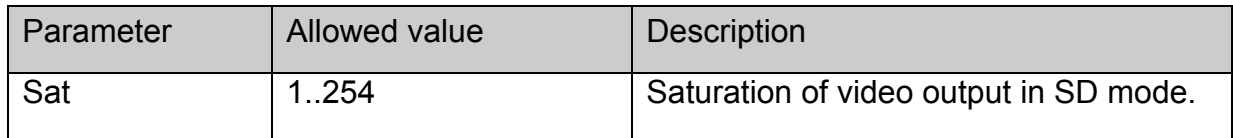

## **Returned value:**

None.

#### **Notes:**

This function is realized only for the browser based on WebKit.

#### **stb.SetContrast**

void SetContrast (int con);

Set contrast of video output in SD mode.

#### **Parameters:**

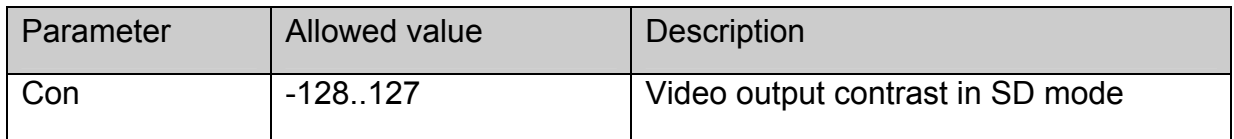

# **Returned value:**

None.

### **Notes:**

This function is realized only for the browser based on WebKit.

### **stb.GetBrightness**

int GetBrightness ();

Receive current brightness of video output in SD.

### **Parameters:**

None.

#### **Returned value:**

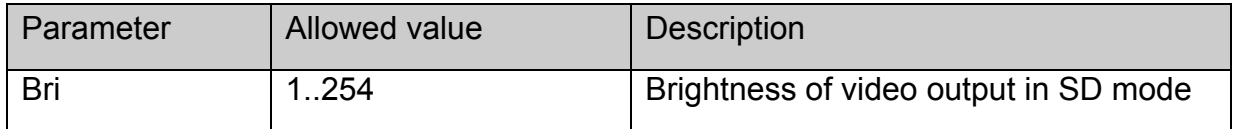

## **Notes:**

This function is realized only for the browser based on WebKit.

### **stb.GetSaturation**

#### int GetSaturation ();

Receive current saturation of video output in SD mode

#### **Parameters:**

None.

#### **Returned value:**

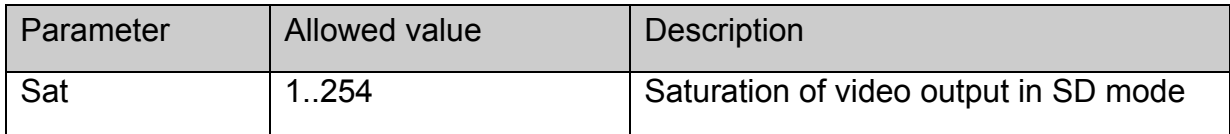

### **Notes:**

This function is realized only for the browser based on WebKit.

#### **stb.GetContrast**

void GetContrast (int con);

Receive current contrast of video output in SD mode

#### **Parameters:**

None

### **Returned value**

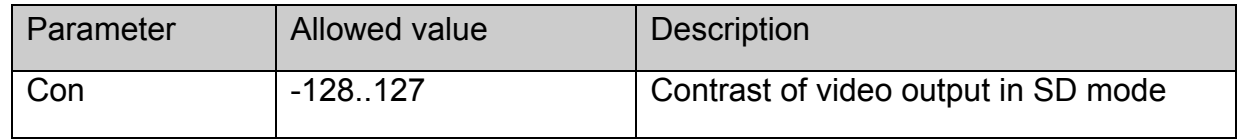

#### **Notes:**

This function is realized only for the browser based on WebKit.

#### **stb.DeleteAllCookies**

void DeleteAllCookies ();

Delete all cookie saved by the browser.

#### **Parameters:**

None.

#### **Returned value:**

None.

#### **Notes:**

This function is realized only for the browser based on WebKit.

# **stb.SetAudioOperationalMode**

void SetAudioOperationalMode(int mode);

Set Operational Mode for DolbyDigital audio.

## **Parameters:**

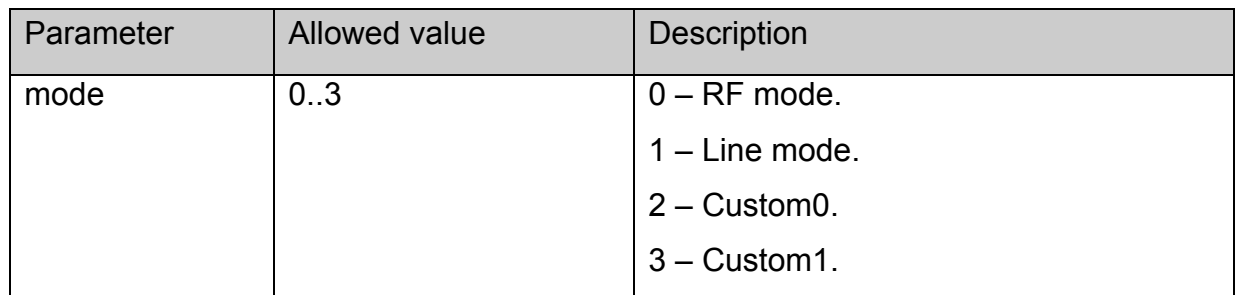

## **Returned value:**

None.

#### **Notes:**

Affects only **DolbyDigital** audio.

## **stb.SetHDMIAudioOut**

void SetHDMIAudioOut(int type);

Set HDMI audio format.

### **Parameters:**

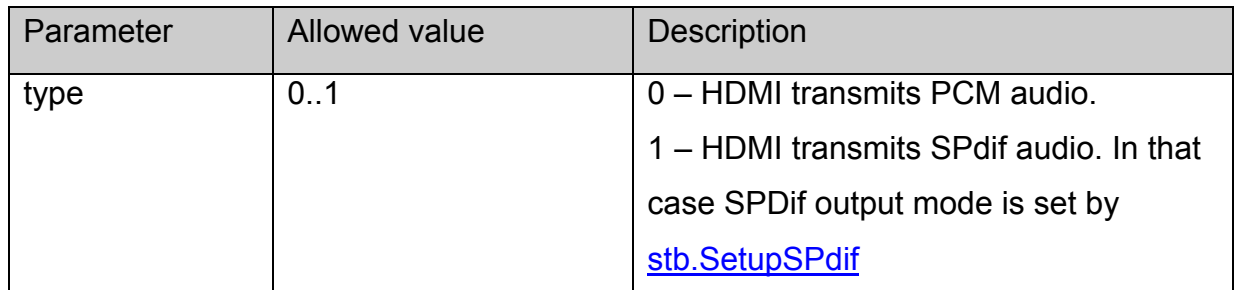

### **Returned value:**

None.

## **Notes:**

None.

## **stb.SetDRC**

void SetDRC(int high,int low);

Set dynamic range compression for DolbyDigital audio.

### **Parameters:**

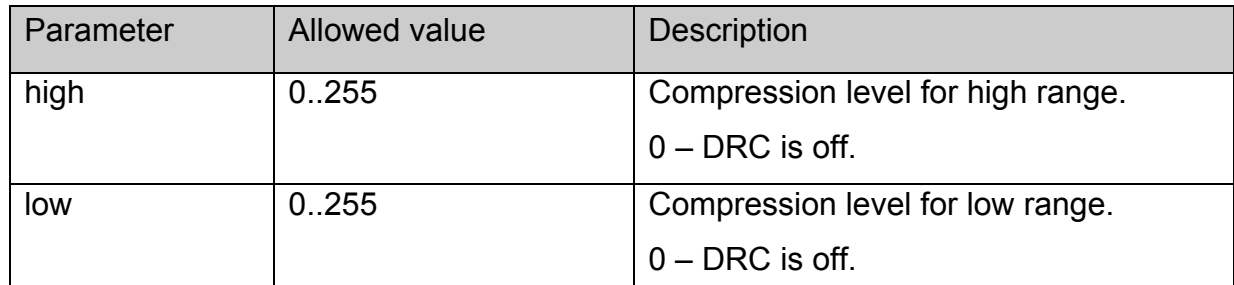

# **Returned value:**

None.

**Notes:** 

None.

## **stb.SetStereoMode**

void SetStereoMode(int mode);

Set stereo mode.

### **Parameters:**

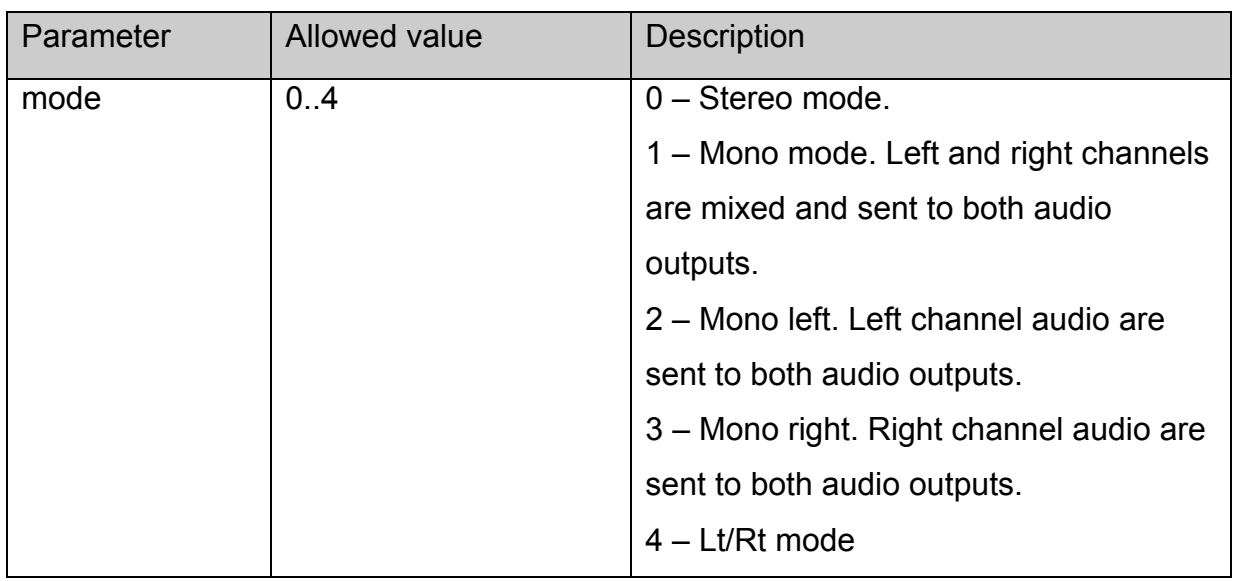

## **Returned value:**

None.

#### **Notes:**

Mono, Mono left and Mono right modes affect only Dual Mono DolbyDigital audio.

# **stb.EnableJavaScriptInterrupt**

void EnableJavaScriptInterrupt(bool enable);

<span id="page-57-0"></span>Enable/disable Javascript Interrupt dialog, when Javascript code does not respond for some long time.

### **Parameters:**

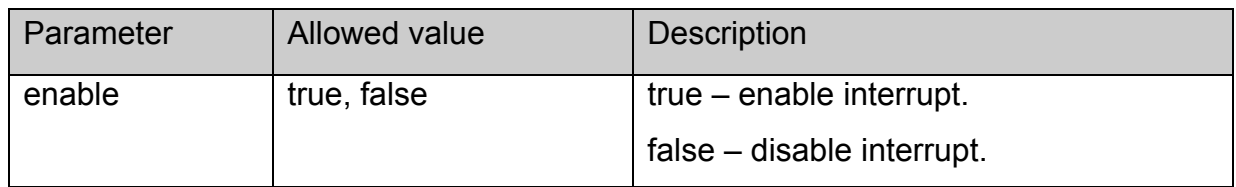

### **Returned value:**

None.

## **Notes:**

Use this function only for debugging purpose.

## **stb.ShowSubtitle**

void ShowSubtitle(unsigned int start, unsigned int end,string text);

Show **text** string as a subtitle on screen.

## **Parameters:**

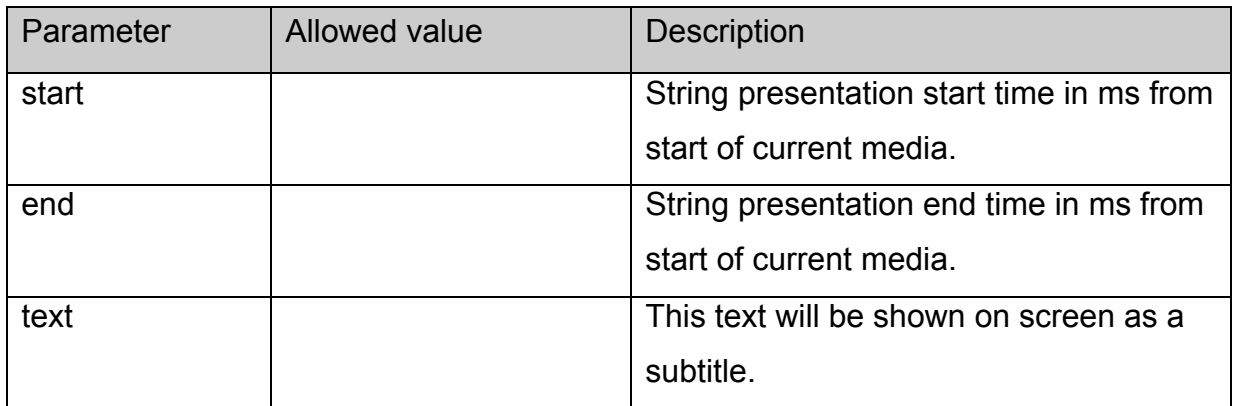

### **Returned value:**

None.

# **Notes:**

In case when **start** and **end** equal 0, text is shown on screen immediately until next

[stb.ShowSubtitle](#page-57-0) is called or 30 seconds elapsed.

If this function was called then subtitles will work only via stb. ShowSubtitle until next call of [stb.Play](#page-14-0).

## **stb.StartLocalCfg**

void StartLocalCfg();

Start local configuration menu (Service Menu).

#### <span id="page-58-0"></span>**Parameters:**

None.

#### **Returned value:**

None.

#### **Notes:**

Result of this function is similar to pressing "SET" ("service" on old RC) button, if automatic appearance of Service Menu is disabled via [stb.EnableServiceButton.](#page-58-0)

# **stb.ShowVirtualKeyboard**

void ShowVirtualKeyboard();

Show virtual keyboard on screen.

#### **Parameters:**

None.

### **Returned value:**

None.

#### **Notes:**

User can switch virtual keyboard from english symbols to symbols of the language that is set as the local language in Service Menu.

## **stb.HideVirtualKeyboard**

void HideVirtualKeyboard();

Hide virtual keyboard from screen.

#### **Parameters:**

None.

## **Returned value:**

None.

## **stb.EnableServiceButton**

void EnableServiceButton(bool bEnable);

Enable or disable automatic start of Service Menu by pressing "SET" ("service" on old RC) button.

#### **Parameters:**

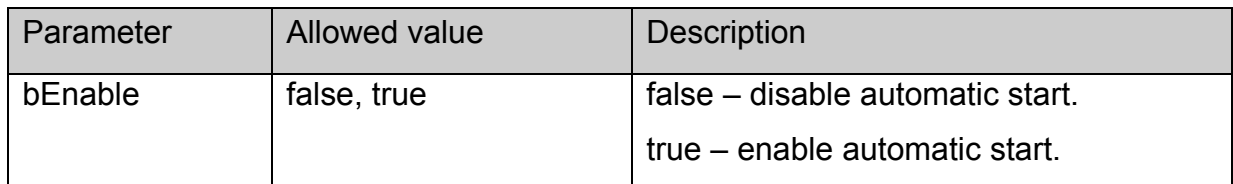

## **Returned value:**

None.

#### **Notes:**

If button "SET" ("service" on old RC) is already used by JavaScript code, there may be a conflict. To avoid this conflict JavaScript code should disable automatic start of Service Menu and call directly function stb. StartLocalCfq every time it is required.

## **stb.EnableVKButton**

void EnableVKButton(bool bEnable);

Enable or disable automatic show/hide of virtual keyboard by pressing "KB" ("empty" on old RC) button.

#### **Parameters:**

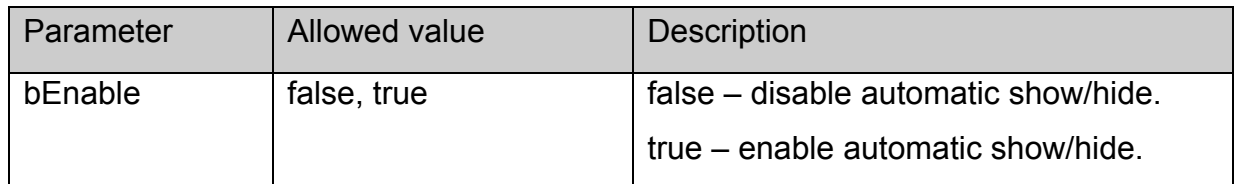

#### **Returned value:**

None.

### **Notes:**

If button "KB" ("empty" on old RC) is already used by JavaScript code, there may be a conflict. To avoid this conflict JavaScript code should disable automatic start of virtual keyboard and call directly functions [stb.ShowVirtualKeyboard](#page-58-0) or [stb.HideVirtualKeyboard](#page-58-0) every time it is required.

## **stb.EnableSpatialNavigation**

void EnableSpatialNavigation(bool bEnable);

Enable or disable 2D navigation (arrow navigation) on web pages.

### **Parameters:**

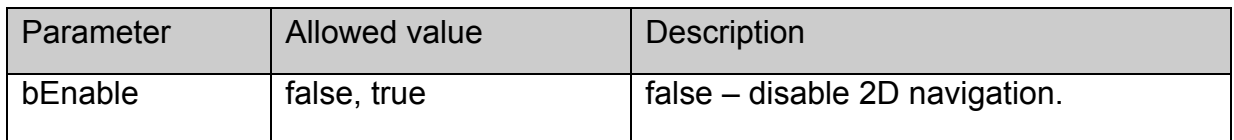

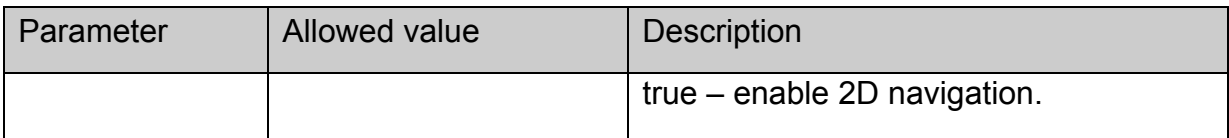

### **Returned value:**

None.

## **Notes:**

2D navigation is disabled by default, but could be enabled on previous web page, so it is recommended to disable 2D navigation if current page does not use it.

# **stb.EnableSetCookieFrom**

void EnableSetCookieFrom(string domain, bool bEnable);

Allow or forbid to set cookie from given domain.

### **Parameters:**

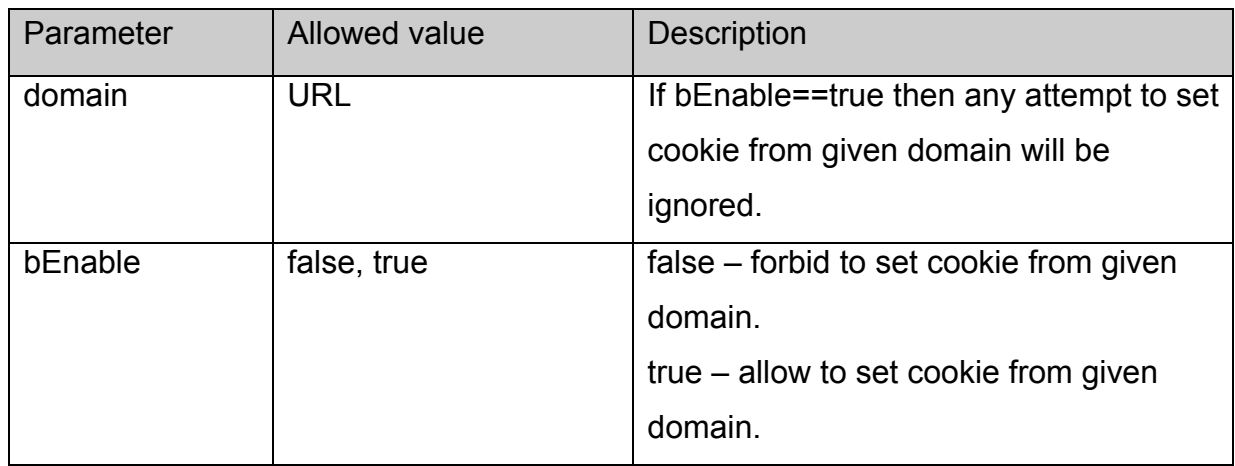

### **Returned value:**

None.

### **Notes:**

By default any domain is allowed to set cookie.

Each call of this function adds domain (bEnable==false) or removes it (bEnable==true) from the list of domains that are not allowed to set cookie.

## <span id="page-61-0"></span>*Event model in JavaScript.*

Event model in JavaScript assumes the possibility for API user to receive the events indicating some changes of the player playback state.

## **Configuring the event system**

To configure event system proceed as follows:

1. Include the script event.js in the portal:

## **<script language="JavaScript" src="event.js"></script>**

This script can be taken from /home/web/ directory of the root file system nfs-image.

### **Notes:**

The contents of this script **must** be in the global scope.

For the browser based on WebKit the declaration of the stbEvent object in the global scope is sufficient instead of including this script:

```
var stbEvent= 
{ 
    onEvent : function(data){}, 
   event : 0 
}
```
2. after the initialization of the player (see [appendix 1\)](#page-63-0) call **initEvents()** function

3. the function to be called when getting the event must be set through **stbEvent** object:

```
stbEvent.onEvent = EventCallback,
```
where EventCallback – is the function used for processing the events in the portal with

the event code as the parameter.

For example:

function EventCallback(event) { debug('event '+event)}

4. The code of the last event is also stored in the **stbEvent.event**.

### **List of the events used**

The following events are defined:

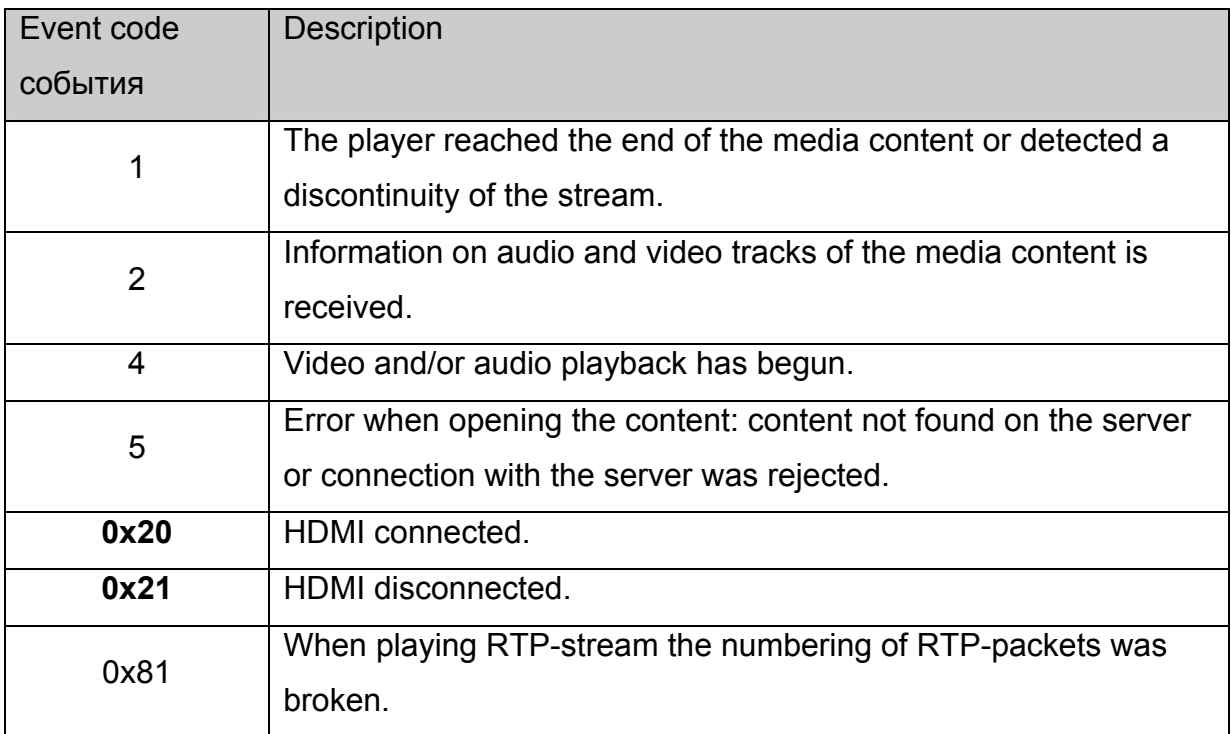

#### <span id="page-63-0"></span>*Appendix 1. API usage.*

#### **stb object initialization.**

First of all the main object **stb** must be created. Proceed as follows:

1. Declare object **stb**:

var stb;

2. Initialize **stb** in the page initialization function with the following lines:

netscape.security.PrivilegeManager.enablePrivilege("UniversalXPConnect") const cid = "@mydomain.com/XPCOMSample/MyComponent;1" stb = Components.classes[cid].createInstance() stb = stb.QueryInterface(Components.interfaces.IMyComponent)

These lines created **stb** object but the player, so any media content cannot be played back at this stage and developer can use just a few set of function such as [stb.RDir.](#page-45-0) Because only one player instance can be initialized simultaneously this mode is used only for auxiliary pages such as /home/web/index.html.

The following functions can be called in this mode:

[stb.Version,](#page-34-0) [stb.ExecAction](#page-41-0), [stb.RDir](#page-45-0), [stb.ReadCFG](#page-48-0), [stb.WriteCFG,](#page-50-0) [stb.WritePrefs](#page-50-0), [stb.InitPlayer](#page-14-0).

#### **Player initialization**

 For using all API functions initialize the player with [stb.InitPlayer](#page-14-0) function. Only one player can be initialized during a certain period of time. To initialize another player (for example on another page) first call [stb.DeinitPlayer](#page-14-0) for the player that had been already initialized.

## **Specifics of JavaScript API >= 308 versions.**

Beginning from the version JavaScript API 308 the initialization scheme described above can be used or the strings:

const cid = "@mydomain.com/XPCOMSample/MyComponent;1"

stb = Components.classes[cid].createInstance()

stb = stb.QueryInterface(Components.interfaces.IMyComponent) in item 2)

can be replaced by:

 $s$ tb = gSTB

Besides, beginning from version 308 the possibility of repeated call of [stb.InitPlayer](#page-14-0) appeared; in this situation the player will be initialized when this function is called for the first time, and it will be de-initialized after the exit from the browser.

## **Player initialization (Version JavaScript API >= 308).**

To use all API functions initialize the player with [stb.InitPlayer](#page-14-0) function. Only one player can be initialized at a time. To initialize another player (for example on another page) first call [stb.DeinitPlayer](#page-14-0) for the player that had been already initialized

## **Wrapper.js**

For those programmers who do not want to call the function

netscape.security.PrivilegeManager.enablePrivilege("UniversalXPConnect") in every function that uses **stb** object, an auxiliary script wrapper.js, was written, which allows calling the methods of object stb from any place of JS code without setting privileges. To include this script:

- 1. include this script at the very beginning <script language="JavaScript" src="wrapper.js"></script>
- 2. comment out the strings:

```
var stb 
stb=gSTB
```

```
const cid = "@mydomain.com/XPCOMSample/MyComponent;1" 
stb = Components.classes[cid].createInstance() 
stb = stb.QueryInterface(Components.interfaces.IMyComponent) 
if they are present in the main script of the page.
```
 Thereafter **stb** object appears in the global scope of the script, which allows calling **stb**  object methods without setting privileges.

#### **Event system initialization**

This item is described in detail in the [Event model in JavaScript](#page-61-0) chapter.

#### **API usage example.**

 The page below shows minimal HTML code of the page, which is simply loaded and starts playing rtp stream and stops playing or restarts playing the stream with the buttons **stop** and **continue** correspondingly.

```
<!DOCTYPE HTML PUBLIC "-//W3C//DTD HTML 4.01 Transitional//EN" 
"http://www.w3.org/TR/html4/loose.dtd"> 
<html>
       <head>
                <meta http-equiv="Content-Type" content="text/html; charset=windows-1251"> 
               <title></title>
                <script language="JavaScript" src="event.js"></script> 
                <script> 
                        var stb 
                        function init(){ 
                               netscape.security.PrivilegeManager.enablePrivilege("UniversalXPConnect") 
                               const cid = "@mydomain.com/XPCOMSample/MyComponent;1" 
                               stb = Components.classes[cid].createInstance() 
                               stb = stb.QueryInterface(Components.interfaces.IMyComponent) 
                               stb.InitPlayer() 
                               stb.Play('rtp rtp://224.10.0.123:1234') 
 } 
                       function getkeydown(e) { 
                               netscape.security.PrivilegeManager.enablePrivilege("UniversalXPConnect") 
                               ec = e.keyCode 
                               ew = e.which 
                               es = e.shiftKey 
                              pat = /^(S+) (S+) switch (ew){ 
                                      case 114: // Play 
 { 
                                              stb.Play('rtp rtp://224.10.0.123:1234') 
                                              break;
```

```
 } 
                   case 115: // Stop 
 { 
                       stb.Stop() 
                       break; 
 } 
 } 
 } 
        </script> 
    <body onload="init()" onKeyPress="getkeydown(event)"> 
    </body>
```
</html>

Besides, the text page, which can be used for checking and seeing the operation of all API functions, is contained in the root file system for MAG200 in the folder /home/web/ ..

## *Appendix 2. Video content formats and examples of use.*

This appendix describes the types of the content played back and their use.

Playback can be started by two functions: stb. Play and stb. PlaySolution. The parameters of [stb.PlaySolution](#page-15-0) function are included in the complex parameter **playStr** of the function [stb.Play,](#page-14-0) therefore further description shall be based on the example [stb.Play](#page-14-0) function and on the parameters of this function.

## **[stb.Play](#page-14-0) function parameters format.**

**playStr** has the following format:

## **"solution URL [atrack:num] [vtrack:num] [strack:num] [position:time]"**, where

#### **solution**

The type of media content, which determines the content format, for example media container type and/or the method of broadcasting.

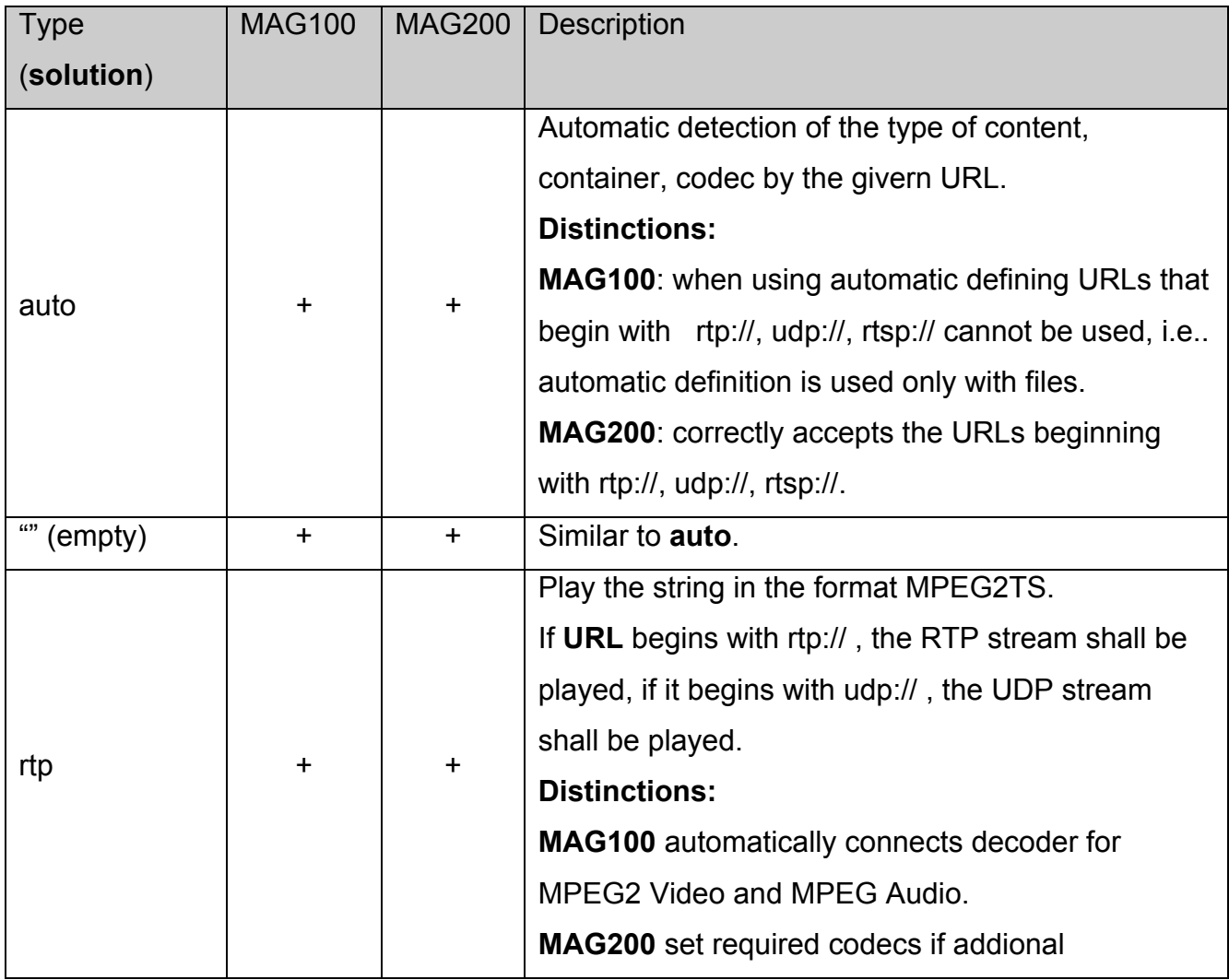

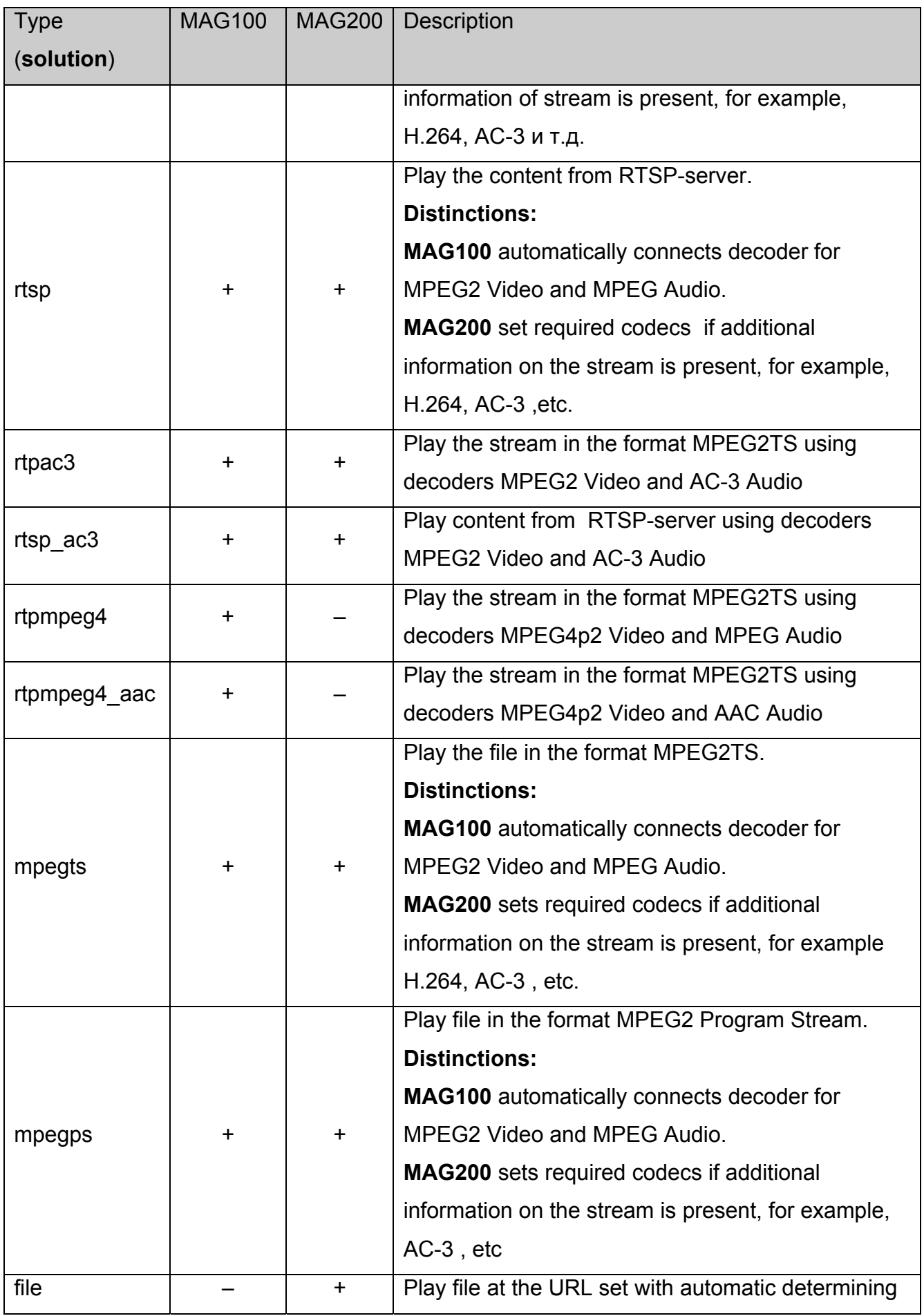

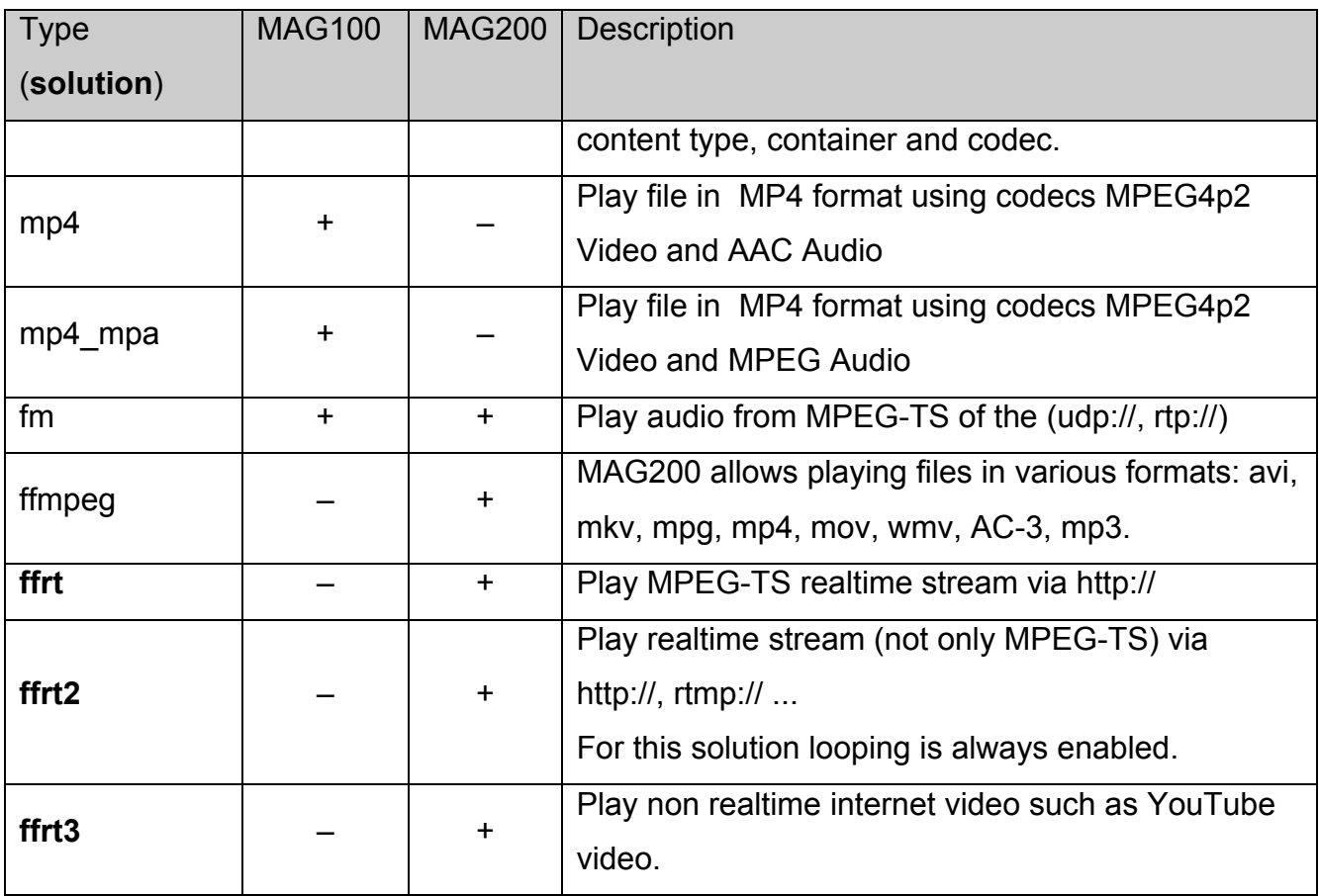

## **Notes**

In contrast to MAG100, MAG200 can determine and change codecs during a playback, for example, when audio tracks compressed by different codecs are present.

## **URL**

Specifies where the content is stored:

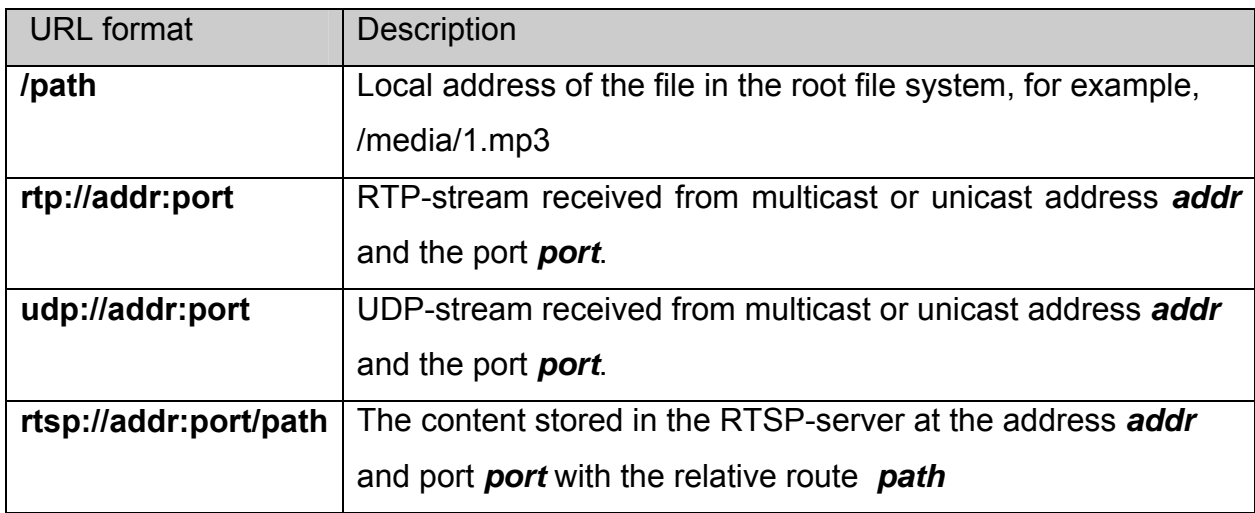

#### **atrack, vtrack и strack**

Optional parameters setting the numbers of audio, video tracks and subtitle tracks (PID-s for MPEG2TS) of the content to be played.

#### **position**

Optional parameter setting the time **time** in seconds, from which the content is to be played.

#### **Examples:**

**"mpegps /media/1.mpg"** – plays the file Mpeg2 Program Stream файл /media/1.mpg.

**"mpegts /media/1.mpg"** – plays the file Mpeg2 Transport Stream файл /media/1.mpg.

**"mp4 /media/1.mp4"** – plays the file /media/1.mp4 in the format MP4.

**"rtp 224.10.0.30:5004"** – plays Mpeg2 in the format Transport Stream from the preset multicast address (224.10.0.30) and port (5004) using IGMP protocol for multicast broadcast.

**"auto /media/file1"** – an attempt to automatically determine the file format and play it.

**"rtpmpeg4 224.10.0.31:5004"** – plays Mpeg4 in the format Transport Stream from the preset multicast address (224.10.0.31) and port (5004) with Mpeg2 Audio using IGMP protocol for multicast broadcast.

**"rtpmpeg4\_aac 224.10.0.32:5004 atrack:930 vtrack:920"** – plays Mpeg4 video in the format Transport Stream from the preset multicast address (224.10.0.32) and port (5004) with AAC audio using IGMP protocol for multicast broadcast. In this situation the stream with PID=920 is automatically selected as the video track and the stream with PID=930 – as the audio track, irrespective of the presence of information on the tracks in the stream.

**"rtsp rtsp://192.168.1.32:554/video/media003.mpg"** – plays the content /video/media003.mpg, located on RTSP-server with the address 192.168.1.32 and port 554.

## *Appendix 3. CAS usage and settings.*

## **Setting up Verimatrix CAS.**

For using Verimatrix CAS proceed as follows:

- 1. Set the correct time, for example, from ntp server.
- 2. Set initial parameters of the CAS server using one of the two methods:
	- a. With **LoadCASIniFile** function, when the parameters are automatically taken from the specified file.
	- b. With [SetCASParam](#page-42-0) or/and [stb. SetAdditionalCasParam](#page-42-0) functions.
- 3. For MAG200 set descrambling mode using [stb.SetCASDescrambling](#page-43-0) function.
- 4. Set the type of the CAS server after setting initial parameters.

**Note.** Since release of 0.1.66 Software Image version, file rootcert.pem is already in /flash folder.
## **Setting up SecureMedia CAS.**

For using SecureMedia CAS proceed as follows:

- 1. Set the correct time, for example, from ntp server.
- 2. Set initial parameters of the CAS server using [SetCASParam](#page-42-0) or/and stb. [SetAdditionalCasParam](#page-42-0) functions.
- 3. Set the type of the CAS server after setting initial parameters.

Note: In case when no additional parameters were set via [stb.SetAdditionalCasParam,](#page-42-0) command line for smdaemon could be one of the following:

- smdaemon -daemon -l 0 -auto\_register – if [stb.SetCASParam](#page-42-0) was not called before [stb.SetCASType.](#page-41-0)
- smdaemon -daemon -l 0 -auto register –rsurl serverAddr – if via function [stb.SetCASParam](#page-42-0) was set only server address but not server port.
- smdaemon -daemon -l 0 -auto register –rsurl serverAddr:port
	- if via function stb.SetCASParam were set both server address and server port.

# **Setting additional CAS parameters.**

Some additional CAS parameters can be set by using [SetAdditionalCasParam](#page-42-0).

# **Verimatrix.**

The following list of additional parameters is implemented:

- "COMPANY"
- "SERVERADDRESS"
- "SERVERPORT"
- "STOREPATH"
- "KEEP\_NULL\_PACKETS"
- "ERRORLEVEL"
- "TIMEOUT"
- "ENABLE\_IPV6"
- "DISABLELOG"
- "CLEARLOG"
- "ROOTCERT"
- "MESSAGE\_FORMAT"
- "PREFERRED\_VKS"
- "CONNECTION\_RETRIES"
- "MIN KEY RETRY INTERVAL"
- "KEYMGR\_DISABLED"

Listed above parameters are the same parameters which can be set using verimatrix.ini config file (**stb.LoadCASIniFile(filename)**).

### Example:

# **stb.SetAdditionalCasParam("TIMEOUT",5);**

– set connection timeout to 5 seconds.

# **stb.SetAdditionalCasParam("CONNECTION\_RETRIES",3);**

– set connection retries count to 3.

By default **STOREPATH** parameter is set to "/flash", and **ROOTCERT** – to

"/flash/rootcert.pem". **It is not recommended to change those parameters.**

# **SecureMedia.**

The following list of additional parameters is implemented:

- **"sm\_add\_cmd"** value of this parameter is appended to command line arguments for /home/default/smd\_start.sh script after all parameters from stb.SetCASParam().
- "sm full cmd" value of this parameter completely overrides command line arguments for smdaemon. That is smdaemon starts **only** with specified in parameter value options. Please pay attention that smdaemon starts in blocking mode, so value for **"sm\_full\_cmd"** parameter should contain **-daemon option**.

# *Appendix 4. Specifics of JS API when using the browser based on WebKit***.**

## **Initialization.**

To initialize **stb** object proceed as follows:

- 1. Declare the object **stb**: var stb;
- 2. Initialize **stb** in the page initialization function with the following string:

```
stb = qSTB;
```
This method obviously corresponds with the new method used for Mozilla Firefox, as described [above.](#page-64-0)

Also make sure that the lines in the file event.js

```
observerService = Components.classes["@mozilla.org/observer-
service;1"].getService(Components.interfaces.nsIObserverService); 
observerService.addObserver(myObserver, "TeletecSTB", false);
```
are replaced with the following lines:

# **try**

**{** 

```
 observerService = Components.classes["@mozilla.org/observer-
service;1"].getService(Components.interfaces.nsIObserverService); 
  observerService.addObserver(myObserver, "TeletecSTB", false); 
}catch(e)
```
# **{}**

(it has already been done for the default nfs image.)

# **Wrapper.js**

JS API for WebKit provides to the user (without the necessity of connecting **wrapper.js**) with the same interface as wrapper.js, i.e.:

1. No need to continuously call

# **netscape.security.PrivilegeManager.enablePrivilege("UniversalXPConnect")**

2. If the function returns the value, it can be received in a usual manner, for example :

# **var tColor = stb.GetTransparentColor();**

In this case the required prototype of the method is denoted using **WK/FF+Wrapper** string according to the [Object stb methods calling](#page-8-0) chapter.

# **Cookie**

When setting a cookie, as opposite to the code of Mozilla Firefox

```
 function set_coookie(str) 
      { 
              document.cookie = str 
      } 
Add path=/ : 
       function set_coookie(str) 
      { 
              document.cookie = str+'; path=/;' 
      }
```
If the correct expiry date of the cookie ("expiry="), is specified, the browser shall save the cookie into /flash directory. That is, the cookie shall be valid till the term expires or [stb.DeleteAllCookies](#page-54-0) function is called.

# **Use of alpha-transparency.**

To create transparent or semi-transparent applications based on WebKit browser add the following attribute to BODY:

background-color: none;

For setting transparency use **opacity** attribute or set the colour to **transparent**.

Alpha-transparency shall be functioning only if the following mode is specified in /etc/directfbrc:

**pixelformat=ARGB depth=32 bg-color=0 #bg-none** 

If alpha-transparency is not required (when ChromaKey is sufficient), 16-bit mode can be set by changing the mode in /etc/directfbrc to:

**pixelformat=RGB16** 

**depth=16** 

**bg-none** 

**#bg-color=0** 

The performance of graphic sub-system will be increased in this mode, while the memory load will be reduced.

# *Appendix 5. Remote control key codes in JavaScript***.**

 Remote control key codes sent to JavaScript are completely determined by the settings of the program irxevent. Mozilla Firefox uses the file/etc/lirc/lircrc, while WebKit uses the file /etc/lirc/lircrc.wk.

# **The table of key codes for MAG100/MAG200 (release version <= 0.1.4)**

Table below shows the key codes received by the events processor of JavaScript:

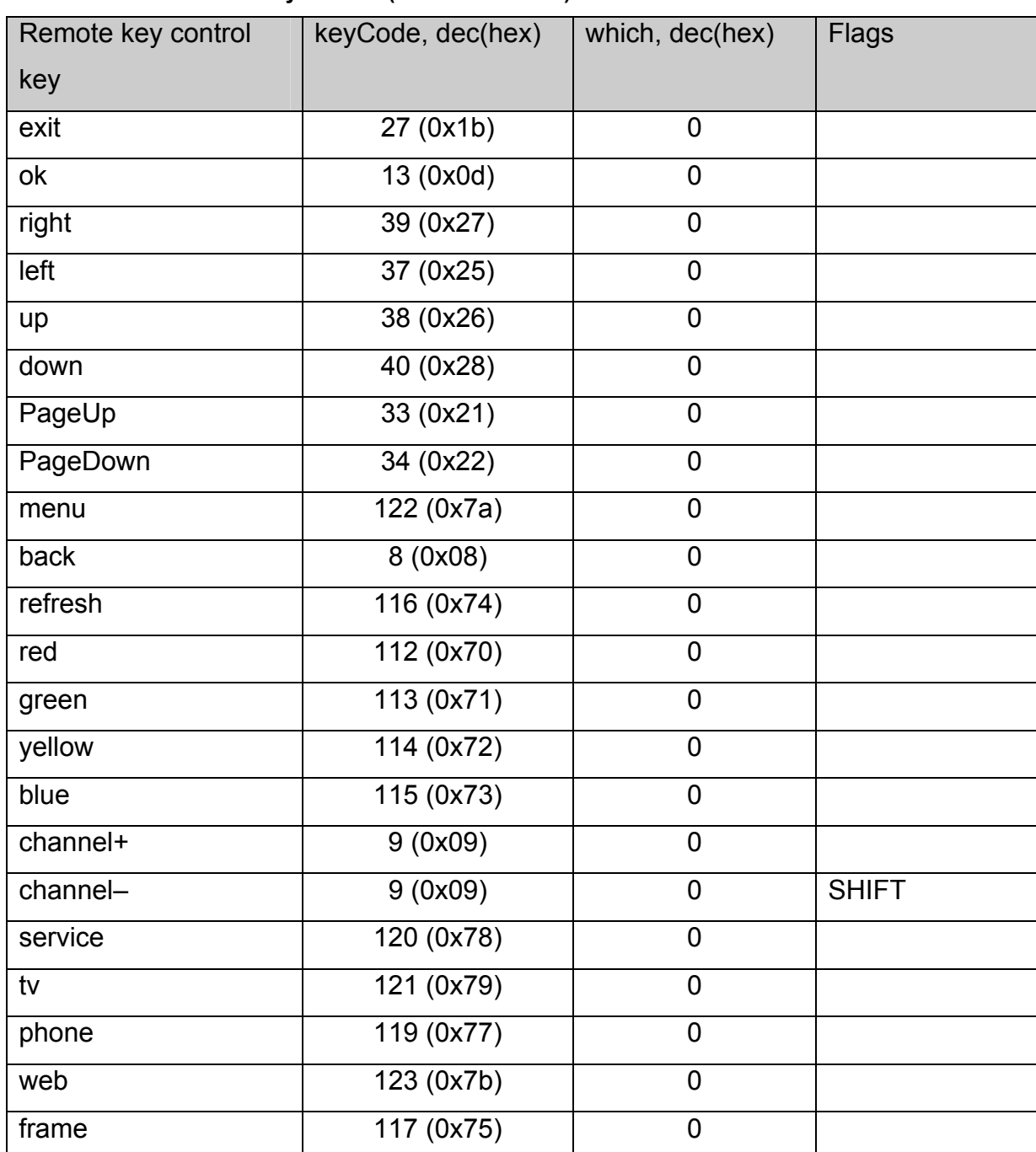

**Table 2 Remote control keys codes (version <= 0.1.4)** 

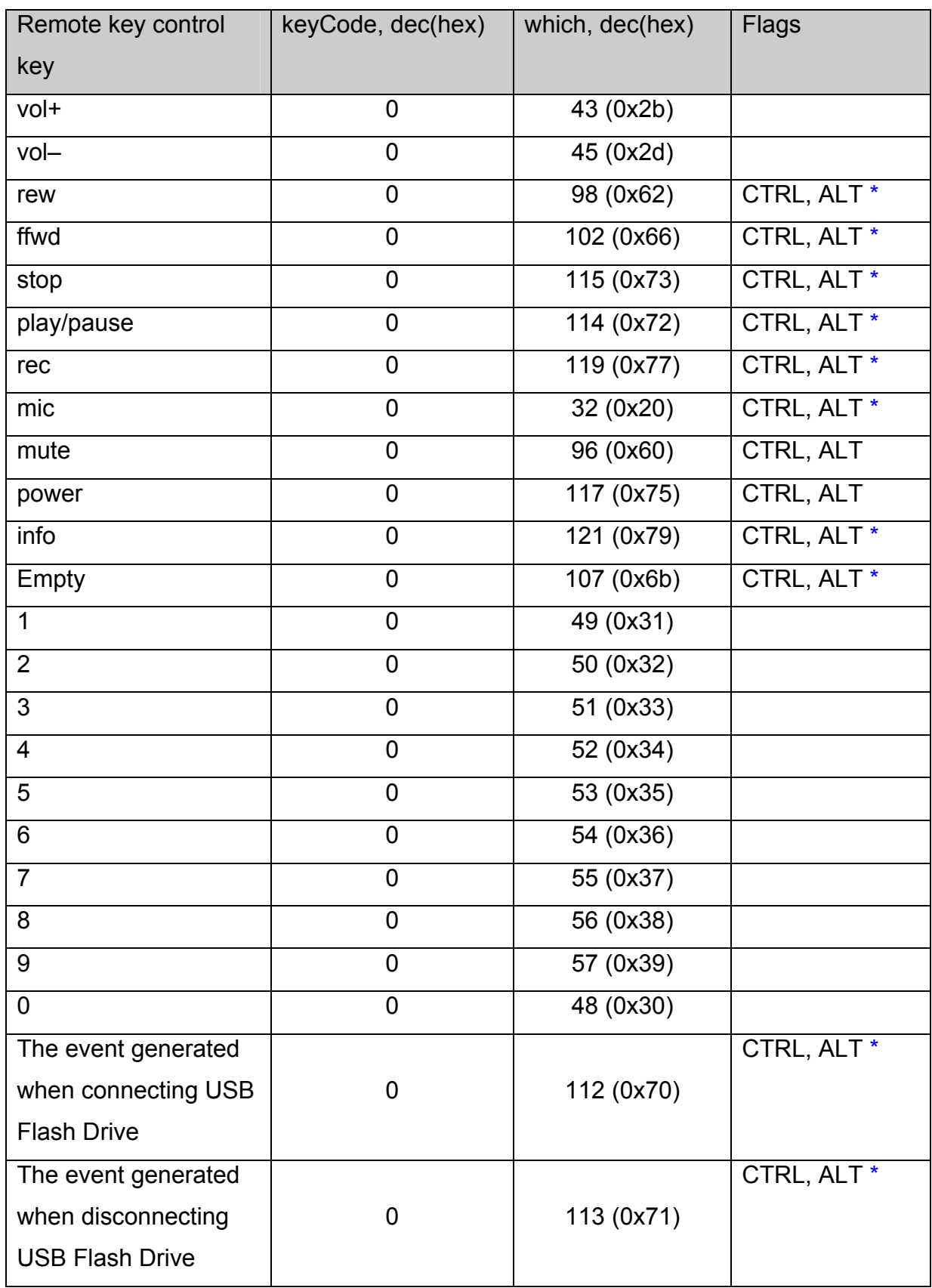

# **The table of keys codes for MAG200 (RELEASE VERSION > 0.1.4)**

## **The table for event processor onKeyPress**

The table below shows the keys codes received by the event processor of JavaScript onKeyPress for the browsers Mozilla Firefox and WebKit:

| Remote control key | <b>Browser</b> | keyCode, dec(hex) | which, dec(hex) | <b>Flags</b> |
|--------------------|----------------|-------------------|-----------------|--------------|
| Exit               | <b>FF</b>      | 27 (0x1b)         | $\overline{0}$  |              |
|                    | <b>WK</b>      | 27 (0x1b)         | 27 (0x1b)       |              |
| Ok                 | <b>FF</b>      | 13 (0x0d)         | 0               |              |
|                    | <b>WK</b>      | 13 (0x0d)         | 13 (0x0d)       |              |
| right              | FF             | 39(0x27)          | $\overline{0}$  |              |
|                    | <b>WK</b>      | 39 (0x27)         | 39 (0x27)       |              |
| left               | <b>FF</b>      | 37 (0x25)         | 0               |              |
|                    | <b>WK</b>      | 37 (0x25)         | 37 (0x25)       |              |
| Up                 | FF             | 38 (0x26)         | 0               |              |
|                    | <b>WK</b>      | 38(0x26)          | 38 (0x26)       |              |
| down               | <b>FF</b>      | 40(0x28)          | 0               |              |
|                    | <b>WK</b>      | 40(0x28)          | 40 (0x28)       |              |
| PageUp             | FF             | 33(0x21)          | $\overline{0}$  |              |
|                    | <b>WK</b>      | 33(0x21)          | 33 (0x21)       |              |
| PageDown           | FF.            | 34 (0x22)         | 0               |              |
|                    | <b>WK</b>      | 34 (0x22)         | 34 (0x22)       |              |
| menu               | FF             | 122 (0x7a)        | $\mathbf 0$     | <b>CTRL</b>  |
|                    | <b>WK</b>      | 122 (0x7a)        | 122 (0x7a)      | <b>CTRL</b>  |
| back               | <b>FF</b>      | 8 (0x08)          | 0               |              |
|                    | <b>WK</b>      | 8 (0x08)          | 8 (0x08)        |              |
| refresh            | FF.            | 116 (0x74)        | $\overline{0}$  | <b>CTRL</b>  |
|                    | <b>WK</b>      | 116 (0x74)        | 116 (0x74)      | <b>CTRL</b>  |
| red                | FF.            | 112 (0x70)        | $\mathbf 0$     | <b>CTRL</b>  |
|                    | <b>WK</b>      | 112(0x70)         | 112 (0x70)      | <b>CTRL</b>  |
| green              | <b>FF</b>      | 113 (0x71)        | 0               | <b>CTRL</b>  |

**Table 3 Remote control keys codes for the processor onKeyPress** 

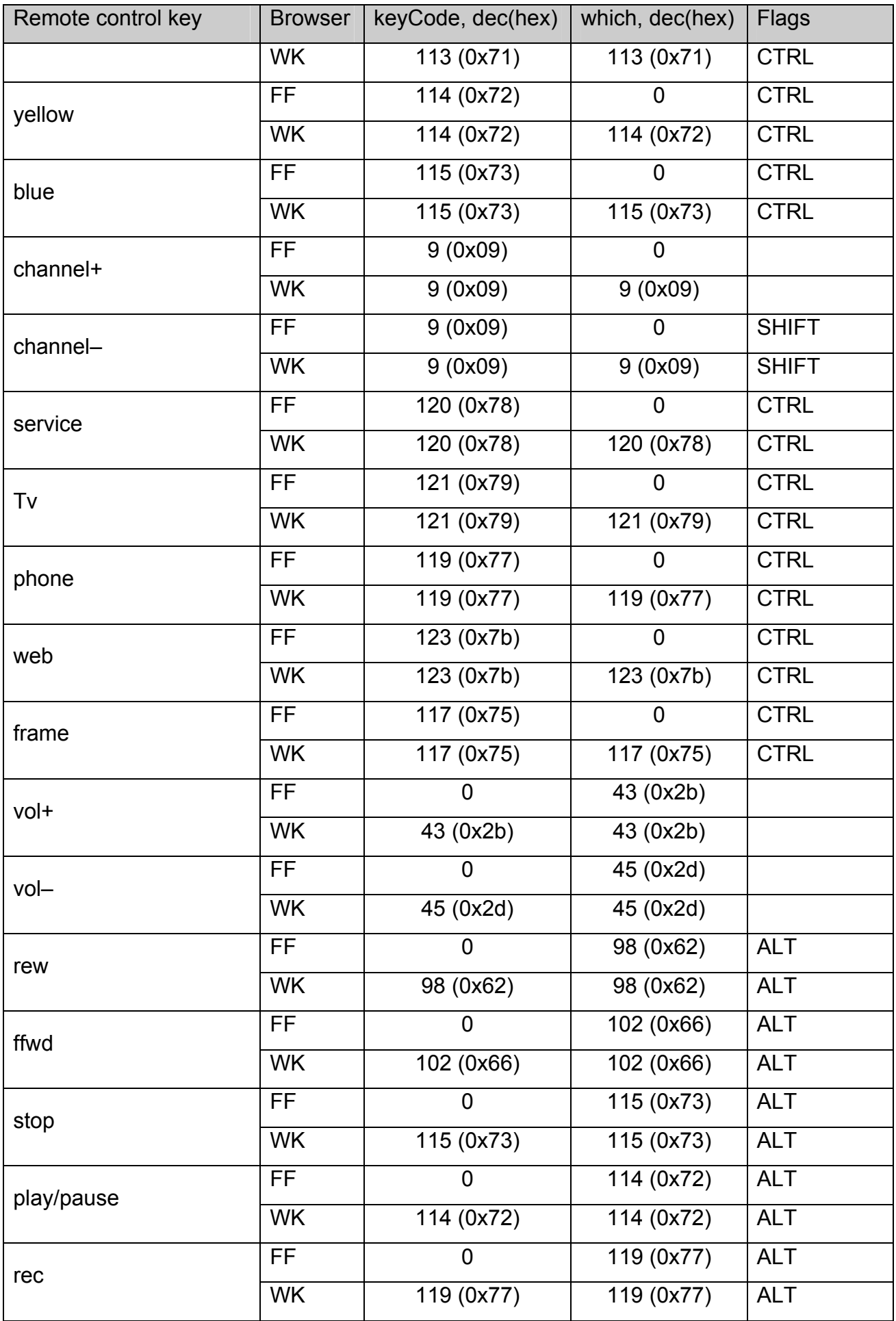

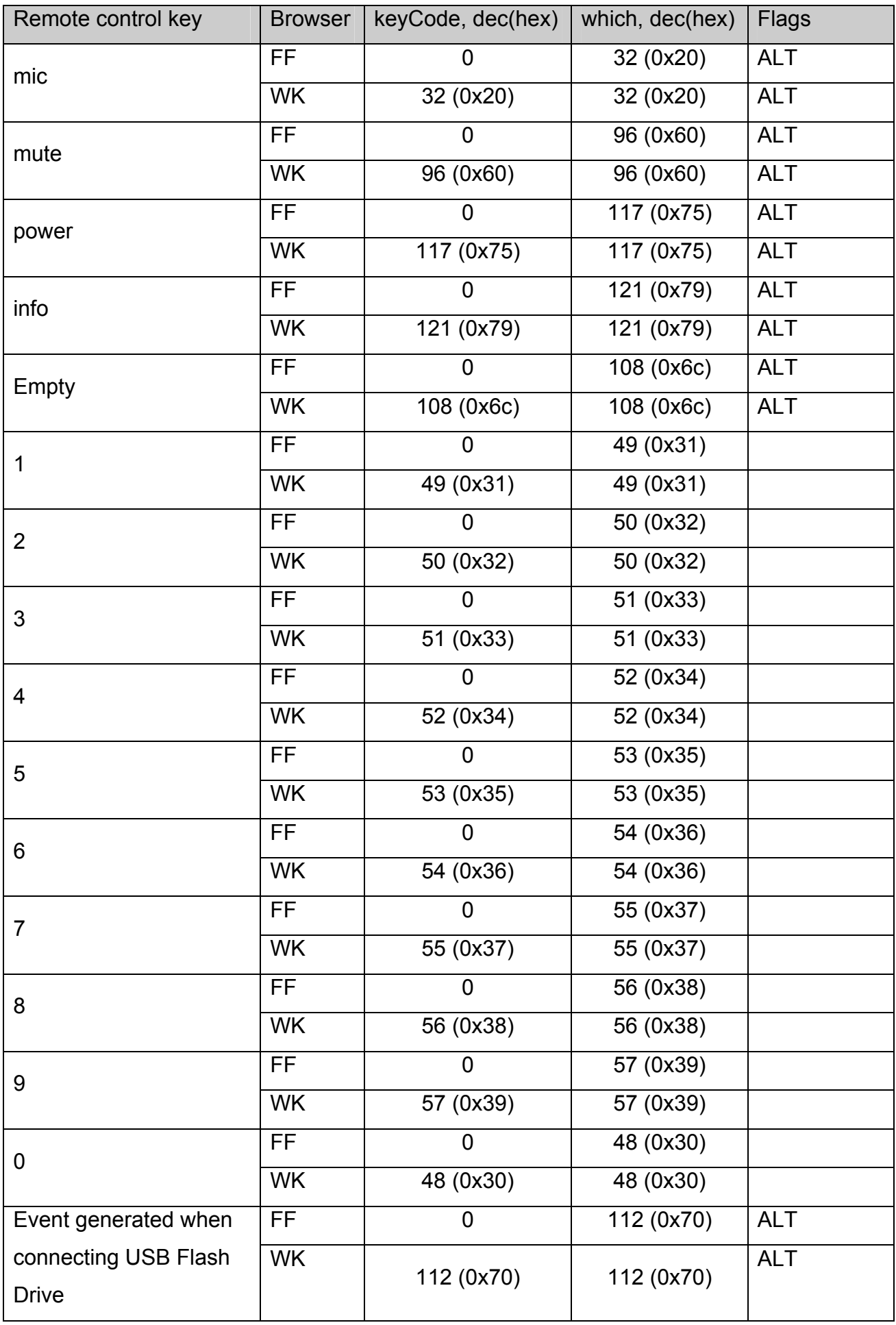

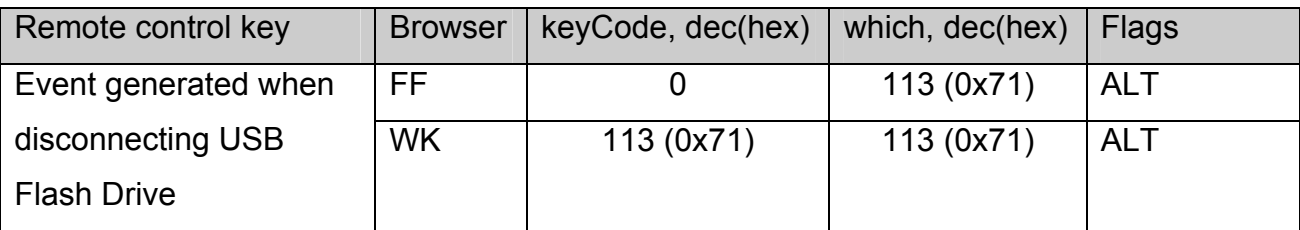

Where *keyCode* – is the *keyCode* field of the event received by the processor, and *which –* is the *which field of the event received by the processor*.

FF – means Mozilla Firefox, and WK – WebKit.

**Remark 1.** As compared to the previous version the code of "OK" key for the browser based on WebKit was changed.

**Remark 2.** With the purpose of making the processor independent of the browser it is recommended to add the following code at the beginning of the processor:

# **var code = e.keyCode | e.which;**

and further to analyze the meaning of the **code** as the key code taking into account the modifiers specified in the table.

**Remark 3**. As compared to the previous releases for all keys having the modifier CTRL+ALT it was replaced with ALT for Mozilla Firefox.

# **The table for event processor onKeyDown and onKeyUp**

The table below lists the keys codes received by the event processor JavaScript onKeyDown and onKeyUp for browsers Mozilla Firefox and WebKit:

| Remote control key | keyCode, dec(hex) | which, dec(hex) | <b>Flags</b> |
|--------------------|-------------------|-----------------|--------------|
| exit               | 27 (0x1b)         | 27 (0x1b)       |              |
| ok                 | 13 (0x0d)         | 13 (0x0d)       |              |
| right              | 39(0x27)          | 39 (0x27)       |              |
| left               | 37(0x25)          | 37 (0x25)       |              |
| up                 | 38 (0x26)         | 38 (0x26)       |              |
| down               | 40 (0x28)         | 40 (0x28)       |              |
| PageUp             | 33(0x21)          | 33 (0x21)       |              |
| PageDown           | 34 (0x22)         | 34 (0x22)       |              |
| menu               | 122 (0x7a)        | 122 (0x7a)      | <b>CTRL</b>  |
| back               | 8 (0x08)          | 8 (0x08)        |              |
| refresh            | 116(0x74)         | 116 (0x74)      | <b>CTRL</b>  |
| red                | 112(0x70)         | 112 (0x70)      | <b>CTRL</b>  |
| green              | 113 (0x71)        | 113 (0x71)      | <b>CTRL</b>  |
| yellow             | 114 (0x72)        | 114 (0x72)      | <b>CTRL</b>  |
| blue               | 115 (0x73)        | 115 (0x73)      | <b>CTRL</b>  |
| channel+           | 9(0x09)           | 9(0x09)         |              |
| channel-           | 9(0x09)           | 9(0x09)         | <b>SHIFT</b> |
| service            | 120 (0x78)        | 120 (0x78)      | <b>CTRL</b>  |
| tv                 | 121 (0x79)        | 121 (0x79)      | <b>CTRL</b>  |
| phone              | 119 (0x77)        | 119 (0x77)      | <b>CTRL</b>  |
| web                | 123 (0x7b)        | 123 (0x7b)      | <b>CTRL</b>  |
| frame              | 117 (0x75)        | 117 (0x75)      | <b>CTRL</b>  |
| vol+               | 107(0x6b)         | 107(0x6b)       |              |
| vol-               | 109(0x6d)         | 109(0x6d)       |              |
| rew                | 66 (0x42)         | 66 (0x42)       | <b>ALT</b>   |
| ffwd               | 70 (0x46)         | 70 (0x46)       | <b>ALT</b>   |

**Table 4. Remote control keys codes for processors onKeyDown и onKeyUp** 

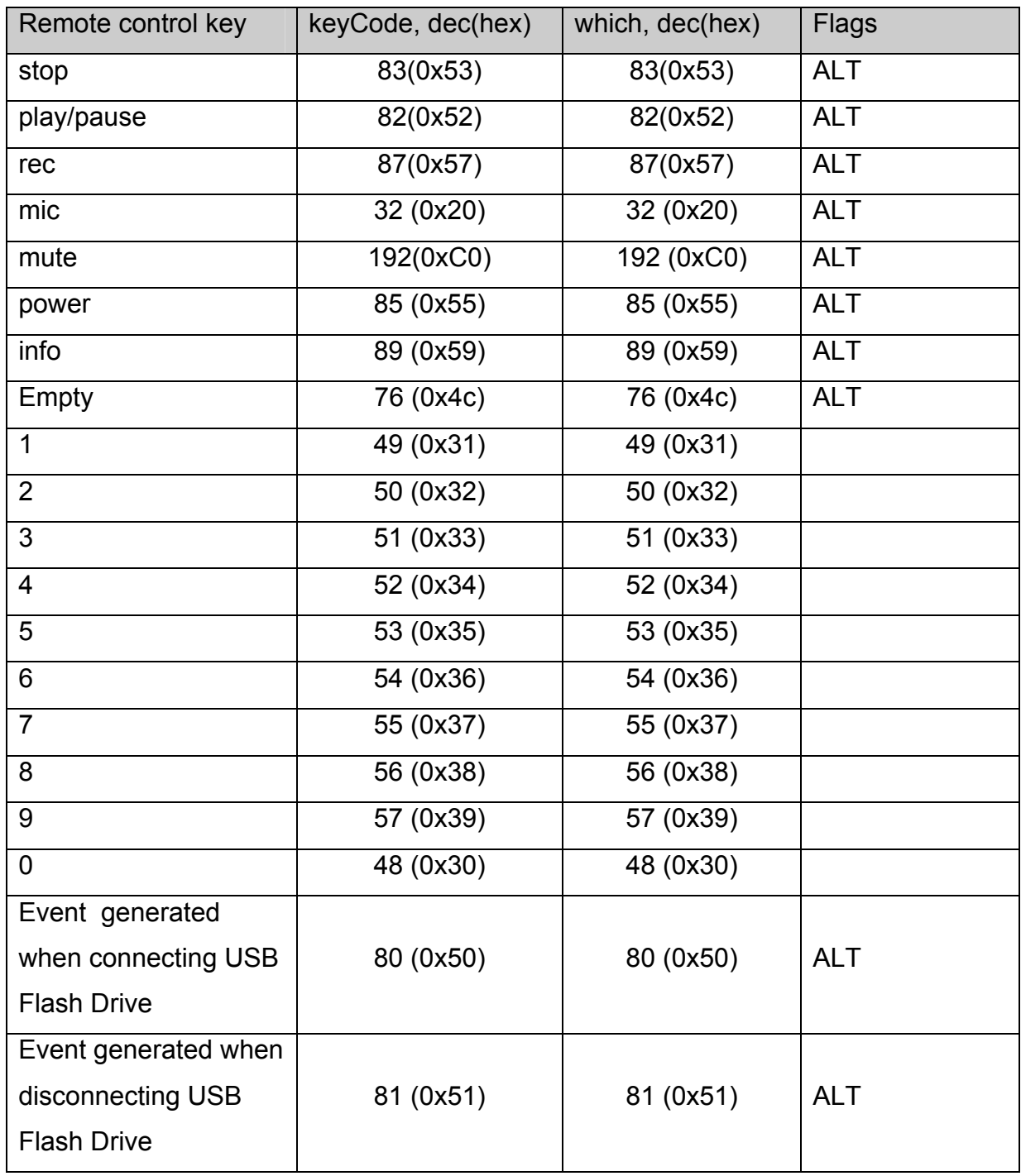

**Remark 1.** Event processing with onKeyDown is much simpler than event processing with onKeyPress, because remote control keys codes are not duplicated in onKeyDown, excluding the keys channel+ и channel-.

# *Appendix 6. MAG200 front panel indication control*

For controlling the indicator and LED on the front panel call the function [stb.ExecAction](#page-41-0) as follows:

stb.ExecAction("front\_panel param") ,

where param – is the parameter string for the script setFpanel.sh, which performs output to the front panel. The parameters of this script are described in the document "Operator guide\_MAG200.pdf".

### *Appendix 7. Use of keys on the MAG200 front panel*

Pressing the keys on the front panel generates the event of pressing the key on the keyboard. Utilities **fpxevent** for **FireFox** and **fpqevent** for **WebKit** are used for this purpose. The events of pressing are translated according to configuration files /etc/lirc/lircrc wk for FireFox and /etc/lirc/lircrc.wk for WebKit. These utilities are described in more detail in the documents "Operator guide \_MAG200.pdf".

### <span id="page-88-0"></span>*Appendix 8. Switching video output modes.*

#### **Setting video output mode.**

Switching video output mode is performed by calling the method **[stb.ExecAction](#page-41-0)** in the following form:

stb.ExecAction("tvsystem mode"),

where mode can accept the following values:

PAL 576p-50 720p-50 1080i-50 **NTSC** 576p-60 720p-60 1080i-60

For example, stb.ExecAction("tvsystem PAL") sets the video output in the mode PAL(576i).

**Remark.** The changes shall come into force after the device is restarted.

#### **Receiving the current mode of video output**

Use the function [stb.RDir](#page-45-0) in the form:

var mode = stb.RDir('vmode') for receiving te current mode of te video output.

Where **mode** can take the following values:

576i – PAL mode

- 576p 576p mode
- 720p 720p mode
- 1080i 1080i mode

**Remark.** In this case the current operating mode shall be returned, that is, it can be changed only after reloading.

# *Appendix 9. Control of the size and position of the browser window on the basis of WebKit.*

 If necessary, the size of the browser window can be reduced and its position on the screen changed. To do so call the following functions:

**window.moveTo( x, y)** – offsets the window to the position with the coordinates **x** and **y**.

**window.resizeTo( width, height) –** sets the window width in the value **width**, and the height in the value **height**.

# <span id="page-90-0"></span>*Appendix 10. Setting graphic resolution of the browser based on the WebKit.*

# **Setting resolution**

Graphic resolution can be set using the function [stb.ExecAction](#page-41-0) in the following manner:

stb.ExecAction('graphicres **mode**'),

where **mode** can take the following values:

tvsystem**\_res** – graphic resolution agrees with the resolution of the video output (aspect 1:1)

**720** – graphic resolution 720х576, with hard scaling of this resolution to the whole screen in the modes 1080i and 720p.

**1280** – graphic resolution 1280х720, with hard scaling of this resolution to the whole screen in the mode 1080i.

**1920** – graphic resolution 1920х1080.

**Remark.** If the resolution of the video output is less than the graphic resolution set, the graphic resolution shall be considered equal to the video output resolution.

**Remark.** The changes shall come into force after the device is restarted.

# **Receiving current graphic resolution**

Current graphic resolution can be received using the function [stb.RDir](#page-45-0) in the following way:

var gres = stb.RDir('gmode'),

where **gres** shall take the values: **tvsystem\_res, 720, 1280, 1920** as described in the previous item.

Graphic resolution can be also received using **screen.width** и **screen.height** and: screen.width – horizontal rersolution. screen.height – vertical resolution.

 **Remark.** In this case the current operating mode shall be returned because it can be changed only after reloading.

### *Appendix 11. Operation with environment variables.*

Javascript API for MAG 200 device allows receiving and setting special environment variables stored in ROM. Hereinafter they shall be defined as "environment variables".

**Attention.** Environment variables are stored in ROM possessing a large but limited number of re-recordings, therefore, it is ultimately recommended not to save the parameters that often change, for example, at each start of the device.

#### **Setting and getting environment variables.**

For getting an environment variable use the function RDir with the parameter getenv (see. [stb.RDir](#page-45-0))

To set the environment variable use the function RDir with the parameter setenv (see. [stb.RDir](#page-45-0))

 If several variables must be set, it is recommended to set all these variables in one call. Simply insert the line «"|"» (3 symbols), between the pairs "name-value", i.e. call RDir in the following form:

stb.RDir('setenv name\_1 val\_1 "|" name\_2 val\_2 "|" … "|" name\_n val\_n'),

where n – the number of variables, name  $n -$  the name of variable under number n, val  $n$ the value to be set to the variable with the name name\_n.

For example:

 stb.RDir('setenv mcip\_conf 224.50.7.50 "|" mcip\_img\_conf 111.1.2.3 "|" portal2 [http://some\\_portal.com](http://some_portal.com/)')

set variables mcip conf, mcip img conf and portal2 to the values 224.50.7.50, 111.1.2.3 and [http://some\\_portal.com](http://some_portal.com/) corerspondingly.

Example of Javascript code for such call is shown below:

 **var CONCAT = ' "|" ',** 

**........** 

```
 str = '', 
 ipaddr = '', // variable 1 
 mcip = '', // variable 2 
 mcport = ''; // variable 3 
 str += 'ipaddr_conf ' + ipaddr; 
 str += CONCAT + 'mcip_conf ' + mcip; 
 str += CONCAT + 'mcport_conf ' + mcport; 
 batchSetEnvValues(str); 
   ........ 
 // Packet setting of environment variables in ROM 
 function batchSetEnvValues(str){ 
  stb.RDir ('setenv ' + str); 
 } 
   ........
```
### **Environment variables used in standard program**

To ensure correct operation of the standard program use the following environment variables:

**ipaddr conf** – static IP address. If this variable is not set the device receives IP address,

netmask, gateway, DNS and NTP automatically (via DHCP) when starting.

**netmask** – subnetwork mask.

**gatewayip** – IP address of the default gateway.

**dnsip** – IP address of DNS server.

**ntpurl** – URL of NTP server.

**mcip\_conf** – multicast address, from which bootstrap is received.

**mcport** conf – port number from which bootstrap is received

**mcip\_img\_conf** – multicast address from which the image for updating is received (imageupdate).

**mcport img conf** – port number from which the image for updating is received (imageupdate). **mcip mng conf** – multicast address of the managing channel.

**mcport\_mng\_conf** – port number of the managing channel.

**portal1** – URL of portal 1.

**portal2** – URL of portal 2.

**volume** – default volume level.

**language** – language index of user interface. 0 – English, 1 – Russian.

**upnp\_conf** – Start(true) or not start(false) UPnP client.

**use\_portal\_dhcp** – use(true) or not use(false) the variable valueportal\_dhcp as starting portal if the variables portal1 and portal2 are not set.

**portal\_dhcp** – URL of the portal set by the operator using protocol DHCP.

#### <span id="page-95-0"></span>*Appendix 12. Software updates JavaScript API*

Software updates subsystem operations available by using «**stbUpdate**» object. The object provides an interface to the update manager.

Update Manager allows you to initiate and display the status of the software upgrade process

**Attention!** Before any software update operation you must stop every single process of media content accessing and displaying.

**Use cases** 

#### **Common scenario using of an object**

#### *Possible states of an object*

Update manager is a finite state machine.

State is accessible via **[getStatus](#page-98-0)** method. Initial state – «Idle» (value «21») Any active operation upon the update system is allowed only in «Idle» state Right after starting of an operation state machine leaves «Idle» state and must be considered as busy until «Idle» state turned back. So, after every start of operation that been committed user should wait for «Idle» state back

#### *User interface hints*

#### *Additional information*

Besides general state of an object there is additional information available to user (in terms of machine-user interface).

Additional information can be accessed via **[getStatusStr](#page-98-0)** method This information should be sampled on periodic basis (recommended period is 1 sec) to keep user interface up to date with the actual data behind update process

#### *Progress indicator*

Progress indicator reflects measure of completion of current operation and can be read via **[getPercents](#page-99-0)** method

### *Update file check*

There is update file check procedure available before actual update process will be committed.

Update file checking available via **[startCheck](#page-99-0)** method. It take path (either URL or path to file) to update file as parameter. For example,

«/media/usbdisk/mag200/imageupdate»,

or

«http://mag.infomir.com.ua/mag200/imageupdate»

After checking procedure completion available information could be read via **[getImageVersionStr](#page-100-0)**, **[getImageDateStr](#page-100-0)**, **[getImageDescStr](#page-100-0)** methods.

#### *Bank selection procedure*

Active bank could be found via **[getActiveBank](#page-99-0)** method.

In case when active bank defined (**[getActiveBank](#page-99-0)** method returned either «0» or «1») update should be applied to bank opposite to active. In case of undefined active bank (**[getActiveBank](#page-99-0)** method returned «-1») selection of bank to update depends on implementation.

### *Software update*

Software update procedure could be started via **[startUpdate](#page-101-0)** method. It takes bank number and path (either URL or path to file) to update file as parameters. For example,

«/media/usbdisk/mag200/imageupdate»

or

«http://mag.infomir.com.ua/mag200/imageupdate»

In general, it takes few minutes to complete the operation. So, it is recommended to show status of the operation to user during the process.

During process execution additional information is available via **[getPercents](#page-99-0)**, **[getStatus](#page-98-0)**, **[getStatusStr](#page-98-0)**, **[getImageVersionStr](#page-100-0)**, **[getImageDateStr](#page-100-0)**, **[getImageDescStr](#page-100-0)** methods.

### **Software update**

Software update procedure include following stages:

- 1. Waiting for «Idle» state of manager.
- 2. Verification of update file (using **[startCheck](#page-99-0)** method).
- 3. Analyzing of available update file's attributes and making a decision about update start.
- 4. Selecting memory bank where update will take place (using data received via **[getActiveBank](#page-99-0)** method).
- 5. Initiate update operation by using **[startUpdate](#page-101-0)** method. During execution of operation state of manager is available via **[getStatus](#page-98-0)** method, additional information is available via **[getStatusStr](#page-98-0)** method and the progress indicator via **[getPercents](#page-99-0)** method.
- 6. In case of any trouble object will be set to «Idle» state and additional information would help to understand what happened
- 7. In case of success device will be forced to reboot

### **Automatic software update**

Initiated by **[startAutoUpdate](#page-101-0)** method

Dedicated status form will be summoned to user interface during execution of this

operation. Form will show overall progress.

Automatic software update procedure include following stages:

- 1. Verification if the update file's attributes. In case of any trouble process will be terminated and related status provided
- 2. Automatic memory bank selection taking place. When active bank equals «0» then memory bank «1» will be selected. And memory bank «0» will be selected in any other cases.
- 3. If there additional software version check was specified then update will happen only if current software version is older than available for update.
- 4. Actual software update taking place.

# <span id="page-98-0"></span>**Methods of the «stbUpdate» object**

# **stbUpdate.getStatusStr**

string getStatusStr()

Returns status of update subsystem as string

# **Parameters:**

None

### **Returned value:**

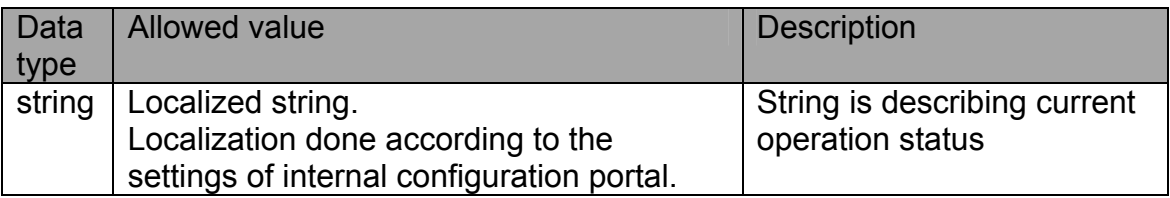

## **stbUpdate.getStatus**

## int getStatus()

Returns status of update subsystem as code

#### **Parameters:**

None

### **Returned value:**

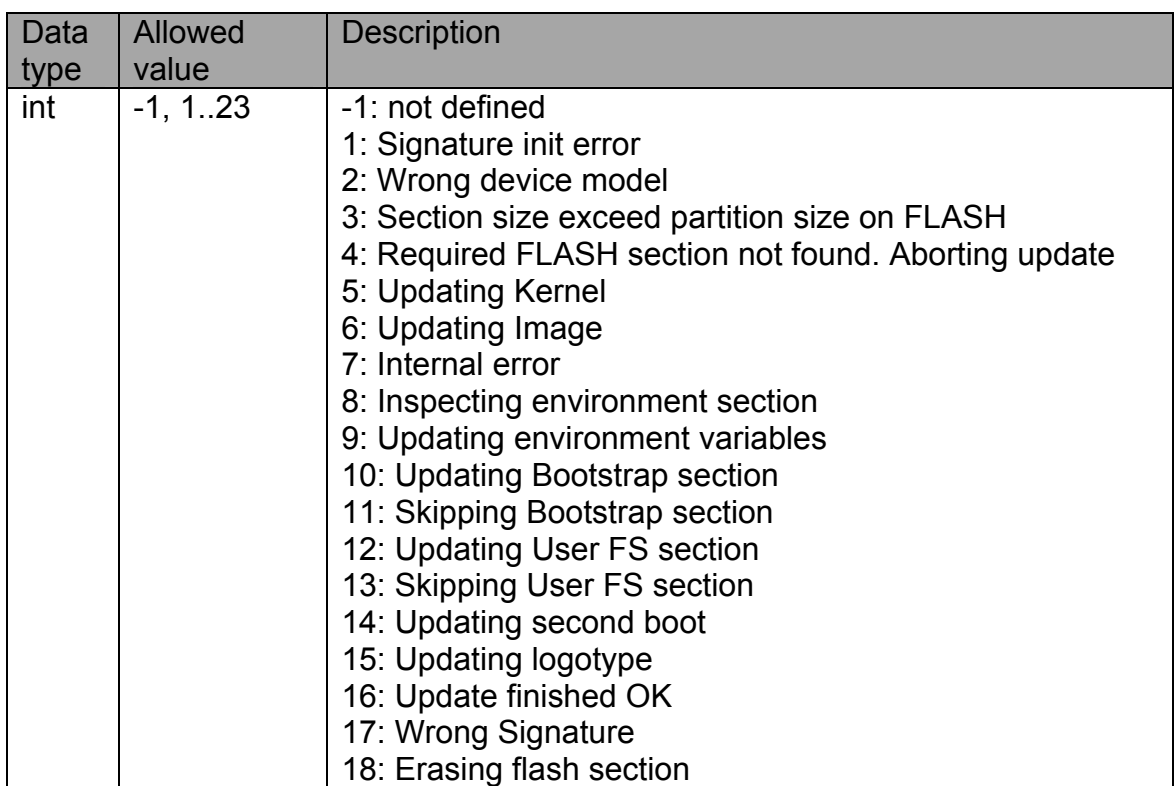

<span id="page-99-0"></span>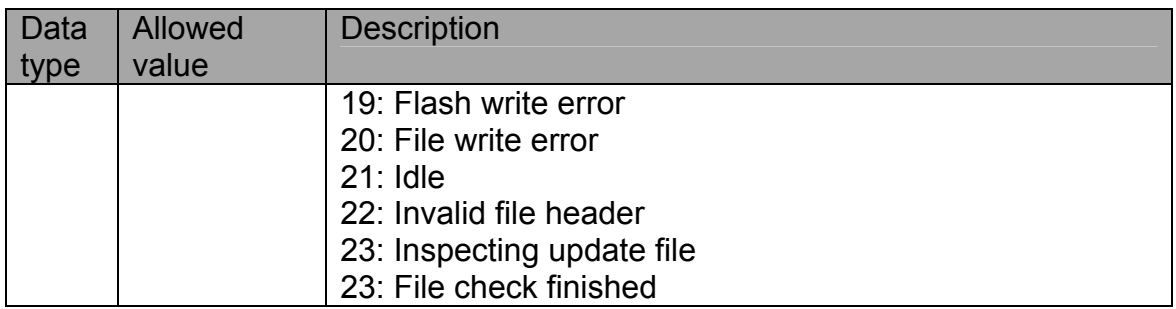

## **stbUpdate.getPercents**

int getPercents()

Returns progress indicator value expressed in percents

#### **Parameters:**

None

#### **Returned value:**

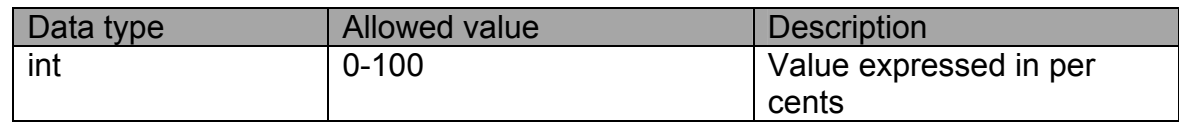

### **stbUpdate.getActiveBank**

int getActiveBank()

Returns memory bank number, which was used for current software loading

#### **Parameters:**

None

#### **Returned value:**

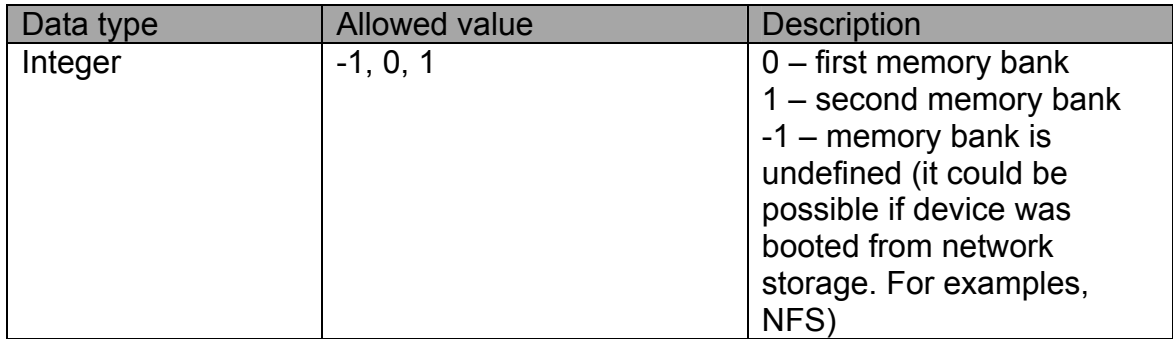

### **stbUpdate.startCheck**

void startCheck (string image)

Initiate update file check operation.

Operation should be started only from «Idle» state

### <span id="page-100-0"></span> **Parameters:**

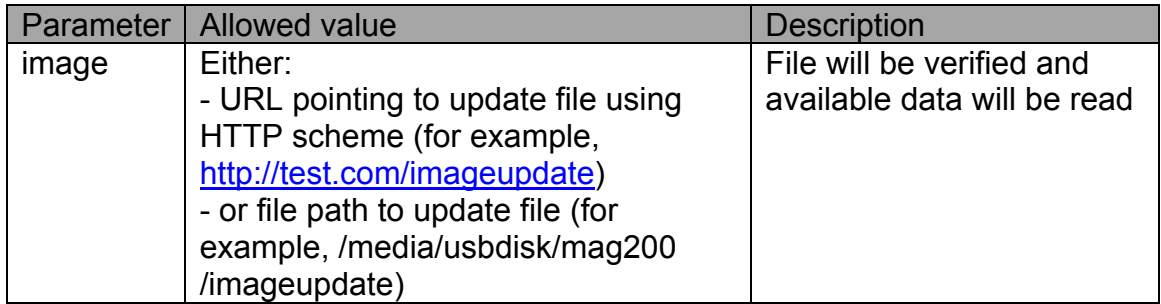

#### **Returned value:**

None

# **stbUpdate.getImageVersionStr**

# string getImageVersionStr()

Returns version of the Image

#### **Parameters:**

None

#### **Returned value:**

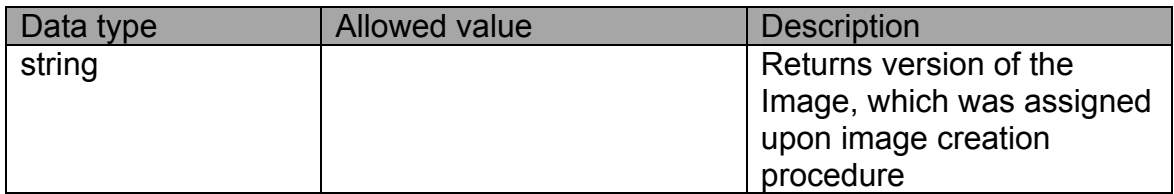

# **stbUpdate.getImageDateStr**

string getImageDateStr()

Returns date of then Image creation

### **Parameters:**

Нет

#### **Returned value:**

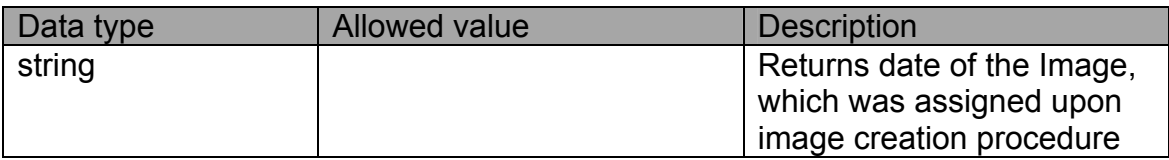

# **stbUpdate.getImageDescStr**

string getImageDescStr()

<span id="page-101-0"></span>Returns description of the Image.

### **Parameters:**

None

#### **Returned value:**

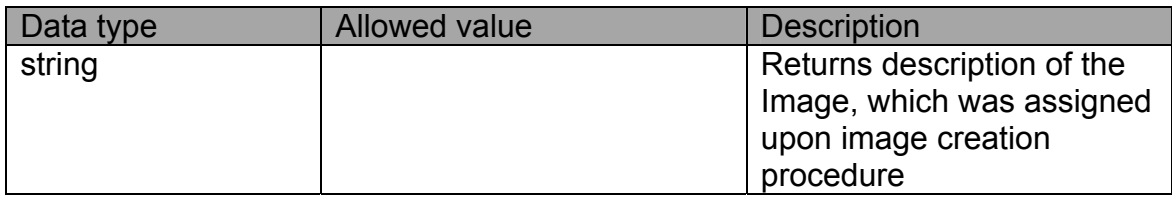

#### **stbUpdate.startUpdate**

void startUpdate(int bank, string image)

Initiating software update procedure from given update file to given memory bank.

Operation should be started only from «Idle» state

### **Parameters:**

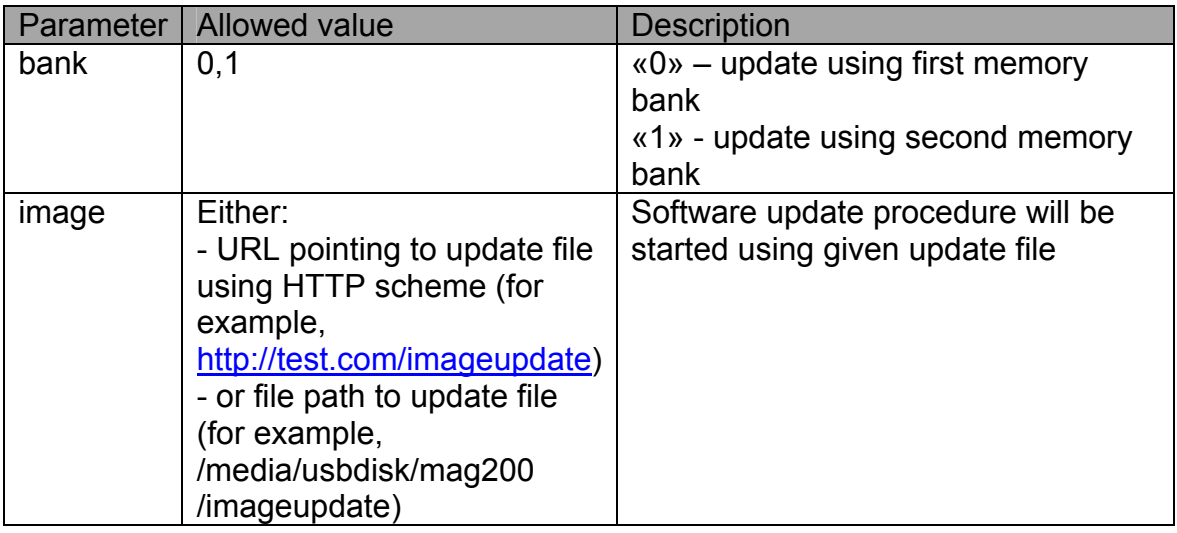

#### **Returned value:**

None

# **stbUpdate.startAutoUpdate**

void startAutoUpdate(string image, bool checkVersion)

Initiating automatic software update procedure from given update file.

Memory bank will be selected automatically.

During update procedure there is dedicated user interface form will be displayed.

#### **Parameters:**

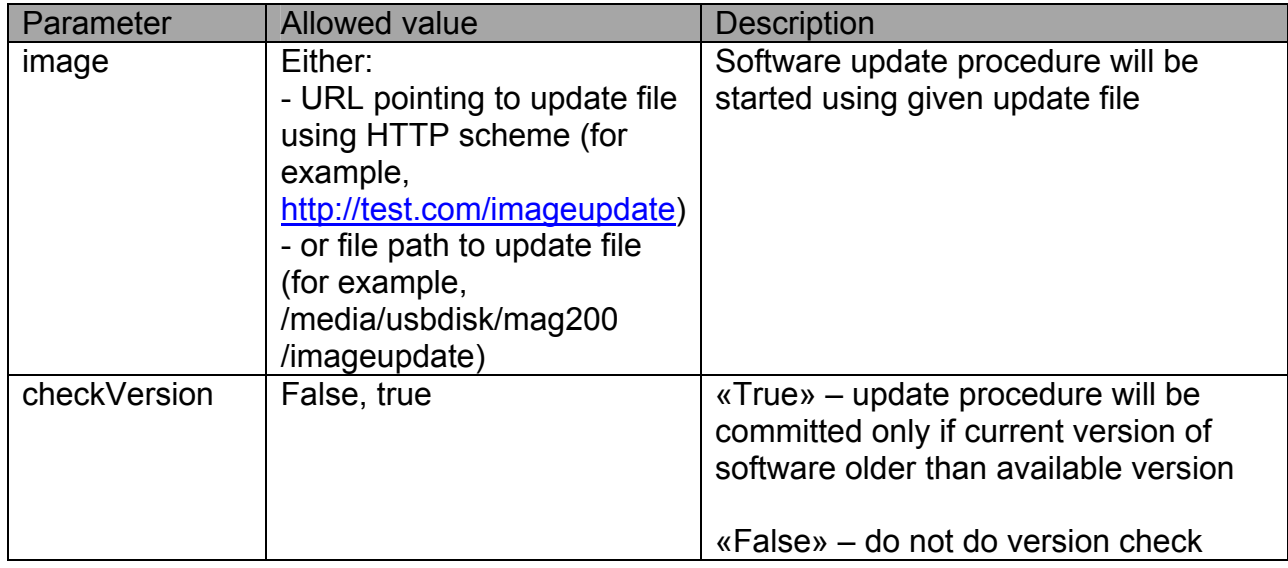

 **Returned value:** 

None

# **stbUpdate API usage example**

Following HTML page code demonstrate basic usage of update API.

«Update file» field is specified update file location (could be either URL or file path).

Check procedure could be started by pressing «Check» button (or button «0» on RC).

Update procedure could be started by pressing «Update» button (or button «1» on RC).

Automatic update procedure could be started by pressing button «2» on RC.

```
<html> 
<head> 
<script> 
function onLoad() 
{ 
   setTimeout("timerHandler()", 1000); 
   document.getElementById("btn1").focus(); 
} 
function timerHandler() 
{ 
      document.getElementById("div0").innerHTML=stbUpdate.getStatus(); 
      document.getElementById("div1").innerHTML="\"" + stbUpdate.getStatusStr() + "\""; 
      document.getElementById("div2").innerHTML=stbUpdate.getPercents() + "%";
```
document.getElementById("div3").innerHTML=stbUpdate.getImageVersionStr();

document.getElementById("div4").innerHTML=stbUpdate.getImageDateStr();

```
 setTimeout("timerHandler()", 1000) 
} 
function onKeyPress(e) 
{ 
      if(e.which==48) 
      { 
        startCheck(); 
        return; 
      } 
      if(e.which==49) 
      { 
         startUpdate(); 
         return; 
      } 
      if(e.which==50) 
      { 
         stbUpdate.startAutoUpdate(document.getElementById("input1").value, true); 
         return; 
      } 
} 
function startCheck() 
{ 
   stbUpdate.startCheck(document.getElementById("input1").value); 
} 
function startUpdate() 
{ 
   stbUpdate.startUpdate(0, document.getElementById("input1").value); 
} 
</script> 
</head> 
<body onload="onLoad()" onkeypress="onKeyPress(event)" style="background:silver; padding: 40px"> 
<table cellspacing="10" cellpadding="10" border="3"> 
<tr>
<td><div>Status code: </div></td>
<td><div id="div0"></div></td>
</tr><tr>
<td><div>Status str: </div></td>
<td><div id="div1"></div></td> 
</tr>
```

```
<tr><td><div>Progress: </div></td>
<td><div id="div2"></div></td>
</tr>
<tr>
<td><div>ImageVersionStr: </div></td>
<td><div id="div3"></div></td>
</tr><tr>
<td><div>ImageDateStr: </div></td>
<td><div id="div4"></div></td>
\langle t \rangle</table> 
<p> 
<hr>File to update: <input id = "input1" value="http://mag.infomir.com.ua/200/imageupdate" style="width: 350px"><br> 
<hr> 
<input id = "btn1" value="Check" onclick="startCheck()" type="button"> 
<input id = "btn2" value="Update" onclick="startUpdate()" type="button"> 
</body> 
</html>
```
# *Change history.*

# **Version 1.17**

Added [Appendix 12. Software updates JavaScript API.](#page-95-0) Added the following functions: [stb.GetMute,](#page-31-0)

- [stb.StartLocalCfg](#page-57-0), [stb.ShowVirtualKeyboard](#page-58-0), [stb.HideVirtualKeyboard,](#page-58-0) [stb.EnableServiceButton,](#page-58-0) [stb.EnableVKButton,](#page-59-0) [stb.EnableSpatialNavigation](#page-59-0),
- [stb.EnableSetCookieFrom.](#page-60-0)

# **Version 1.16**

Added ResolveIP command description in [stb.RDir](#page-45-0). Added RTSP server types in [stb.SetupRTSP](#page-31-0). Corrected description of [stb.SetLoop.](#page-24-0) Added the following functions: [stb.SetAdditionalCasParam](#page-42-0), [stb.SetAudioOperationalMode,](#page-55-0) ` [stb.SetHDMIAudioOut](#page-55-0), [stb.SetDRC,](#page-55-0) [stb.SetStereoMode](#page-56-0), [stb.EnableJavaScriptInterrupt,](#page-56-0) [stb.ShowSubtitle.](#page-57-0) Extended description in [Appendix 3. CAS usage and settings.](#page-71-0) Added new events in [List of the events used](#page-61-0). Added some "solution" in [solution.](#page-67-0)

# **Version 1.14**

The functions added:

[stb.SetPosTimeEx](#page-17-0), [stb.GetPosTimeEx,](#page-18-0) [stb.GetMediaLenEx.](#page-19-0)

Information on the functions [stb.SetSubtitlesSize](#page-35-0), [stb.SetSubtitlesFont](#page-36-0) and [stb.SetSubtitlesOffs](#page-36-0) was updated in the table "Accessibility of function on IPTV devices". Description of new parameters for the function [stb.RDir](#page-45-0). was added.

Supplement 11. Operation with environment variables was added.

# **Version 1.13**

Function [stb.DeleteAllCookies](#page-54-0) was added. Information in the section [Cookie](#page-0-0) is updated.

# **Version 1.12**

Description of the function stb. GetAspect. was updated Description of the function [stb.SetCASDescrambling](#page-43-0). was corrected.

# **Version 1.11**

Added:

[Appendix 10. Setting graphic resolution of the browser based on WebKit.](#page-90-0) Getting current video output mode

# **Version 1.10**

Functions added:

[SetSubtitleLangs](#page-47-0), [GetSubtitlePID,](#page-38-0) [SetSubtitlePID](#page-21-0), [SetBrightness](#page-52-0), [SetSaturation](#page-53-0), [SetContrast,](#page-53-0) [GetBrightness](#page-53-0), [GetSaturation,](#page-54-0) [GetContrast](#page-54-0).

Information on setting event system was added to the item "Setting event system".

Information on Standby mode was added. See StandBy.

*[Appendix 9. Control of the size and position of the browser window on the basis of WebKit.](#page-88-0) was added.*

Error in the description of the function [stb.SetViewport](#page-33-0) was corrected.